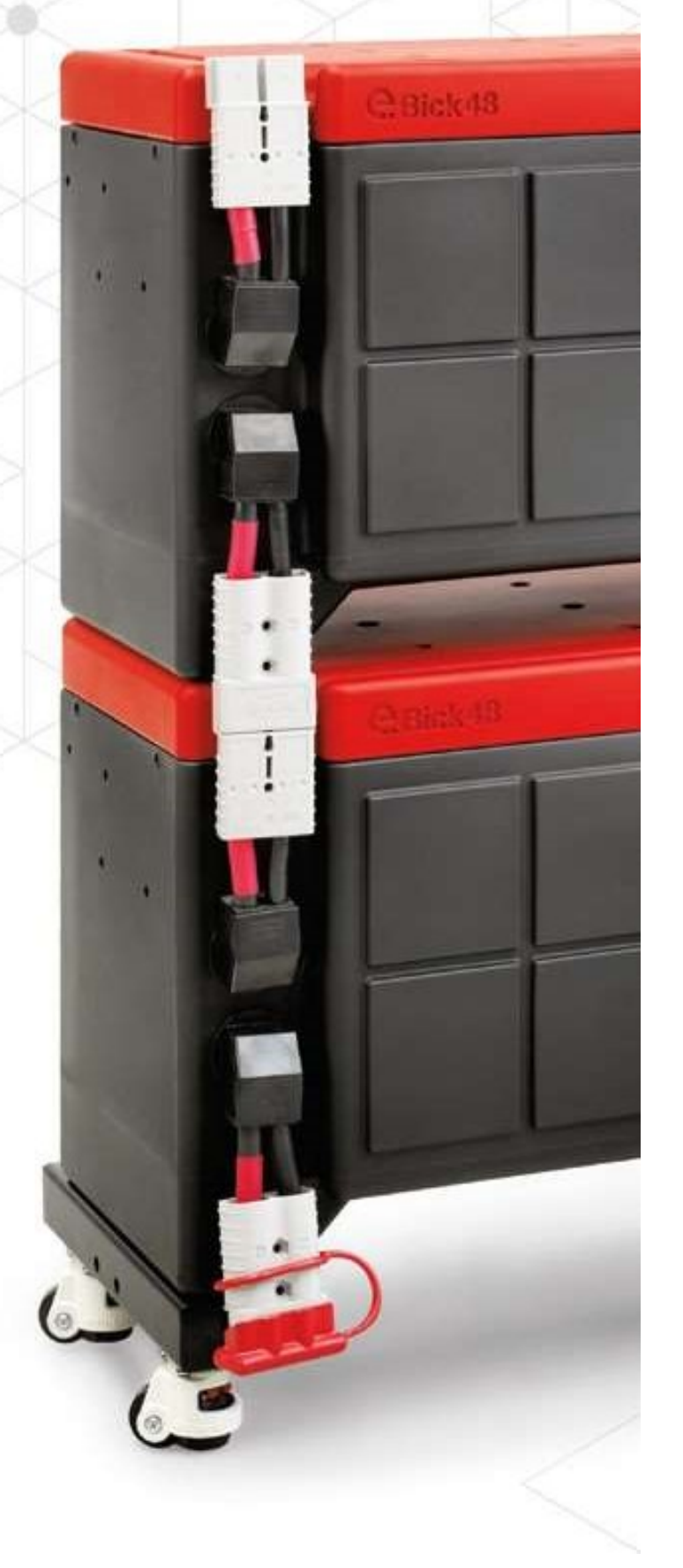

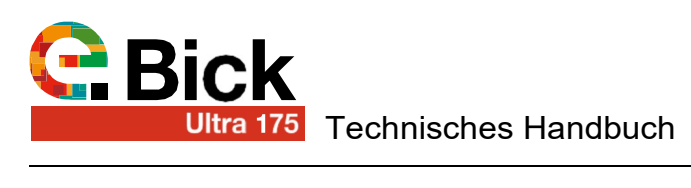

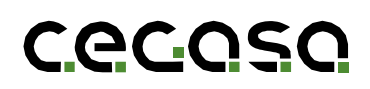

### Kontrolle der Revisionen

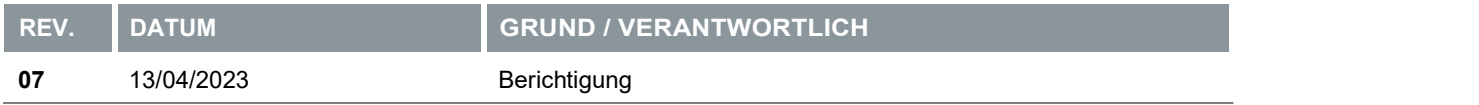

### Garantie- und Haftungsbeschränkungen

Die Beschränkung der Garantien und der Haftung wird in den vertraglichen Vereinbarungen zwischen CEGASA und dem Käufer beschrieben.

Die in diesem Handbuch enthaltenen Informationen wurden mit dem Ziel verfasst, dem Benutzer ein Höchstmaß an Ausführlichkeit und Klarheit aller Inhalte zu bieten. CEGASA behält sich jedoch das Recht vor, den Inhalt dieses Handbuchs durch künftige Überarbeitungen jederzeit und ohne vorherige Ankündigung zu ändern.

### Vertraulichkeit

Alle von CEGASA im Rahmen dieses Benutzerhandbuchs zur Verfügung gestellten Informationen und alle Daten oder Aspekte, die dadurch bekannt werden, sind absolut vertraulich und dürfen ohne vorherige ausdrückliche schriftliche Genehmigung von CEGASA nicht an Dritte weitergege- ben oder für andere als die vorgesehenen Zwecke verwendet werden.

### Kontakt **Cecoso**

C/Marie Curie, 1 Parque Tecnológico de Álava MIÑANO Código postal 01510

Tel. +34 945 313738 www.cegasa.es

### Inhaltsverzeichnis

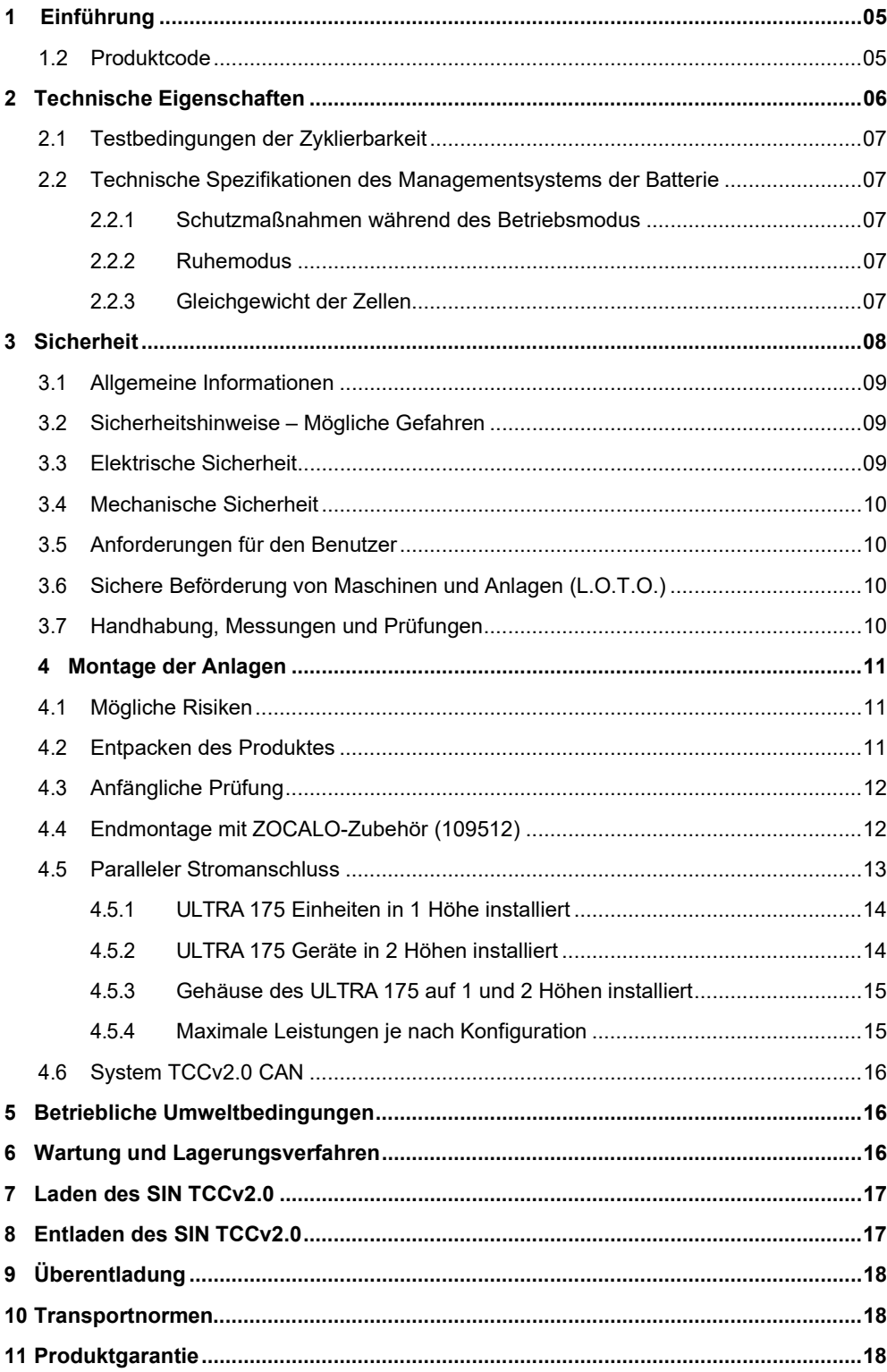

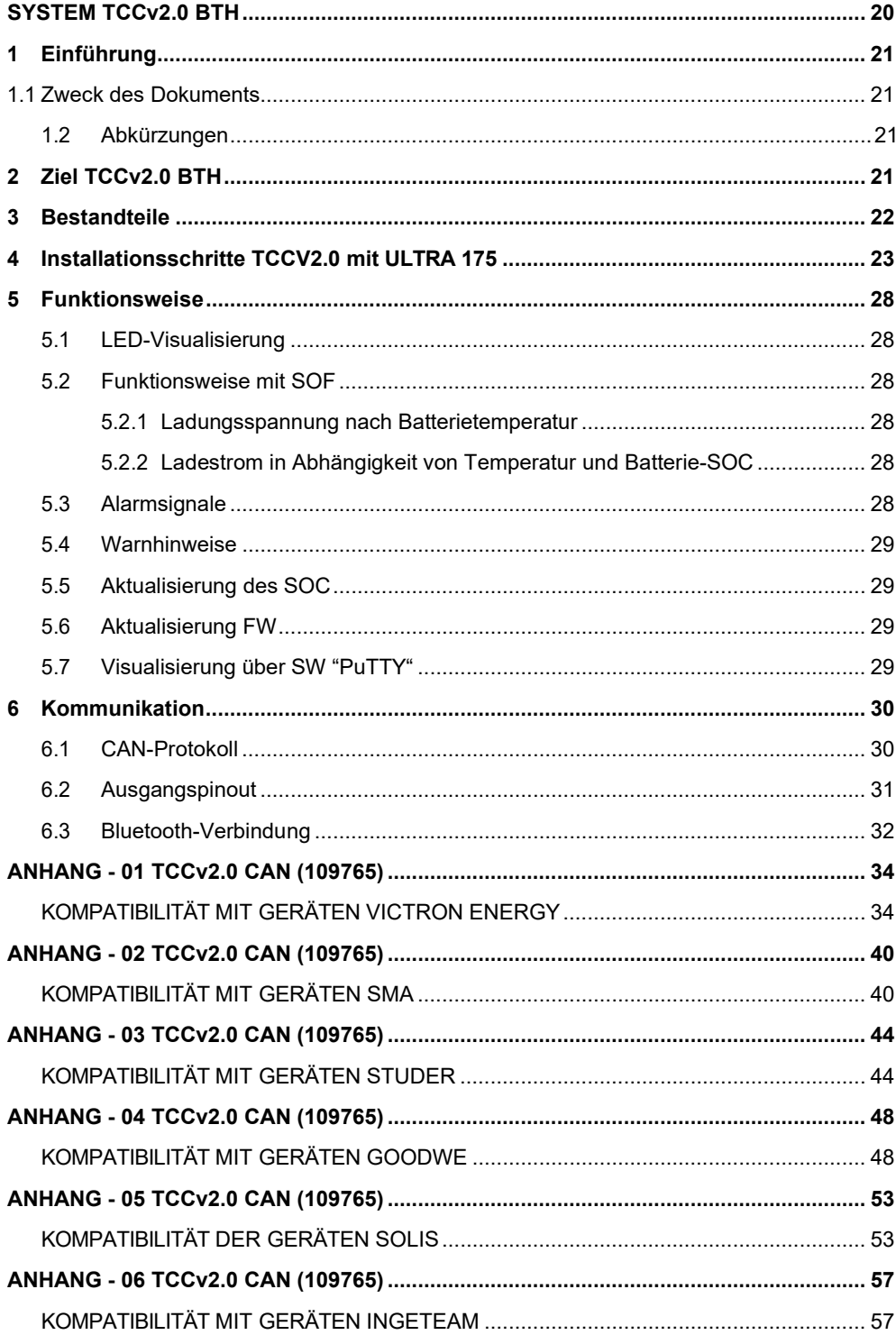

### 1. Einleitung

### 1.1 Ziel

Das folgende Dokument enthält die ersten Schritte für die sichere Installation und Verwendung von eBicks ULTRA 175 Systemen. Es wird empfohlen, zunächst das vollständige Benutzerhandbuch zu lesen, das von der Website heruntergeladen oder in elektronischer Form bei der Firma, die das Gerät liefert, angefordert werden kann.

### 1.2 Produktcodes

### Produkte:

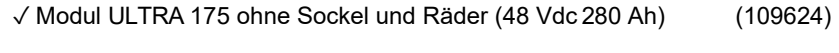

### Zubehör:

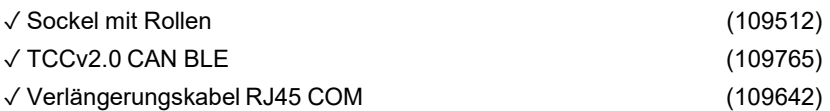

### 1.3 Akronyme

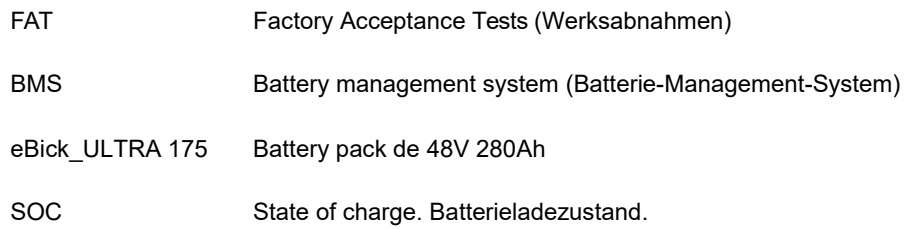

### 2. Technische Eigenschaften

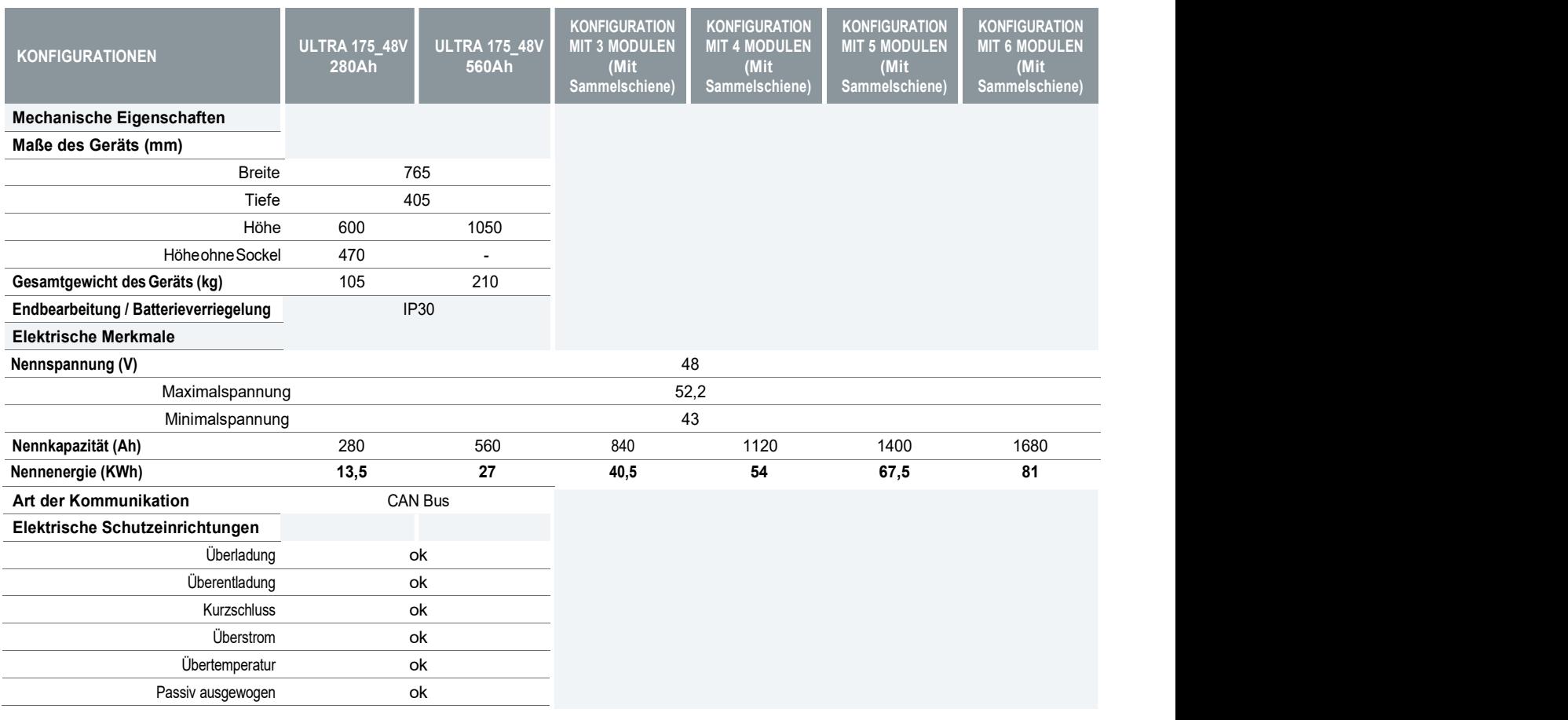

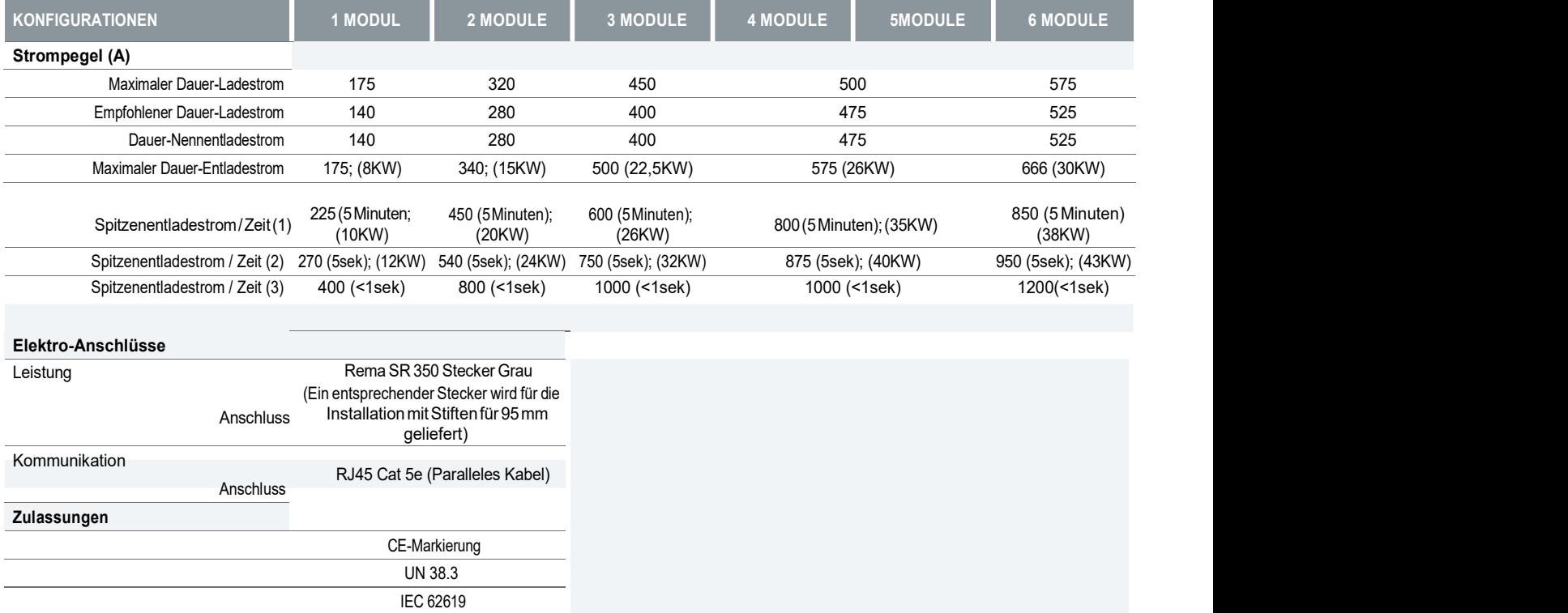

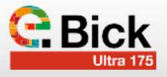

### 2.1 Testbedingungen der Zyklierbarkeit

Parameter basierend auf der Norm IEC 61960. Getestet wird unter den folgenden Bedingungen.

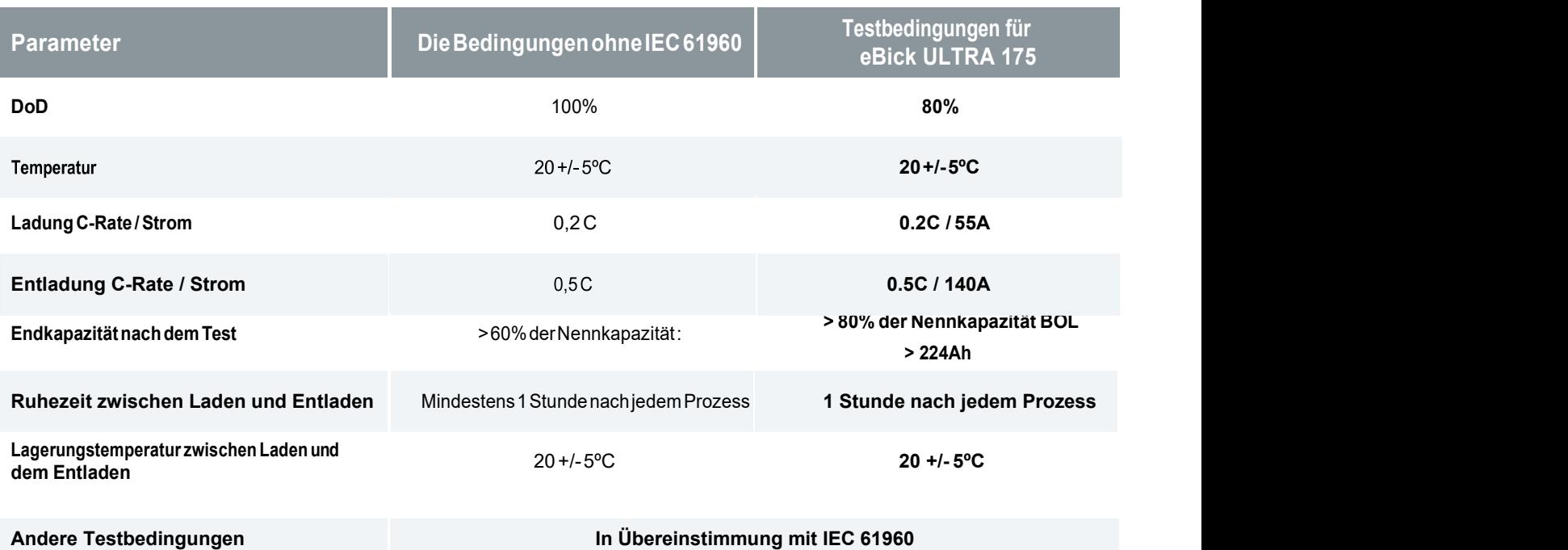

Tabelle 2.

### 2.2 Technische Spezifikationen des Managementsys-

### tems der Batterie

### Das BMS verfügt über die folgenden Schutzvorrichtungen:

- 
- 
- 
- Überspannung Unterspannung. Zu hohe Stromstärke beim Prozess LADEN Zu hohe Stromstärke beim Prozess ENTLADEN. Temperaturschutz (ENTLADEN). Temperaturschutz (LADEN). Kurzschluss
- 
- 
- 

### 2.2.1 Schutzmaßnahmen während des Betriebsmodus

### OVP (Überspannungsschutz):

Wenn eine Zelle 3800 mV erreicht, öffnet das BMS die Stromanschlüsse, um die Batterie durch Beendigung des Ladevorgangs zu schützen.

### UVP (Unterspannungsschutz):

Wenn sich eine Zelle auf eine Spannung unter 2600 mV entlädt, öffnet das BMS die Versorgungsanschlüsse und beendet die Entladung.

### OCP (Schutz gegen zu Überstrom)

OTP (Schutz gegen Übertemperatur):

- Entladung: 70° C
- Ladung: 55° C

### UTP (Schutz gegen Untertemperatur):

- Entladung: -20ºC
- Ladung: 0 °C

### 2.2.2 Ruhemodus:

Das Cegasa BMS geht eine Stunde, nachdem es festgestellt hat, dass kein Strom fließt (Laden oder Entladen) oder keine Kommunikation stattfindet, in den Schlafmodus über.

Der Standby-Verbrauch beträgt weniger als 800 μA. So beträgt der BMS-Verbrauch im Ruhezustand über einen Zeitraum von 3 Monaten weniger als 1 % der ursprünglichen Kapazität.

### 2.2.3 Ausgleich der Zellen

Der Ausgleich beginnt, wenn die Zellenspannung 3450 mV erreicht. Der Ausgleichsstrom beträgt 30 ± 5 mA

### WARNHINWEIS:

### BRAND- UND EXPLOSIONSGEFAHR

Die Nichtbeachtung der Sicherheitshinweise kann zu schweren Verletzungen, Tod oder Sachschäden führen.

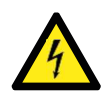

Bevor Sie das Gerät an den Wechselrichter anschließen, überprüfen Sie, ob die Spannung innerhalb des Bereichs liegt. Schließen Sie NIEMALS an, wenn die Spannung außerhalb des Bereichs liegt.

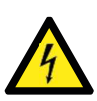

### GEFAHR!

GEFAHR!

Schließen Sie ULTRA 175 Geräte NIEMALS in Serie (SERIAL Konfiguration) an.

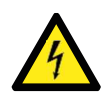

### GEFAHR!

Alle Werkzeuge müssen für den Betrieb mit 60 V Spannung zugelassen sein. Alle Mitarbeiter, die mit Niederspannungsanlagen arbeiten, müssen entsprechend den örtlichen Vorschriften geschult und zertifiziert sein. Das Gerät hat immer Gleichspannung an den Klemmen der beiden Stromanschlüsse (oben und unten).

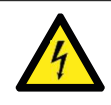

### GEFAHR!

Entfernen oder überbrücken Sie NIEMALS die Abschalt- und Schutzsysteme.

### GEFAHR!

Die Klemmen des Moduls dürfen nicht kurzgeschlossen werden. Der Kurzschlussstrom kann mehrere tausend Ampere betragen. Länger andauernde Kurzschlüsse zerstören das Batteriemodul, und aus den Zellen kann Elektrolyt austreten und einen Brand und/oder eine Explosion verursachen.

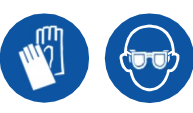

### GEFAHR!

Das Installations- und Wartungspersonal des eBick ULTRA 175 muss Schutzkleidung, Spezialhandschuhe und Schutzbrille tragen. Alle persönlichen Metallgegenstände wie Armbanduhren, Ringe, Schmuck usw. dürfen während der Arbeit mit den Modulen NICHT getragen werden.

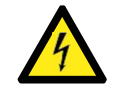

### **GEFAHR!**

Verwenden Sie bei der Installation und Wartung Sicherheitswerkzeug (EN 60900) und Schutzausrüstung, um Kurzschlüsse und Stromschläge zu vermeiden.

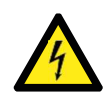

### GEFAHR!

Schließen Sie die Last nicht an oder trennen Sie sie nicht ab, wenn das Gerät in Betrieb ist (Strom fließt). Dadurch kann ein Lichtbogen entstehen, und das Personal kann einer hohen Gleichspannung ausgesetzt werden. Der Lichtbogen kann durch die Schweißwirkung auch Steckverbinder zerstören.

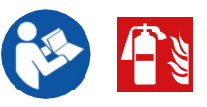

### GEFAHR!

GEFAHR!

Trennen Sie im Brandfall den Batteriestromkreis und verwenden Sie einen CO2-Feuerlöscher, um das Feuer zu löschen. Batterien enthalten brennbare Stoffe. Informieren Sie die Feuerwehr immer über Lithiumbatterien.

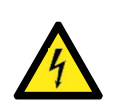

Öffnen Sie die Abdeckungen der Batteriemodule nicht. Legen Sie und lassen Sie keine leitenden Gegenstände in das Innere des Batteriemoduls oder zwischen die Pole des Strings fallen.

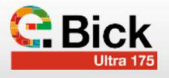

### GEFAHR!

■▲▲

Nicht Temperaturen über 65ºC aussetzen. Oberhalb dieser Temperaturen ist das Gerät nicht funktionsfähig, aber wenn die Zellen auch bei nicht funktionierendem Gerät hohen Temperaturen ausgesetzt werden, kann es zu Bränden und/oder Explosionen kommen.

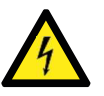

### GEFAHR!

GEFAHR!

Die Batterie nicht in Wasser oder andere Flüssigkeiten tauchen.

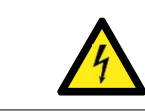

### Lassen Sie die Module niemals fallen oder setzen Sie sie Stößen aus.

### GEFAHR!

Wenn Ladegeräte/Wechselrichter verwendet werden, sind die von der CEGASA zugelassenen zu verwenden. Eine falsche Verwendung des Batteriemoduls während des Ladens oder Entladens kann zu einer vorzeitigen Alterung des Geräts bis hin zu einem Brand und/oder einer Explosion führen.

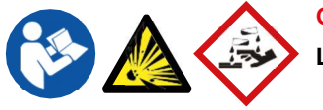

### GEFAHR!

Lesen Sie im Notfall das Sicherheitsdatenblatt (MSDS) der Zellen, um fortzufahren.

### 3.1 Allgemeine Informationen

Der eBick ULTRA 175 ist ein Energiespeichersystem mit Li-Ion LFP-Zellen. Unter normalen Bedingungen liegt an den Klemmen des oberen und unteren Netzanschlusses immer Spannung an.

Das gesamte System verfügt über eine hohe Energiekapazität. Um das Risiko eines Stromschlags, Kurzschlusses, einer Explosion und/oder eines Brandes zu minimieren, befolgen Sie die einschlägigen Verfahren und die örtlichen Richtlinien und Anweisungen, die dem System beiliegen.

Die Installation muss von qualifiziertem Personal unter Beachtung der geltenden Vorschriften durchgeführt werden. Systeme mit sichtbaren elektrischen Anschlüssen müssen von der Öffentlichkeit abgeschirmt werden. Decken Sie alle direkten Anschlüsse und Klemmen aus Sicherheitsgründen ab.

Lesen Sie die in diesem Abschnitt aufgeführten Anforderungen sorgfältig für ein gutes Verständnis durch und wenden Sie sie an.

### 3.2 Sicherheitshinweise - Mögliche Gefahren

- Der Bereich um den eBick ULTRA muss frei von brennbaren Materialien, Benzin und/oder anderen entflammbaren Dämpfen und Flüssigkeiten gehalten werden.
- Der Bereich, der durch die Sicherheitsabstände für die Zu- und Abführung der erforderlichen Luft begrenzt wird, muss beachtet werden.
- Für den Notfall ist das eBick ULTRA mit elektrischen Sicherheitsabschaltungen (Sicherungen und Schütze) ausgestattet.Es wird empfohlen, ein Element zum Schutz gegen Überstrom und möglichen Kurzschluss in der finalen Installation zu installieren. Es wird außerdem empfohlen, dass das Abschaltelement bei Bedarf auch manuell bedient werden kann. Vergessen Sie nicht, dass bei Batterien immer eine Spannung am internen DC-Bus anliegt.
- Verwenden Sie das Modul nicht, wenn Teile des Moduls in Wasser getaucht worden sind. Eine durch Wasser beschädigte Zelle ist potenziell gefährlich. Der Versuch, das System zu benutzen, könnte einen Brand oder eine Explosion verursachen. Wenden Sie sich in diesem Fall an CEGASA ENERGÍA, damit der Akku überprüft werden kann.
- Die folgenden Anweisungen müssen beachtet werden:
	- Alle Luftein und austrittsöffnungen im Raum sind frei und nicht blockiert.
	- Der Boden muss in der Lage sein, das Gewicht des Systems zu tragen.
	- Es gibt keine offensichtlichen Anzeichen von Schäden an irgendeinem Teil des eBick ULTRA.
	- Da es sich um eine Batterie handelt liegt unter normalen Bedingungen immer eine Spannung an den Plus- und Minuspolen an.

### 3.3 Elektrische Sicherheit

- Entfernen Sie niemals die Schutzabdeckungen oder Absicherungen der aktiven Teile.
- Greifen Sie nicht in das Innere der Module und berühren Sie keine internen Komponenten.
- Verwenden oder handhaben Sie eBick ULTRA 175 Komponenten nicht, wenn sie versehentlich nass sind oder wenn Ihre Hände oder Füße nass sind.
- Im Falle einer Störung oder eines Zwischenfalls schalten Sie als erste Maßnahme den Strom ab. Um einer Person, die unter Strom steht, zu helfen, darf man die Person nicht berühren, sondern muss den Strom sofort unterbrechen. Wenn es zu lange dauert oder der Strom nicht abgeschaltet werden kann, versuchen Sie, die Person mit Hilfe eines isolierenden Elements (Brett, Latte, Seil, Holzstuhl...) vom Strom zu trennen.
- Stellen Sie sicher, dass die Eingangs- und Ausgangsanschlusskabel nicht kurzgeschlossen sind.
- Vergewissern Sie sich, dass es an keiner Stelle einen Kurzschluss zwischen Plus- und Minuspol gibt.
- Stellen Sie sicher, dass die Eingangs- und Ausgangskabel stets isoliert sind und eine zuverlässige Verbindung besteht.
- Verwenden Sie niemals Kabel, die sichtbar beschädigt sind oder bei denen der Verdacht besteht, dass sie beschädigt sind.
- Minimieren Sie die Leitfähigkeit indem sie Oberflächen, die in Kontakt mit Wasser stehen, vermeiden. Hände und Kleidung müssen trocken sein.
- Verwenden, installieren oder lagern Sie das System nicht in nasser oder feuchter Umgebung.

### 3.4 Mechanische Sicherheit

- Aufgrund des Gewichts der Batteriemodule (>105 kg) muss ihre Installation mit Hilfe von mechanischen Mitteln erfolgen.
- Es dürfen nicht mehr als 2 eBick ULTRA 175 Module ohne Sockel und bis zu 4 mit Sockel pro Säule gestapelt werden.
- ¡CEGASA empfiehlt in jedem Fall die Verwendung des Sockels, um die Stabilität zu erhöhen und das Gerät bei Bedarf korrekt zu verankern (am Boden oder an der Wand).

### 3.5 Anfoderungen für den Benutzer

- Der Benutzer des Arbeitsplatzes sowie das Personal, das mit dem Modul arbeitet, müssen ebenfalls für Sicherheit sorgen, indem sie die Mindestvorschriften der RD 614/2001 über den Schutz der Gesundheit und Sicherheit der Arbeitnehmer, die am Arbeitsplatz elektrischen Gefahren ausgesetzt sind, anwenden.
- Bei der Arbeit mit diesen Geräten werden speziell die Gefahren im Zusammenhang mit elektrischen Risiken beschrieben. Dies schließt nicht aus, dass bei der Handhabung und Verwendung auch andere Risiken existieren, wie z. B. Überanstrengung, Körperhaltung, oder andere Maßnahmen gegen hygienische Risiken. Die Bediener müssen eine notwendige und ausreichende Schulung erhalten, damit sie in der Lage sind, Risiken, die mit der Verwendung des Geräts verbundenen sind, vorherzusehen und zu vermeiden.
- Die Geräte sollten unter normalen Betriebsbedingungen so konzipiert sein, dass sie gegen diese Risiken geschützt sind, aber bei anderen als den normalen Arbeitsvorgängen (Installation, Wartung, ...) müssen besondere Vorsichtsmaßnahmen getroffen werden.
- Bei der Handhabung der Module ist aufgrund ihres Gewichts besondere Vorsicht geboten. Beachten Sie die Richtlinien gemäß den geltenden Vorschriften zur Ergonomie am Arbeitsplatz (Königlicher Erlass 487/1997). Verwenden Sie geeignete Handhabungsgeräte.

### 3.6 Sicheres Freischalten Maschinen und Anlagen (L.O.T.O.)

• Um spannungsfreie Vorgänge durchzuführen (L.O.T.O.) müssen die Geräte auf ungefährliche Spannungswerte gebracht werden. Der folgende Abschnitt basiert auf der Absicherung mit mehreren Punkten gemäß RD 614/2001:

- 1. Grenzen Sie den Arbeitsbereich ab, um das Betreten durch Unbefugte zu verhindern.
- 2. Die Batterie muss von der Netzversorgung oder dem Anschluss an den Wechselrichter getrennt werden.
- 3. Da es sich bei Batterien um ein Energiespeichersystem handelt, wird es unmöglich sein, an einigen Stellen des Systems eine spannungsfreie Situation zu erreichen. Gibt es unbedeckte Punkte, an denen die Spannung nicht beseitigt werden kann, so sind die Klemmen unter Angabe des Spannungswertes des Punktes zu erfassen.
- 4. Bevor ein Eingriff vorgenommen wird, muss die Spannung an der zu bearbeitenden Stelle gemessen werden. Einige Punkte können direkt von den Batterien gespeist werden. Dazu sind folgende Schritte erforderlich:
	- Verwenden Sie nur für 60 V isolierte Werkzeuge.
	- Verwendung von Isolierhandschuhen bis 60 V, wenn die Klemmen während des Abklemmvorgangs freiliegen.
	- Verwenden Sie bei der Arbeit einen Gesichtsschutzschild.
	- Wenn Sie Arbeiten an einem Batterie-Pack durchführen müssen, legen Sie die Module auf eine Isoliermatte.
	- Verwenden Sie isolierendes Schuhwerk.
	- Tragen Sie während des Betriebs keine leitenden Gegenstände (z. B. Stifte, Maßbänder) bei sich, um die Möglichkeit von Kurzschlüssen zu vermeiden.
	- Tragen Sie keine metallischen, leitfähigen oder mit Graten versehenen Accessoires.
	- Es wird empfohlen, dass das Plus- und das Minuskabel der Anlage den gleichen Querschnitt und die gleiche Länge haben.

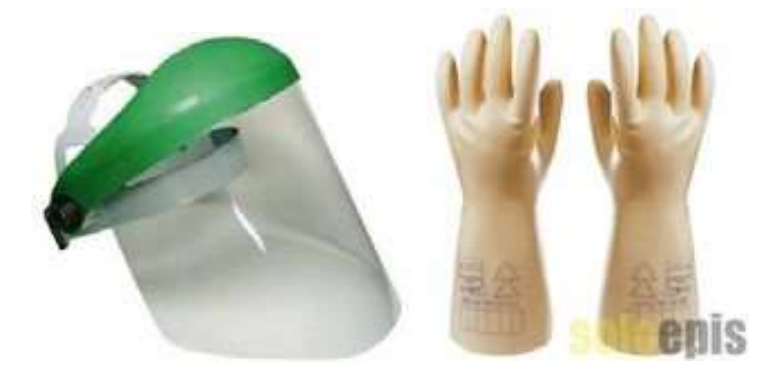

### 3.7 Handhabung, Messungen und Prüfungen

Die Verordnungen erlauben die Durchführung von Arbeiten und Eingriffen ohne Freischaltung immer dann wenn ein entsprechendes Sicherheitsniveau gewährleistet ist.

Diese Eingriffe werden als Handhabungen, Messungen und Prüfungen bezeichnet. Sie müssen von befugtem Personal durchgeführt werden, das eine den Spannungen entsprechende Schutzkleidung und persönliche Schutzausrüstung trägt.

Sie müssen sich insbesondere vor Kurzschlüssen schützen. Anzuwendende Weisungen:

- Die Arbeiten müssen von autorisiertem und entsprechend geschultem Personal durchgeführt werden.
- Es ist Schutzkleidung zu tragen, die den ganzen Körper

 $10$ 

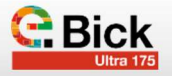

bedeckt (lange Ärmel). Feuerbeständig oder flammhemmend, mit Schutz gegen Chemikalien und Lichtbogen.

- Es muss auf eine festen und stabilen Oberfläche gearbeitet werden.
- Wenn eine Werkbank verwendet wird, muss sie isoliert oder mit einer Isolierdecke abgedeckt werden.
- Keine spannungsführende Klemme darf offenbleiben. Wenn die Klemmen nach dem Lösen der Anschlüsse freiliegen, müssen sie mit Klemmenabdeckungen geschützt werden
- Alle Werkzeuge müssen bis 60 V isoliert sein.
- Die Handwerker dürfen keine metallischen Gegenstände oder

Geräte mitführen.

- Der Arbeitsbereich muss frei von Hindernissen sein.
- Erforderlichenfalls sind anstelle von Ketten Nylongurte zu verwenden, wenn freiliegende Klemmen vorhanden sind.
- Der Handwerker muss einen Gesichtsschutz oder eine Schutzbrille tragen, um sich vor Kurzschlüssen zu schützen.
- Gelegentlich müssen je nach Vorgang vorbeugende Maßnahmen ergriffen werden.
- Die Angaben in Anhang IV des RD 614/2001 sind zu erfüllen.

### 4. Montage der Anlagen

Warnung: Da die Module mit elektrischen Ladungsniveaus geliefert werden, die für die Aufrechterhaltung der chemischen Eigenschaften der Batterien erforderlich sind, muss der gesamte Installationsvorgang mit der empfohlenen Schutzausrüstung durchgeführt werden.

Jedes eBick ULTRA 175 Modul ist vorverkabelt, vorkonfiguriert und werkseitig getestet. Nach Erhalt und Auspacken des Systems findet der Installateur es bereits montiert vor:

- Ein eBick ULTRA 175 Modul, je nach Konfiguration
- Eine Schutzhülse zur Abdeckung der freien Klemme, die nicht angeschlossen wird
- Ein Satz SB350 REMA- oder ANDERSON-Steckverbinder und Stifte Ref. 102753 für den Anschluss an die endgültige Installation
- Eine Platte und zwei Schrauben für die Befestigung der Module an der Vorderseite (falls sie auf zwei Höhen gestapelt werden).

### 4.1 Mögliche Risikenn

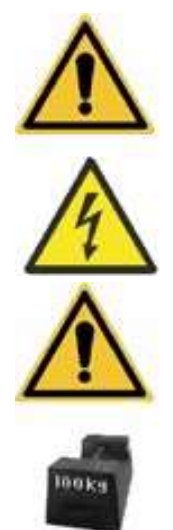

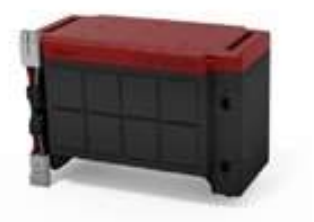

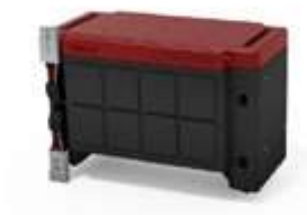

### WICHTIG:

Die maximale Anzahl von Modulen, die in der Höhe montiert werden können, beträgt ZWEI Einheiten ohne Sockel und bis zu 4 mit Sockel.

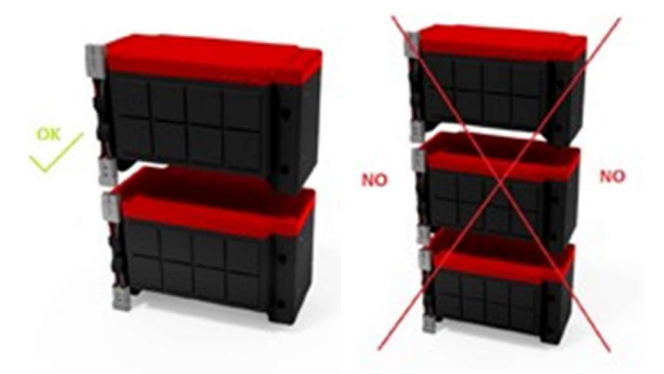

Es ist NICHT möglich, einen TURM aus zwei (miteinander verbundenen) Einheiten mit EINER EINZELNEN Batte- rie zu verbinden. Dies würde zu Ungleichgewichten bei den Lade- und Entladeströmen führen. Konsultieren Sie CEGASA.

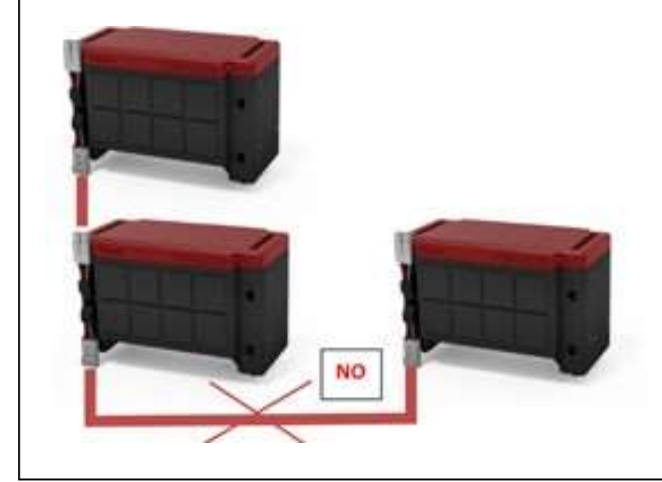

### 4.2 Auspacken des Produkts

Das eBick ULTRA 175 System ist mit einer speziellen Box ausgestattet, die den Gefahrguttransport gemäß ADR erlaubt. Cegasa behält sich das Recht vor, die Box und ihren Transport dem Kunden in Rechnung zu stellen. Es ist ratsam, diese Box aufzubewahren, um im Garantiefall das Produkt transportieren zu können. Andernfalls muss der Kunde bei CEGASA eine Box für den ADR-Transport bestellen.

Es ist UNBEDINGT darauf hinzuweisen, dass alle diese Bewegungen beim Absetzen und Umsetzen des Geräts mit äußerster Vorsicht ausgeführt werden müssen, da das Gewicht des Geräts beträchtlich ist und immer die Gefahr von Verletzungen und Quetschungen besteht.

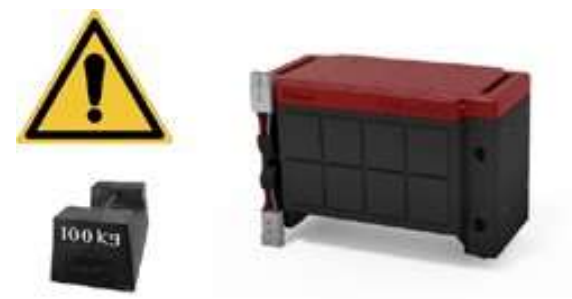

Das Auspacken des Produkts aus der Kiste und die endgültige Installation des Moduls liegen in jedem Fall in der Verantwortung des Installateurs.

Packen Sie das Gerät aus, indem Sie das Umreifungsband, den Karton und die Kartonstützen entfernen.

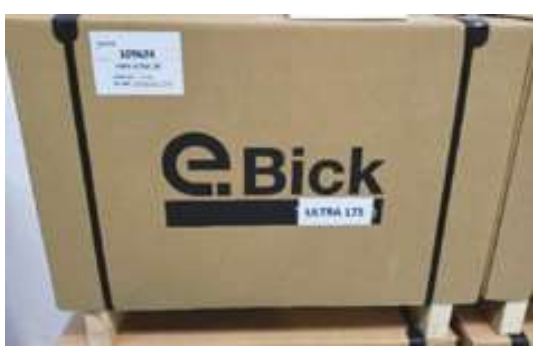

Bewahren Sie das gesamte Material für künftige Versand des Akkus zu Garantiezwecken auf.

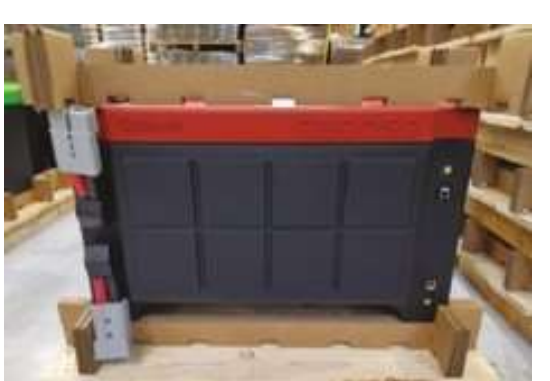

### 4.3 Anfängliche Prüfung

Vor dem Einbau ist es ratsam, den Zustand der Module zu überprüfen:

- 1. Überprüfen Sie den Zustand der Module. Keine Beulen oder offensichtliche Schäden; Das Typenschild mit der Seriennummer ist auf der Rückseite angebracht.
- 2. Messen Sie mit einem Multimeter die Gleichspannung zwischen den Plus- und Minusklemmen an den beiden Anschlüssen (oben und unten) der Module (Punkte 1 und 2). Prüfen Sie, ob die Polarität korrekt ist und ob die Spannung im Bereich (≈ 48VDC) liegt. Der rote Einzug am Kabel zeigt die positive Polarität an, während die schwarze die negative Polarität anzeigt.

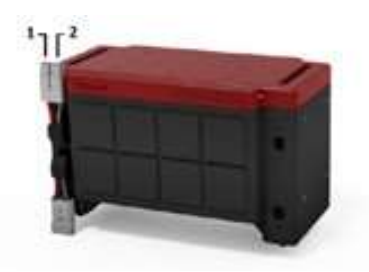

### 4.4 Endmontage mit SOCKEL-Zubehör (109512)

Mit dem Kauf des Zubehörs Sockel mit eingebauten Rollen können Sie EIN oder ZWEI Module ohne Sockel und bis zu 4 mit Sockel auf seiner Struktur montieren und sie (auf einfachere Weise) transportieren und dann befestigen.

Hinweis: Zwei Module können ohne Sockel in der Höhe installiert werden, sofern der Boden stabil ist und das Gewicht des Sets tragen kann. CEGASA empfiehlt in jedem Fall die Verwendung des Sockels, um die Stabilität zu erhöhen und das Gerät bei Bedarf korrekt zu verankern (am Boden oder an der Wand).

Zu befolgende Schritte:

a) Setzen Sie das Modul auf den Sockel und führen Sie die Führungen an der Unterseite des Moduls in die oberen Löcher des Sockels ein.

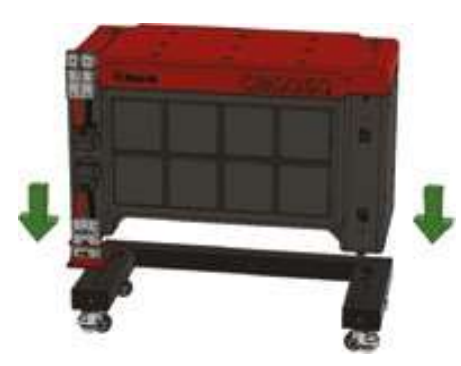

b) Befestigen Sie das Modul an der Vorderseite mit den beiden flachen Platten und Schrauben, die der Sockelbaugruppe beiliegen, am Sockel. IMBUS-Schlüssel erforderlich.

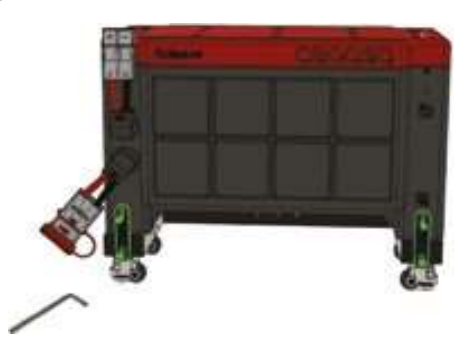

**C.e.C.O.S.O.** 12

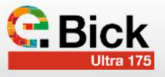

c) Befestigen Sie das Modul auf der Rückseite mit den beiden flachen Platten (gefaltet) und den Schrauben (2 metrische Gewinde - unten und 2 Kunststoffgewinde - oben), die im Lieferumfang des Sockels enthalten sind, am Sockel. IMBUS-Schraubenschlüssel und Schraubenzieher erforderlich.

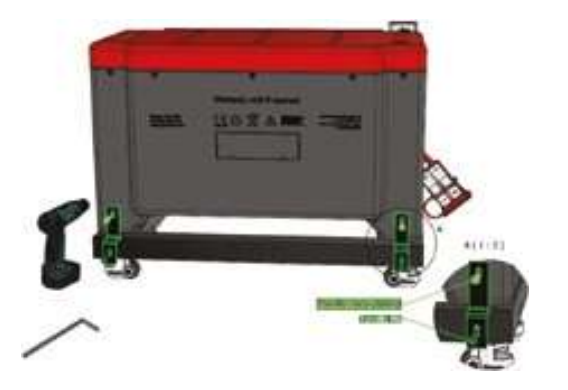

d) Bei der Montage von ZWEI Modulen müssen die Module an der Vorderseite mit den mitgelieferten Befestigungsplatten (lange flache Platte) und Schrauben aneinander befestigt werden. Es werden IMBUS-Schlüssel benötigt.

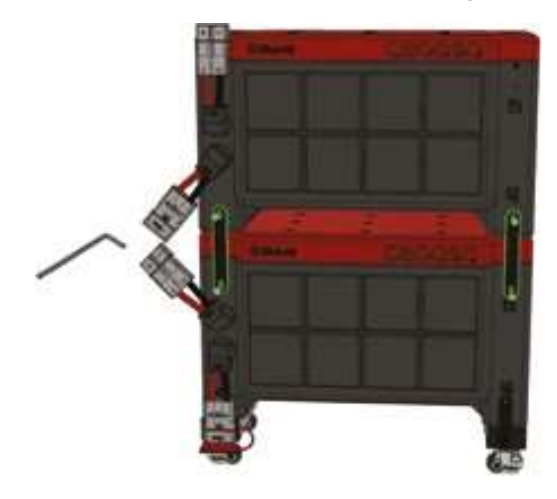

e) Nachdem der eBick ULTRA 175 bewegt und in seine endgültige Position gebracht wurde, können die 4 Füße des Sockels (die in den Rädern selbst integriert sind) durch Betätigung des roten Rads mit Hilfe eines Schraubenschlüssels abgesenkt werden.

Auf diese Weise wird das Gerät in der Endstellung "abgebremst". Es ist wichtig, dass die Füße in Bezug auf den Boden waagerecht stehen.

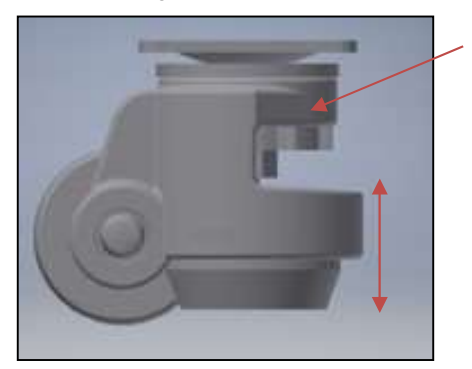

Rad zum Absenken der Füße

f) Falls erforderlich, kann der Sockel mit Hilfe der 3 Ø10mm Löcher auf der Rückseite des Sockels an der Wand oder am Boden befestigt werden. Wenden Sie sich an CEGASA, wenn eine Befestigung in der Anlage erforderlich ist.

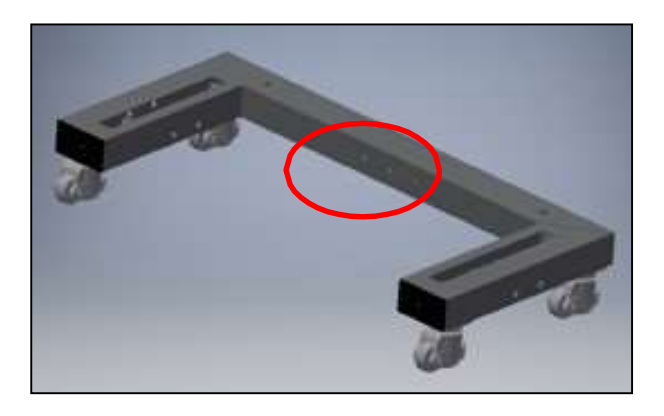

g) Sollen mehrere Säulen miteinander verbunden werden, so ist dies auch durch die seitlichen 2 Ø10mm Löcher in den Säulenmuffen mittels einer Schrauben-Mutter-Verbindung nach dem Aufstellen möglich.4.5

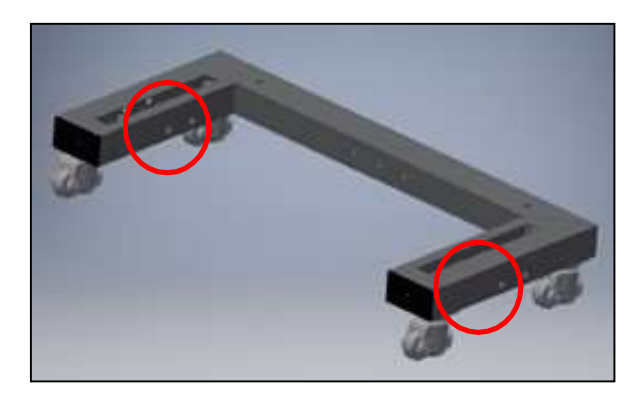

### 4.5 Paralleler Stromanschluss

Wie in diesem Dokument bereits mehrfach erwähnt, können maximal 6 ULTRA 175 Geräte parallel angeschlossen werden.

Siehe Konfigurationstabelle mit maximalen Energie- und Leistungswerten.

Das Modul wird mit dem Stecker + Stifte (Ref. SB350 REMA grau und Stifte Ref 102753) geliefert, um die Verbindung mit dem Wechselrichter oder der Endanwendung herzustellen. Es wird empfohlen, einen Kabelquerschnitt von 95mm2 - 105mm2 zu verwenden.

Halten Sie sich an die Empfehlungen des Pinherstellers bezüglich des Abisolierabstands. In diesem Fall 33 mm.

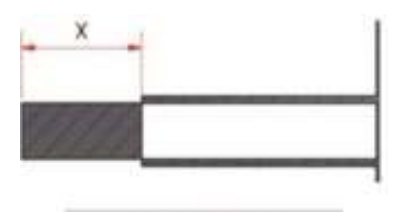

Dibuju 1: cable peladu

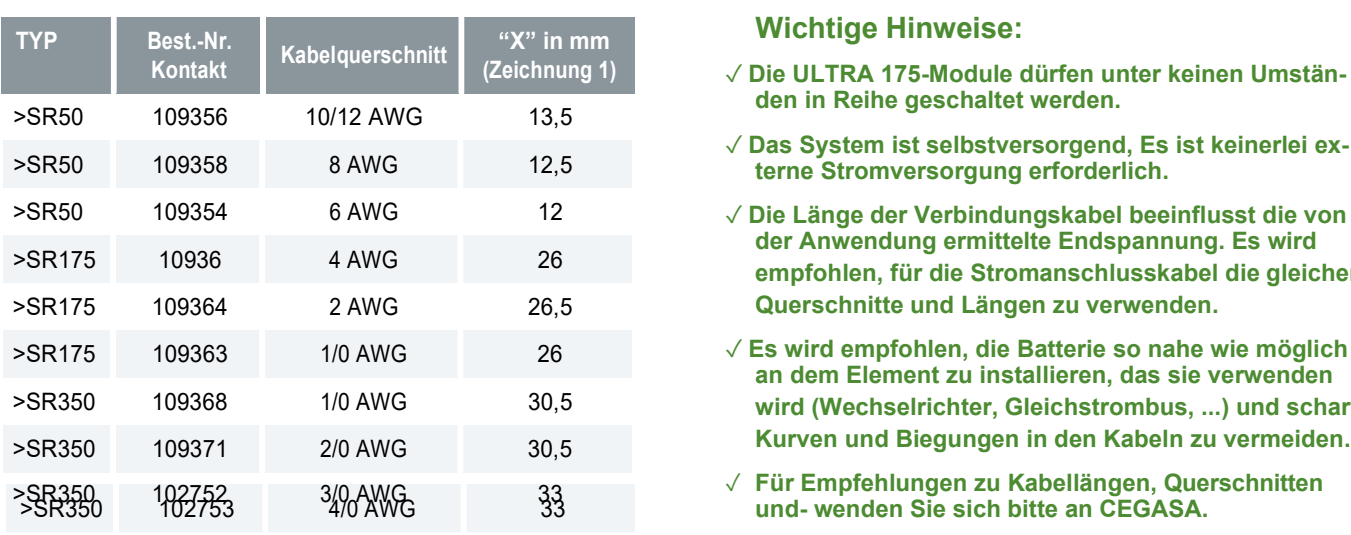

### Wichtige Hinweise:

- ✓ Die ULTRA 175-Module dürfen unter keinen Umstän-(Zeichnung 1) den in Reihe geschaltet werden.
	- ✓ Das System ist selbstversorgend, Es ist keinerlei ex-
- ✓ Die Länge der Verbindungskabel beeinflusst die von >SR50 109354 6 AWG 12 der Anwendung ermittelte Endspannung. Es wird empfohlen, für die Stromanschlusskabel die gleichen
- >SR175 109363 1/0 AWG 26 Viel Swird empfohlen, die Batterie so nahe wie möglich an dem Element zu installieren, das sie verwenden >SR350 109368 1/0 AWG 30,5 wird (Wechselrichter, Gleichstrombus, ...) und scharfe
	- ✓ Für Empfehlungen zu Kabellängen, Querschnitten

### 4.5.1 ULTRA 175 Einheiten in 1 Höhe installiert

Diese Einheiten können parallel verschaltet werden (bis zu maximal 6 Einheiten), und zwar IMMER über eine Stromschiene, die vom Installateur dimensioniert und installiert werden muss.

Es wird empfohlen, Kabel mit einem Mindestquerschnitt von 95 mm2 - 105 mm2. zu verwenden. Siehe Punkt 4,5

Es wird auch empfohlen, eine 48 Vdc 500 A-Sicherung an den Pluspol jedes Eingangs der positiven Stromschiene anzuschließen.

Wenden Sie sich bei Bedarf an CEGASA für eine Empfehlung einer Sicherung in der Anlage.

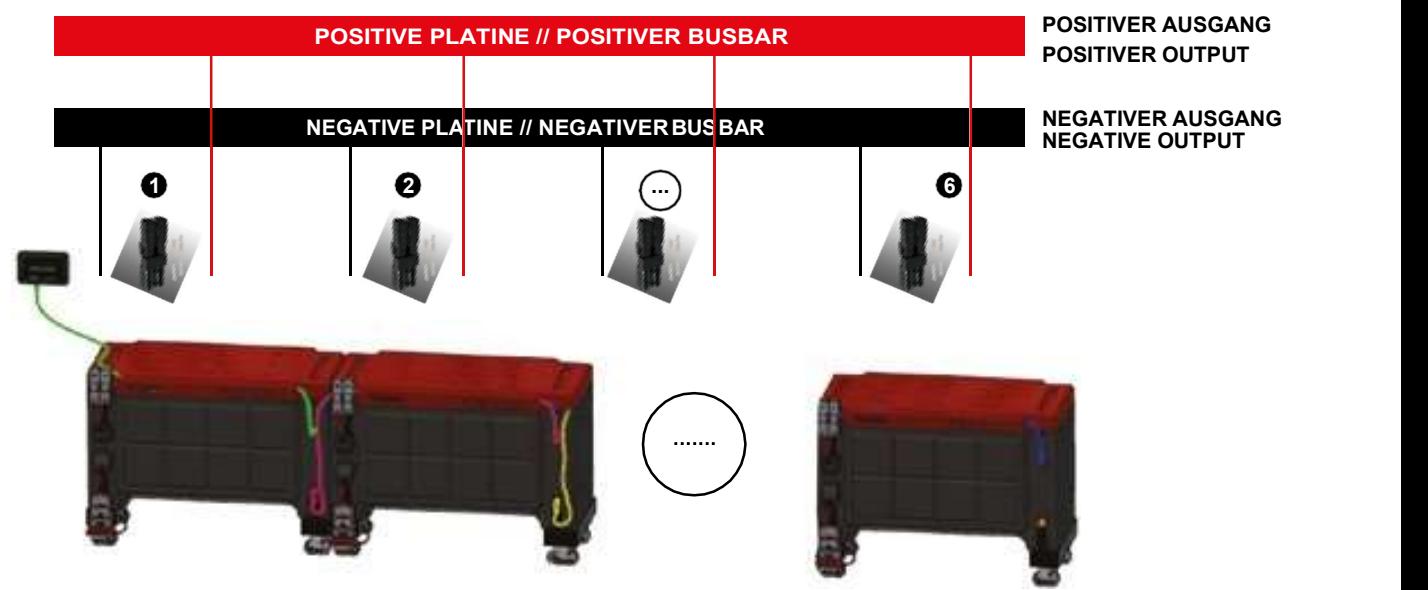

### 4.5.2 ULTRA 175 Einheiten in 2 Höhen installiert

Diese Einheiten können parallel zueinander angeschlossen werden (bis zu maximal 6 Einheiten), und zwar IMMER über eine Stromschiene, die vom Installateur dimensioniert und installiert werden muss. Es dürfen nicht 5 Module in zwei Höhen verbunden werden.

Es wird empfohlen, Kabel mit einem Mindestquerschnitt von 95 mm2 - 105 mm2. zu verwenden. Siehe Punkt 4,5

Es wird auch empfohlen, eine 48 Vdc 500 A-Sicherung an den Pluspol jedes Eingangs der positiven Stromschiene anzuschließen.

Wenden Sie sich bei Bedarf an CEGASA für eine Empfehlung einer Sicherung in der Anlage.

Bei Installationen mit zwei Höhen wird empfohlen, die allgemeine Stromschiene mit zwei Stromanschlüssen und ihren Stiften (im Lieferumfang enthalten) anzuschließen; der allgemeine Minuspol des Turms sollte an den oberen Anschluss und der allgemeine Pluspol des Turms sollte an den unteren Anschluss angeschlossen werden. Auf diese Weise werden bei hohen Strömen diese besser auf beide Module verteilt.

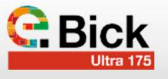

Wie in der Abbildung unten für 6 Module dargestellt.

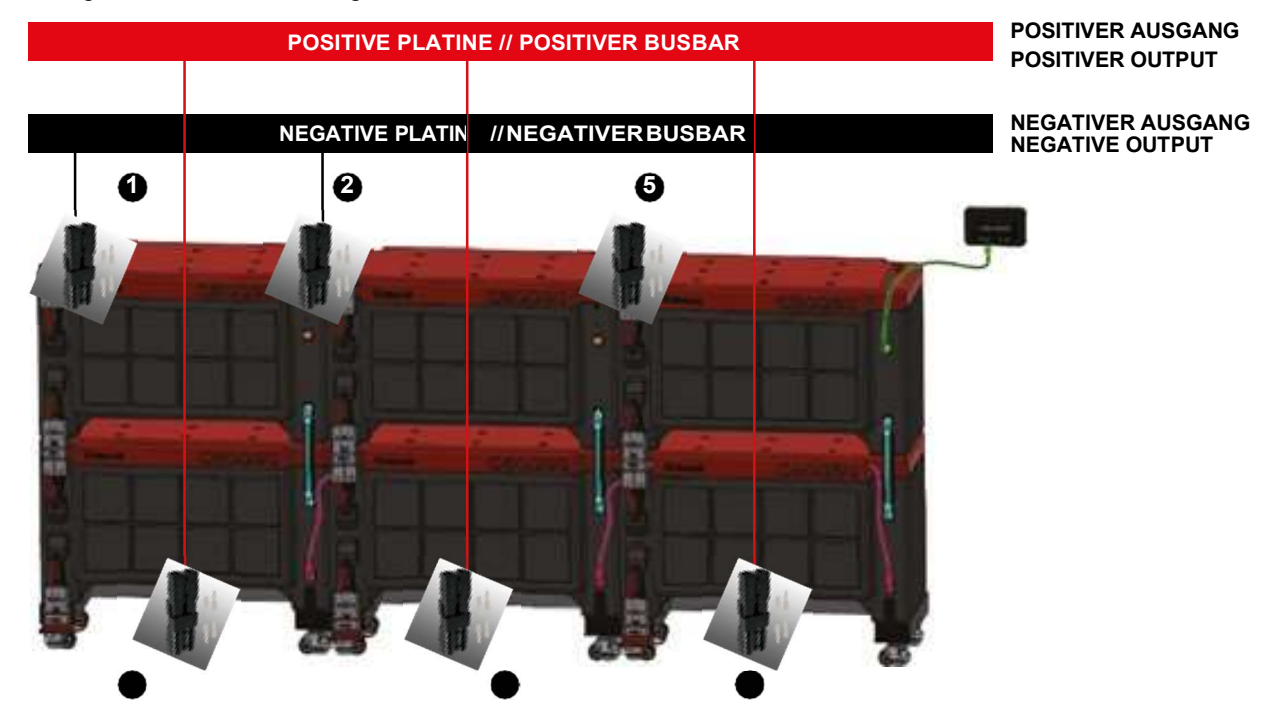

### 4.5.3 ULTRA 175 Einheiten, die kombiniert auf 1 und 2 Höhen installiert werden

Bei der Kombination von Modulen in EINER und ZWEI Höhen ist es notwendig, jedes Modul einzeln an die Sammelschiene anzuschließen (3 oder 5 Eingänge), um keine Ungleichgewichte in den Modulen aufgrund einer unterschiedlichen Verteilung der Ströme bei den Lade- und Entladevorgängen zu erzeugen.

Es wird empfohlen, Kabel mit einem Mindestquerschnitt von 95mm2 - 105mm2 zu verwenden. Siehe Punkt 4.5

Es wird außerdem empfohlen, eine 48-VDC-500-A-Sicherung in den Pluspol jedes Eingangs zur Plus-Stromschiene einzusetzen.

Wenden Sie sich bei Bedarf an CEGASA für eine Empfehlung einer Sicherung in der Anlage.

Wie in der Abbildung unten für 3 Module dargestellt.

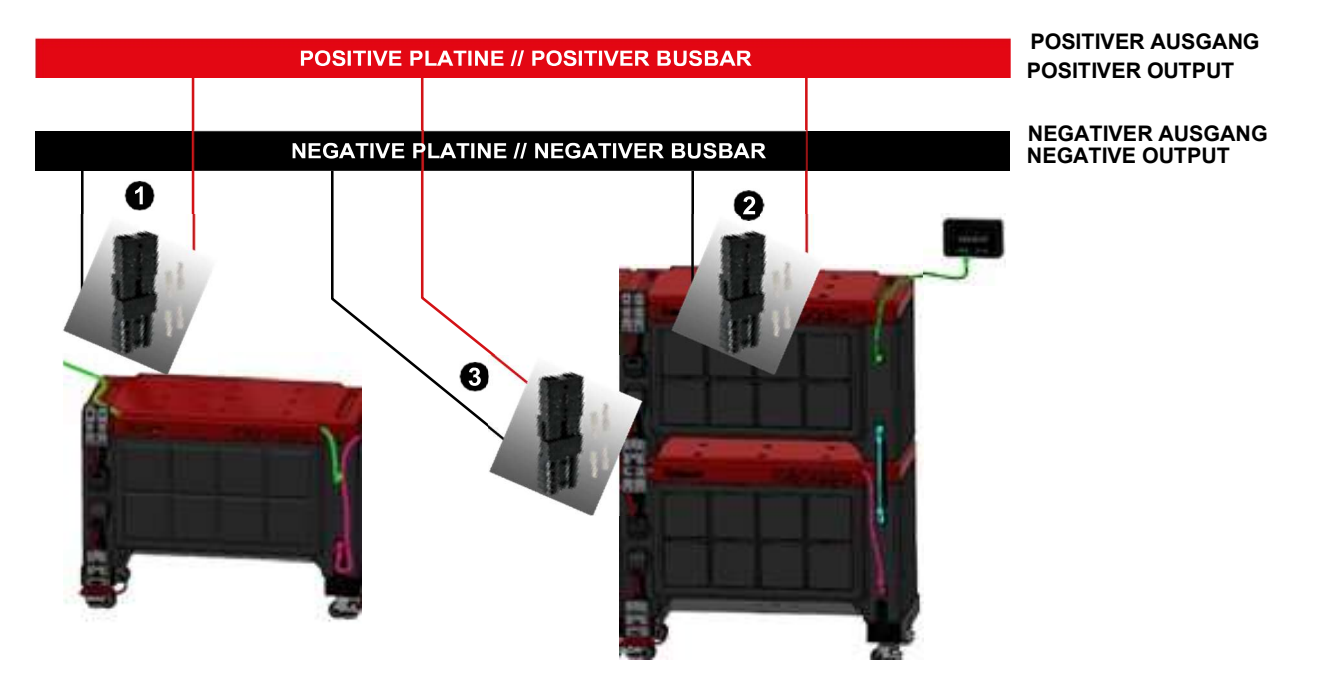

Wie in der Abbildung unten für 5 Module dargestellt.

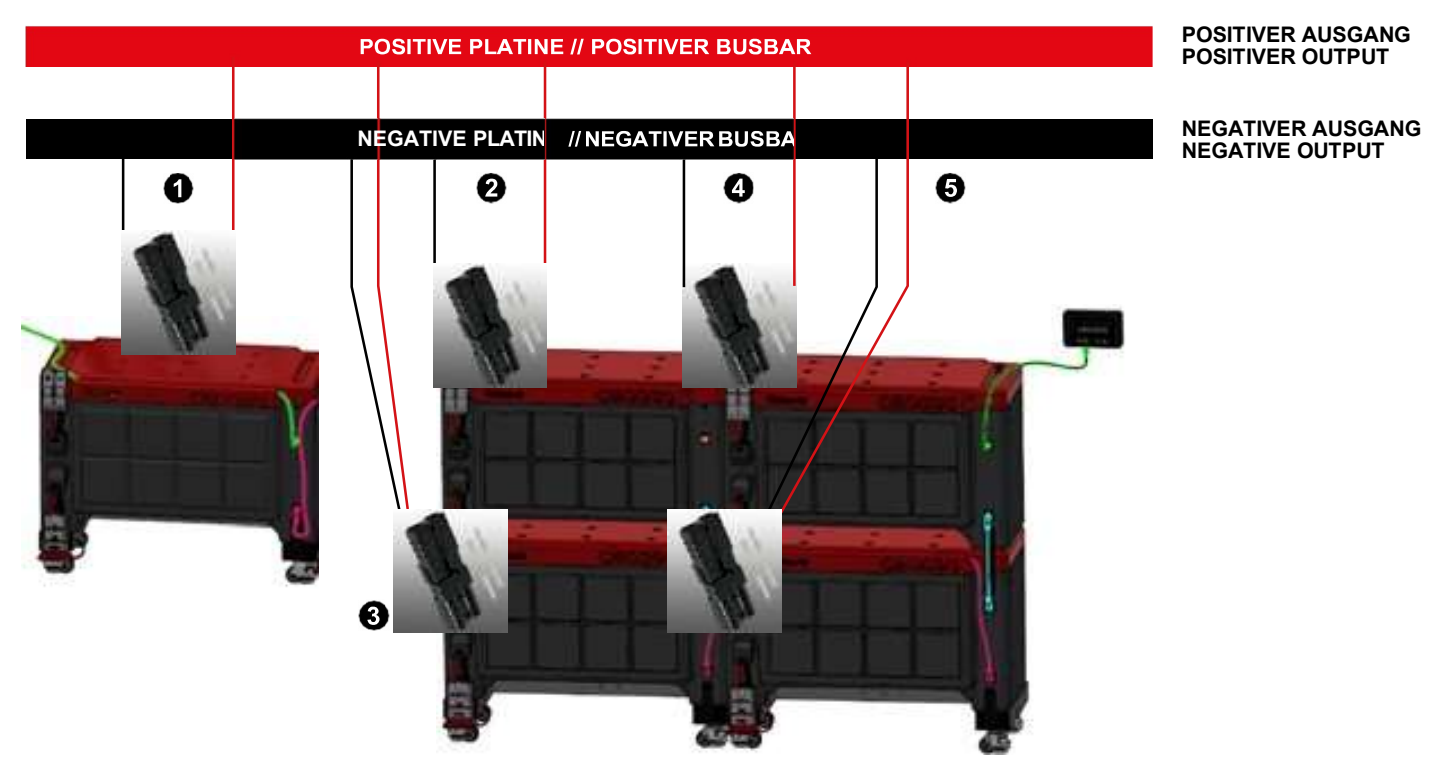

### 4.5.4 Maximale Leistungen je nach Konfiguration

### Bei Entladung;

Die maximale Leistung pro Modul über den gesamten SOC-Bereich beträgt 8 kW.

(\*) Abhängig von der Umgebungstemperatur während des Entladevorgangs.

### Bei Ladung;

(\*\*) Im Falle eines TCC werden die Ladeparameter (Ladespannung und -strom) immer an den Wechselrichter übermittelt. (\*\*\*) Auch mit TCC ist es UNERLÄSSLICH, die Kennwerte der Laderegler für Solar in DC (MPPT o.ä.) oder Wind zu konfigurieren. Wenden Sie sich an CEGASA, um die optimalen Einstellungen für die Ladung zu erfahren.

(\*\*\*\*) Wenn Sie ein DIESEL-Aggregat in Ihrer Anlage haben, müssen -die Start- und Stoppwerte des Aggregats konfiguriert werden. Wenden Sie sich an CEGASA, um die optimalen Bedingungen für das Starten und Stoppen zu erfahren.

### 4.6 System TCCv2.0 CAN

Die Baureihe ULTRA 175 kann mit dem TCC-CAN-System arbeiten, das die Möglichkeit bietet, über CAN BUS mit kommerziellen Wechselrichtern/Ladegeräten der Marken VICTRON ENERGY, SMA, STUDER…. zu kommunizieren. Wenn Sie ein Gerät einer anderen Marke besitzen, wenden Sie sich bitte an das technische Team von CEGASA. Das TCCv2.0 CAN-System ist separat erhältlich und bietet folgende Vorteile (mit einem sehr einfachen Anschlusssystem).

a) CAN-BUS-Kommunikation auf der Grundlage der von den großen Marken für Wechselrichter/Ladegeräte definierten Protokolle.

- b) Diese CAN BUS-Kommunikation wird verwendet, um die wichtigsten Daten über die Batterie zu senden, wie z. B.:
	- Realer Ladezustand der Batterie (SOC)
	- Realer Strom und Spannung beim Laden und Entladen
	- Temperaturen der Batterien
	- Batteriealarme; bei einer Fehlfunktion der Batterie wird ein Alarm an den Wechselrichter gesendet, um diesen anzuzeigen oder zu benachrichtigen und im Gegenzug einen Sollwert für den Lade-/Entladestrom von 0 A festzulegen, damit der Prozess beendet werden kann, aber ohne dass der Wechselrichter/das Ladegerät getrennt wird. Das Zurücksetzen erfolgt vollautomatisch, sobald der Alarm der die Batterie vorbei ist sodass die Funktion ohne manuelles Zurücksetzen fortgesetzt wird.
	- Daten für eine optimale Batterieladung; zu jeder Zeit werden in Abhängigkeit vom SOC und der Temperatur der Batterie die Variablen LADESPANNUNG und LADESTROM an den Wechselrichter gesendet, damit der Wechselrichter/das Ladegerät den Ladevorgang modulieren kann.
	- c) LEDs (4) zur Anzeige des Ladezustands (SOC) durch Tastendruck.

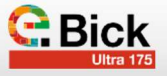

- d) Die Status-LED zeigt an, ob das System in Ordnung ist oder ob ein Alarm/Warnung vorliegt.
- e) USB-Eingang für Aktualisierung der Firmware.
- f) Bluetooth-Verbindung für die Anzeige der Parameter auf der APP des mobilen Geräts (IOS und ANDROID). Beispiel für den Anschluss eines TCCv2.0-CAN-Systems mit bis zu 6 Batterien.:

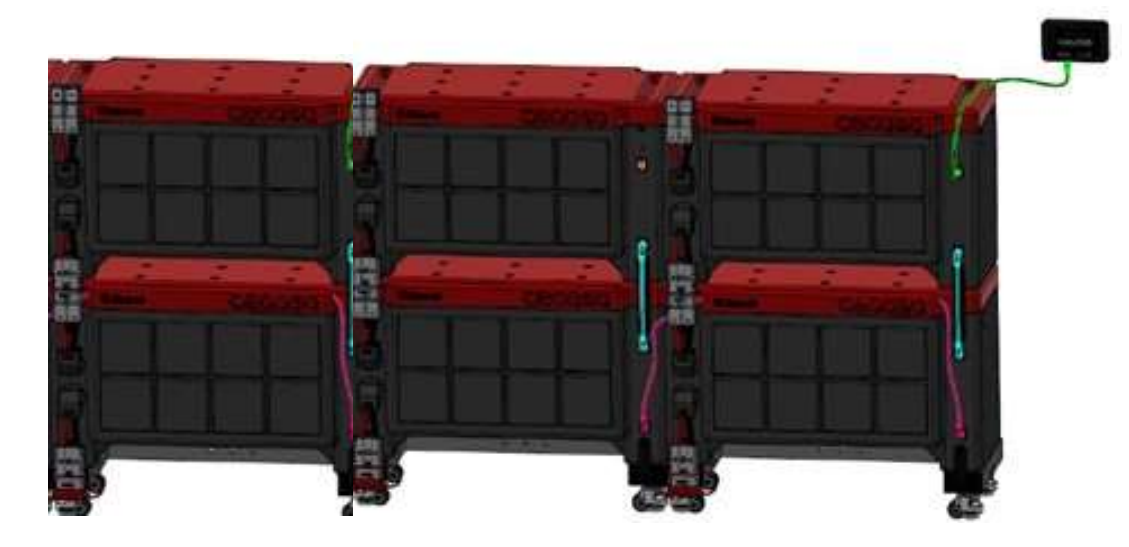

### 5. Umweltbedingungen für den Betrieb

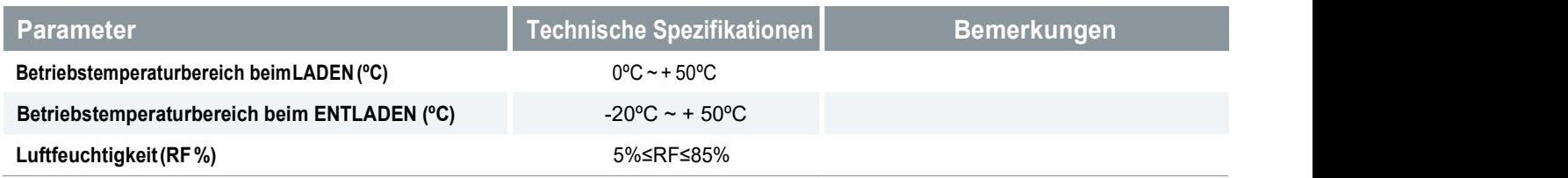

### 6. Verfahren zur Wartung und Lagerung

Der Kunde ist für die Einhaltung dieses Verfahrens verantwortlich:

- Überprüfen Sie monatlich die Spannung (im Bereich der Batterie) und den optischen Zustand des Gehäuses (keine Beulen, Schwellungen oder Verfärbungen) sowie den Plus- und Minuspol des Netzsteckers (kein Rost).
- Wenn der Akku nicht benutzt wird (>3 Monate), muss der Akku auf 40 - 60 % aufgeladen werden.
- Aufgrund von Messfehlern wird empfohlen, alle 7 bis 14 Tage eine vollständige Aufladung für die SoC-Aktualisierung durchzuführen. Die Vollladung besteht darin, die Batterie in

den Zustand der Ladeerhaltung mit einer Ladespannung von 52 V und einem Strom von nahezu 0 A zu bringen.

- Es wird nicht empfohlen, SOC-Ladegrenzen (80-90%) durch die Steuerlogik einzustellen, da dies zu kumulativen Fehlern im Ladezustand führen kann; es wird immer empfohlen, die von der TCC gesteuerte Batterie vollständig zu laden.
- Wenn die Batterie längere Zeit nicht benutzt wird (>1 Woche), ist es notwendig, das CCL von der Batterie abzuklemmen.

### Lagerungsempfehlungen:

• Nicht direktem Sonnenlicht oder wetterbedingten Niederschlägen aussetzen.

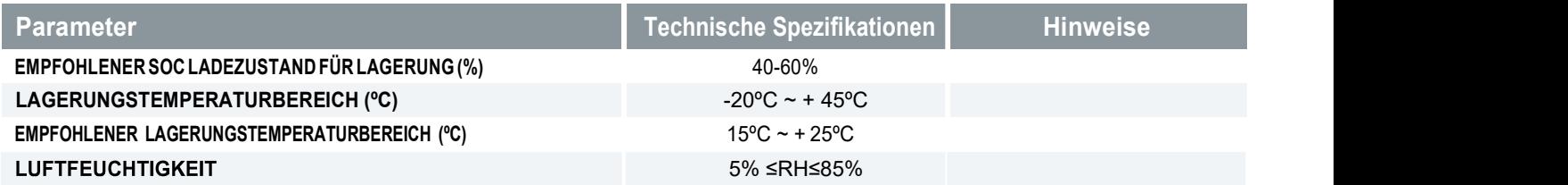

Wenn die einpolige Sicherung des Moduls ausgetauscht werden muss, sollten Sie die folgenden Schritte befolgen:

1. Bezeichnung der zu ersetzenden einpoligen Sicherung: Code: 576-155.0892.6301

https://www.littelfuse.com/products/fuses/automotive-passenger-car/high-current-fuses/cf8/155\_0892\_6171.aspx

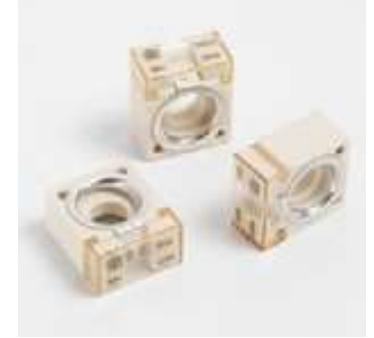

2. Lösen Sie die Abdeckung auf der linken Seite des Moduls mit einem Schlitzschraubenzieher.

### 7. Batterieladung OHNE TCCv2.0

- 3. Prüfen Sie, ob zwischen Eingang und Ausgang der Sicherung KEIN Verbindung besteht, um zu prüfen, ob die Sicherung beschädigt ist.
- 4. Lösen Sie die Sicherung mit einem isolierten Schraubenschlüssel und bewahren Sie die Schrauben auf.
- 5. Setzen Sie die neue Sicherung mit den reservierten Schrauben ein und ziehen Sie sie mit einem Drehmoment von 12 Nm an.

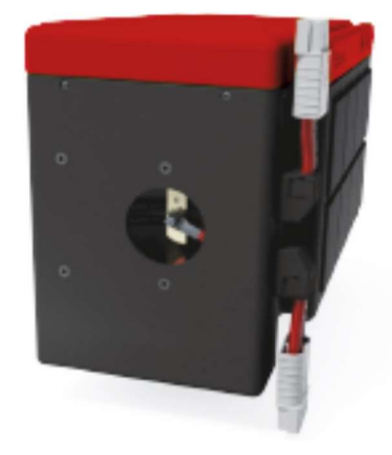

Falls Sie nicht mit dem TCCv2.0 CAN-System von CEGASA arbeiten, wird empfohlen, die Batterieladegeräte mit den folgenden LADE-Parametern pro installiertem Modul zu konfigurieren:

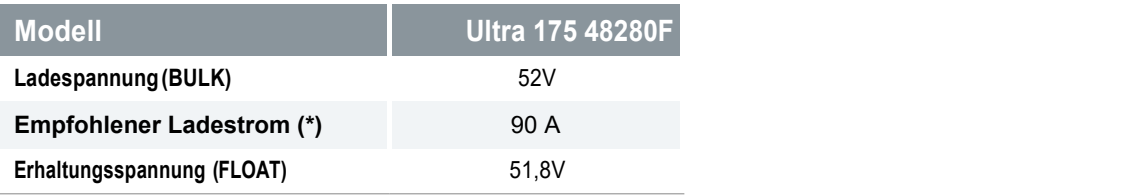

### 8. Batterieentladung OHNE TCCv2.0

Falls Sie nicht mit dem TCC-CAN-System von CEGASA arbeiten oder damit arbeiten, aber keine Kommunikation mit dem Endgerät haben, wird empfohlen, die Wechselrichter mit den folgenden ENTLADE-Parametern zu konfigurieren:

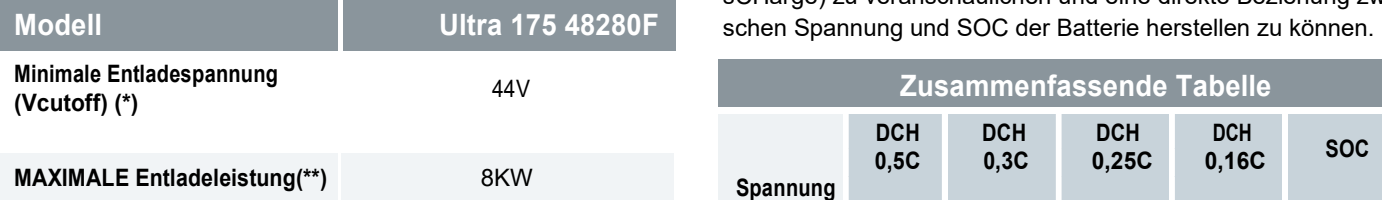

(\*) Die minimale Entladespannung hängt vom Niveau des Entladestroms und der Umgebungstemperatur ab.

(\*\*) Die Entladeleistung kann möglicherweise niedriger als dieser Wert sein, aber niemals höher, um die Schutzvorkehrungen des Im Folgenden werden zusammenfassend einige Diagramme verschiedener Entladestufen und die Entwicklung des Ladezustands (SOC) der Batterie dargestellt, um die Flachheit der Spannungskurve bei verschiedenen Entladungen DCH (DisCHarge) zu veranschaulichen und eine direkte Beziehung zwi-

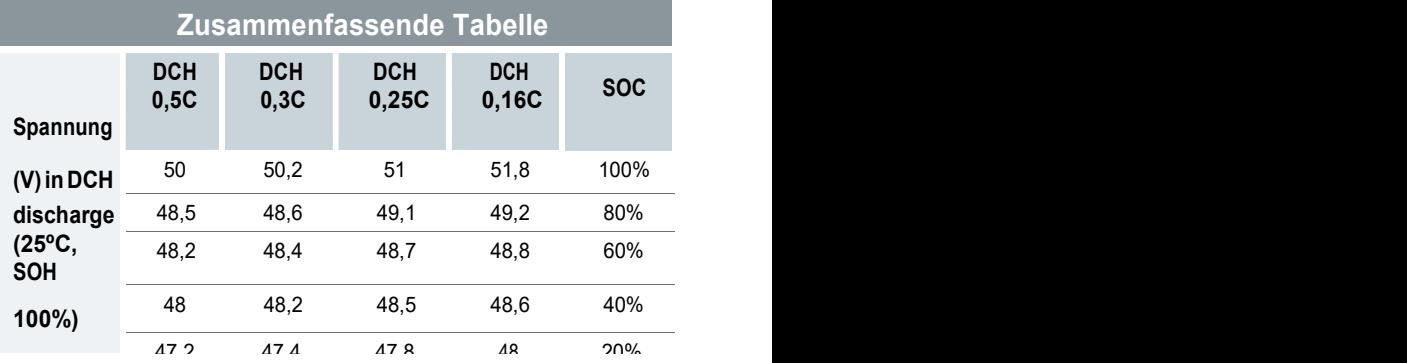

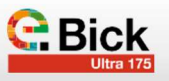

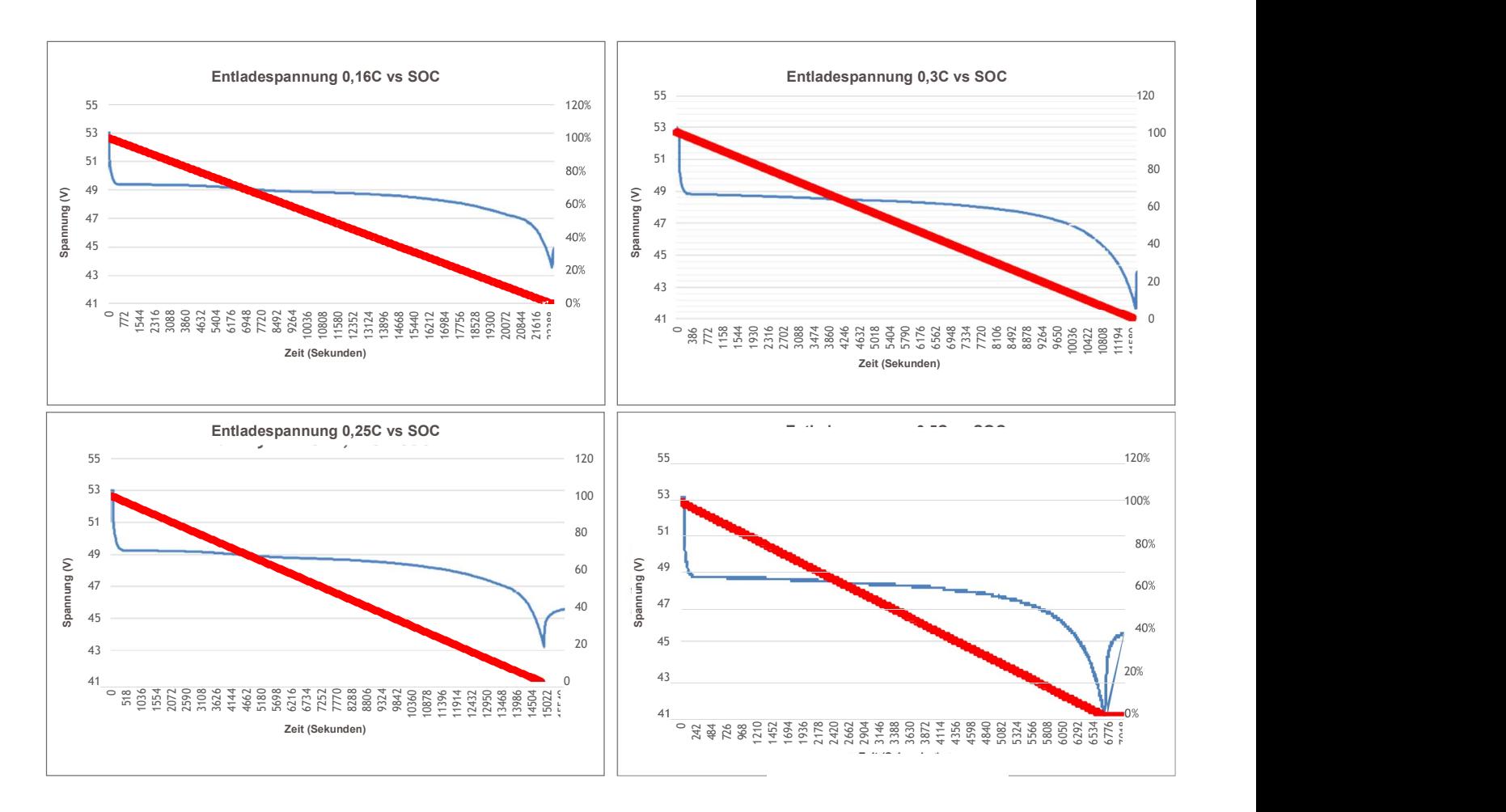

### 9. Tiefentladung

Im Falle einer Tiefentladung der Batterien aufgrund eines Problems bei der Installation werden die folgenden Maßnahmen empfohlen, um die Batterien zurückzusetzen und wieder aufzuladen.

- a) Unterbrechen Sie die Stromzufuhr zu allen Batterien über deren grauen Stecker (isolieren Sie alle Batterien).
- b) Entfernen Sie das Kommunikationskabel aus dem TCC (Position Batterie).
- c) Warten Sie ungefähr 30 Sekunden
- d) Schließen Sie alle Batterien über den grauen Anschluss wieder an die Stromversorgung an.

### 10. Transportnormen

- e) Schließen Sie das Kommunikationskabel des TCC wieder an (Position "Batterie").
- f) Das Licht des TCC müsste sich einschalten.
- g) Durch das Einschalten des Wechselrichters/Ladegeräts wird die Spannung an den Klemmen der Stromschiene wiederhergestellt.
- h) Stellen Sie das System auf Ladung, um die Batterien wiederherzustellen.

### 11. Produktgarantie

ADR-Material: Klasse 9 Gefährliche Stoffe.

EIN HANDBUCH TEST & KRITERIEN Unterabschnitt 38.3.

Der BP entspricht den in EINEM HANDBUCH TEST & KRITE-RIEN aufgeführten Normen und Prüfungen.

Noch festzulegen

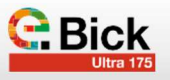

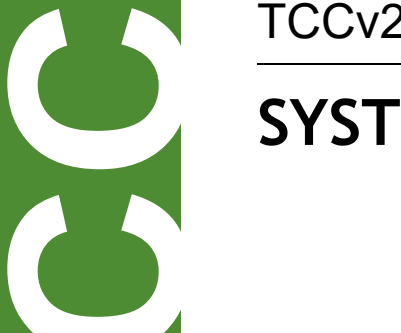

TCCv2.0 CAN (109765)

## SYSTEM TCCv2.0 BTH

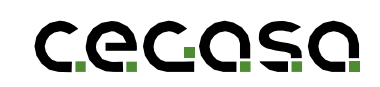

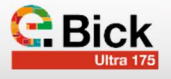

### 1.1 Zweck des Dokuments

Dieses Handbuch beschreibt die Funktionalität der TCCv2.0- Schnittstelle und bietet allgemeine Anweisungen für häufige Awendungsfälle.

### 1.2 Abkürzungen

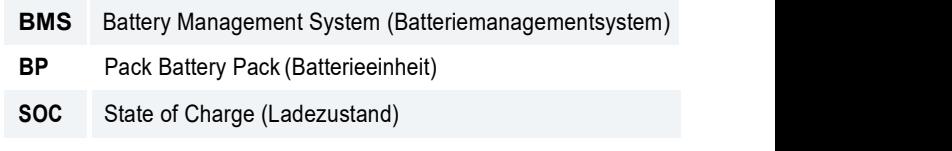

SOF State of Function (Funktionsstatus)

### 2. Ziel TCCv2.0

Der Hauptzweck des TCCv2.0 besteht darin, ein CEGASA-Akkusystem (ULTRA175) mit einem handelsüblichen Wechselrichter/Ladegerät oder anderen Geräten oder Anwendungen verwenden zu können, die über CAN-BUS-Kommunikation verfügen.

Zu diesem Zweck kommuniziert das TCCv2.0 einerseits mit den Batterien des Systems, andererseits überträgt es die Informationen von diesen über CAN BUS-Kommunikation an das Endgerät der Anwendung.

Im Falle des ULTRA175 können maximal 6 Batterien angeschlossen werden.

Das TCCv2.0-System liest über CAN-BUS-Kommunikation den aktuellen Status der an den seriellen Bus angeschlossenen Batterien aus. Einige der wichtigsten Register, die gelesen werden, sind Spannung, Strom, SOC-Ladezustand, Temperaturen, Alarme...

Sobald das TCCv2.0-System über die Batterieinformationen verfügt, überträgt es diese Informationen über CAN-BUS-Kommunikation an die Endgeräte. Die CAN-Register, die an das Endgerät gesendet werden, beziehen sich auf den aktuellen Status des Batteriesystems (Spannung, Strom, Temperatur, Ladezustand...) und es verfügt auch über die Funktion SOF (State of Function - Funktionsstatus), die zu jedem Zeitpunkt die optimalen Spannungs- und Stromdaten sendet, um einen optimalen Lade-/Entladevorgang des Batteriesystems in Abhängigkeit vom SOC und der Temperatur der Batterien durchzuführen.

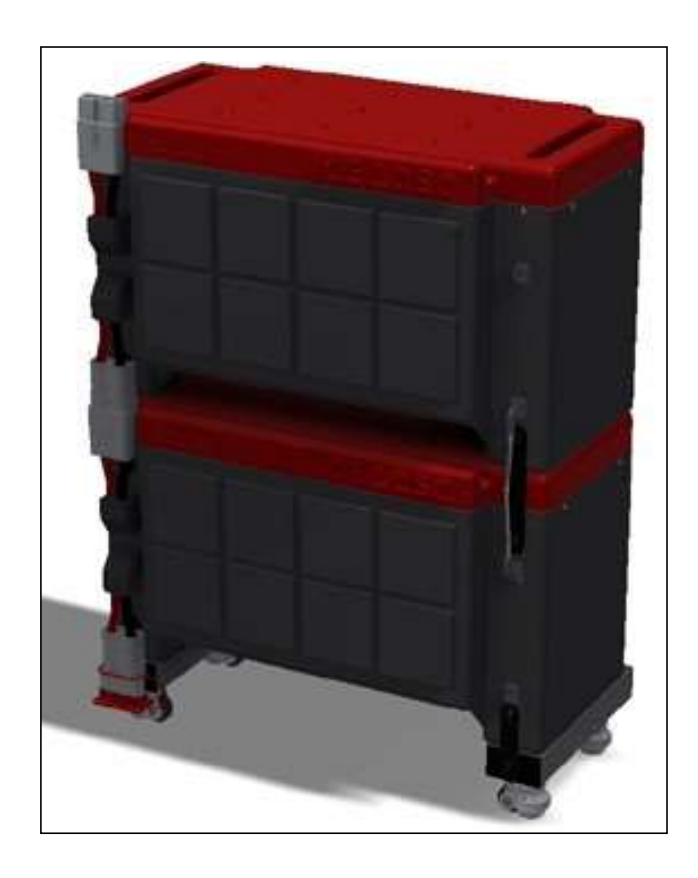

### 3. Bestandteile

- System TCCV2.0:

Es folgt eine Liste der Elemente, die im Rahmen des TCCV2.0- Systems geliefert werden:

- USB mit der notwendigen Software für die Konfiguration des TCC CAN, Wechselrichtertyp,Batteriemodell, Gesamtzahl der Batterien in der Anlage...; Handbücher sind enthalten.
- Kabel zum Ausgang TCCV2.0 CAN CAN BUS EXT

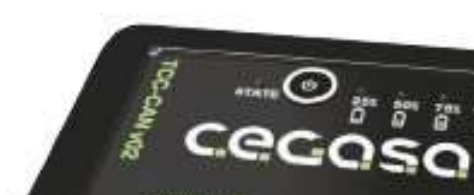

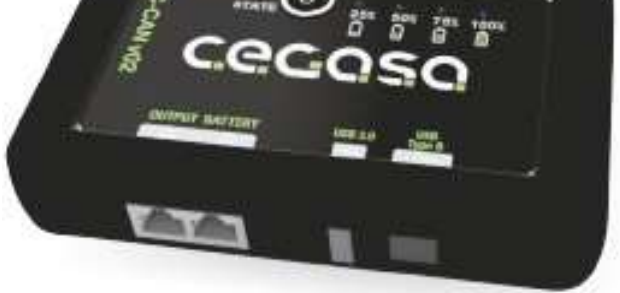

Kabel zur Batterie TCCV2.0 für Batterie, Verbindung der Batterie mit dem TCCV2.0 System (RJ45 CAT5e TYP PAR-ALLEL) von 1,5 Metern, Verbindung zwischen dem System TCCV2.0 und dem HUB (Ausgang) oder dem Modul ULTRA.

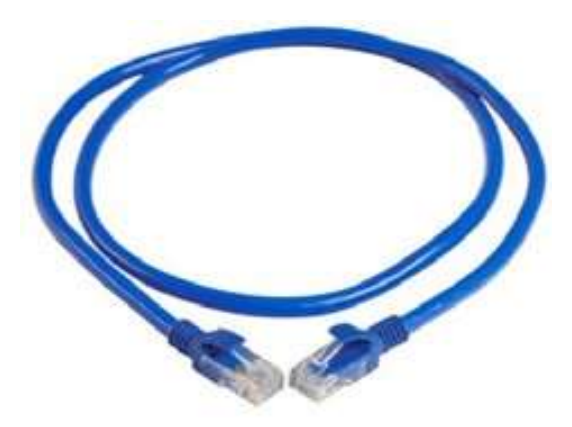

- Kommunikationsabschlusswiderstand im Stecker RJ45 120 Ohm; Befindet sich im Gehäuse des TCCv2.0 mit der Beschriftung OUTPUT

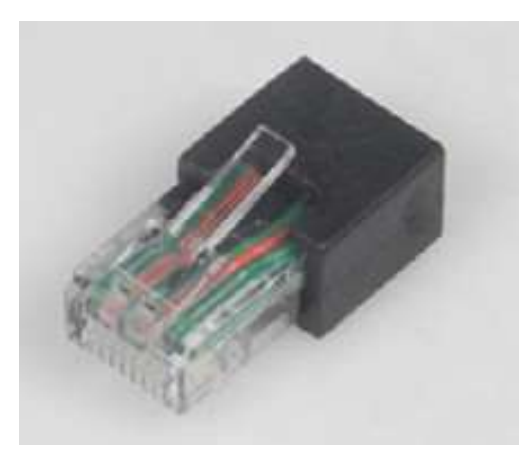

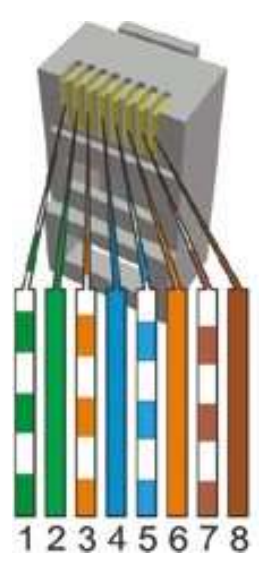

• Victron, SMA- und Studer Wechselrichter:

Verwenden Sie für die Installation ein direktes/paralleles Standard-ETHERNET-Kabel in der erforderlichen Länge.

• Ingeteam-Wechselrichter:

Bei den Ingeteam-Wechselrichtern muss der Installateur ein maßgeschneidertes Kabel vorbereiten, da der Anschluss an den Wechselrichter über Schnellverbinder erfolgt.

Es wird empfohlen, die drei verfügbaren CAN-Leitungen (CAN-H, CAN-L und GND), wie folgt, anzuschließen:

- 
- **= Pin 2: GND<br>= Pin 4: CANH**<br>= Pin 5: CANL
- 
- Solis & Goodwe-Wechselrichter: Zwei Optionen stehen zur Auswahl
- a) Es kann ein direktes/paralleles ETHERNET-Kabel verwendet werden, bei dem der Installateur ausschließlich die Pins 2, 4 und 5 belegt (Siehe Ausgangsbild) RJ45- Anschluss)
	- b) Verwenden Sie bei der Installation ein paralleles Standard-ETHERNET-Kabel in der erforderlichen Länge, indem Sie die folgenden Änderungen am TCC vornehmen:

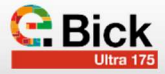

1. Entfernen Sie die 4 hinteren Schrauben der hinteren Abdeckung und nehmen Sie die Abdeckung ab:

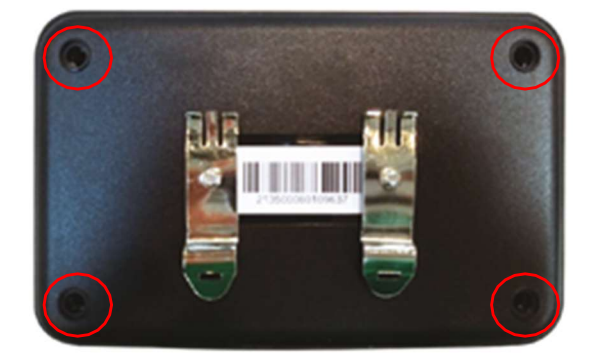

2. Entfernen Sie die beiden Jumper von den Anschlüssen A und B und schließen Sie die hintere Abdeckung:

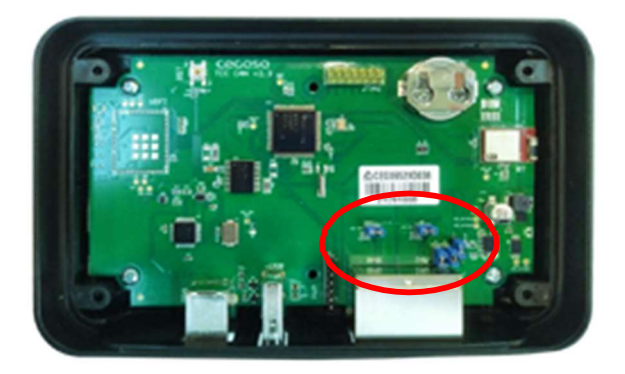

### Vorher:

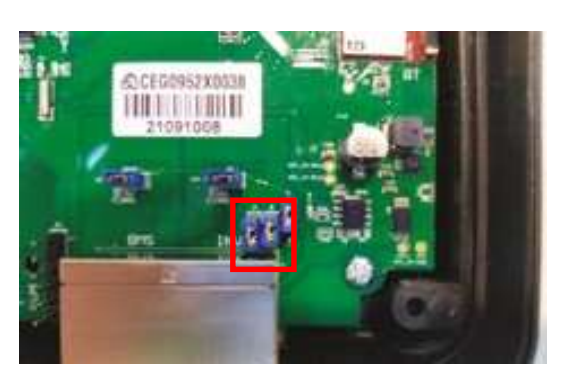

Nach dem Entfernen der Jumper

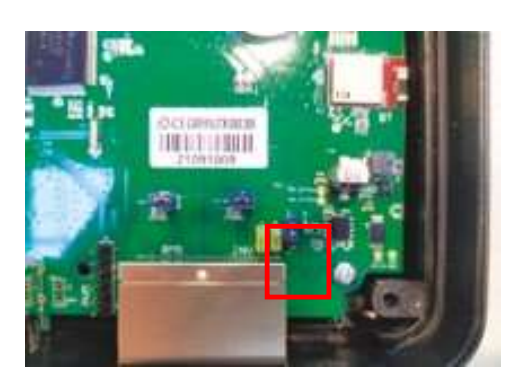

### 4. Installationsschritte TCCV2.0 mit ULTRA 175

Um das TCCv2.0-System mit den CEGASA-Batterien Modell ULTRA 175 zu installieren, müssen die folgenden Schritte befolgt werden:

Platzieren Sie zuvor die Module in ihrer endgültigen Position und schließen Sie alle Module an die Stromschiene an. (KOMMUNIKATION NOCH NICHT ANSCHLIESSEN)

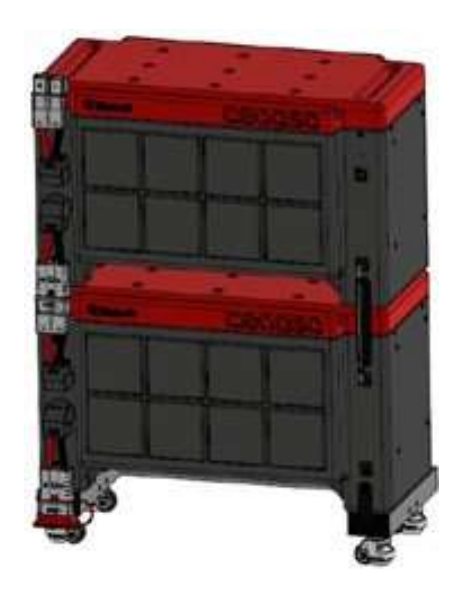

- 0. Schließen Sie den Batteriesatz an den Wechselrichter (VICTRON, SMA, STUDER...) an, Wodurch dieser bereits mit Strom versorgt und eingeschaltet oder gestartet ist. Noch immer ohne das Kommunikationskabel an die Batterien anzuschließen
	- Keine dreiphasigen Wechselrichtersysteme (>5KVA) an nur eine Batterie anschließen (mindestens zwei Einheiten).
	- In dreiphasigen Systemen muss jeder Wechselrichter einzeln an den DC-Bus (48 V) angeschlossen werden.
- 1. Parallel dazu konfigurieren Sie die Installationsdatei "tccConfig.cfg", indem Sie die folgenden Schritte ausführen.
	- 1.1. Öffnen Sie das von CEGASA auf dem USB-Stick bereitgestellte Programm "TCC\_Configurator". Es ist eine ausführbare Datei und erfordert keine Installation.

15/07/2021 12:18

1.2. Nach dem Öffnen sehen Sie Folgendes

**C** ICC Configurator

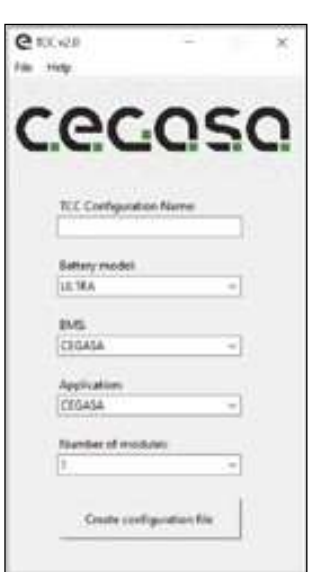

Access directo

748

1.5. Das Feld "BMS" ist ein Dropdown-Menü. In diesem Drop-Down- Menü wählen wir die Art des BMS aus, mit dem wir arbeiten möchten. In diesem Fall Cegasa.

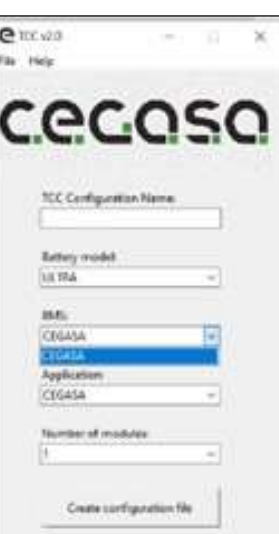

1.6. Das Feld "Application" ist ein Drop-Down-Menü. Wählen Sie in diesem Drop-Down-Menü das Wechselrichtermodell oder die Anwendung aus, mit der Sie arbeiten möchten. In diesem Fall Victron.

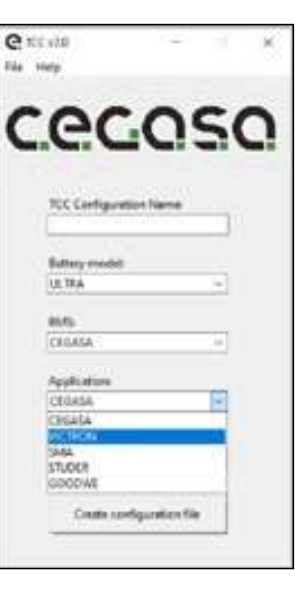

1.3. Geben Sie in das Feld "TCC-Konfigurationsname" den Namen des Ordners ein, der die Konfigurationsdatei enthält (Beispiel: "EXAMPLE"). Beim Schließen können

wir einen Pfad zum Speichern auswählen.

1.4 Das Feld "Battery model" ist ein Drop-Down-Menü. In diesem Dropdown-Menü wählen wir den Batterietyp aus, mit dem wir arbeiten wollen. In diesem Fall. ULTRA.

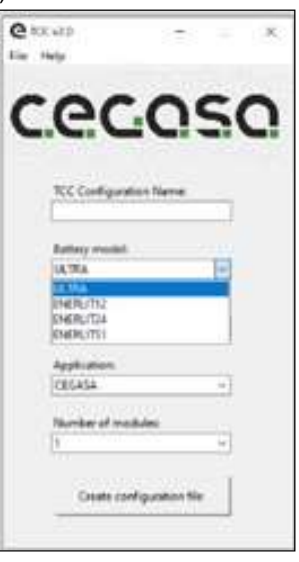

1.7. Das Feld "Anzahl Module» ist ein Drop-Down-Menü. In diesem Dropdown-Menü wählen wir die Anzahl der Module, mit denen wir arbeiten wollen. In diesem Fall 2.

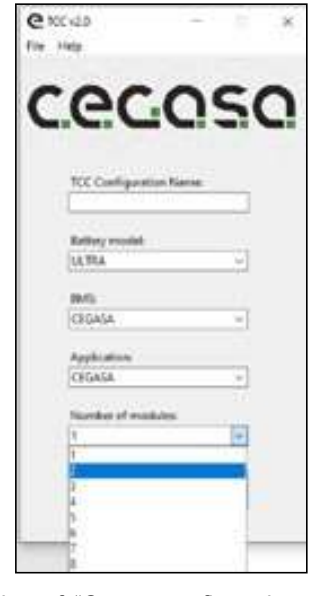

1.8. Wenn Sie alle Felder

ausgefüllt haben, klicken Sie auf "Create configuration file". Wir wählen den Ort, an dem der Ordner mit dem Namen "EXAMPLE" erstellt werden soll, mit der Konfigurationsdatei darin. Diese Datei wird später für

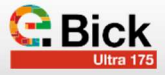

die Konfiguration des TCC verwendet

| --------<br>$-100 - 100$<br>ø.<br><b>RESIDE</b><br>÷<br>Fig. 1944 | <b>Weiter</b><br>$\approx$<br><b>SERVICE</b>                                                                              |                                       |
|-------------------------------------------------------------------|----------------------------------------------------------------------------------------------------|---------------------------------------|
|                                                                   | <b>Conseil Bollmator Sode</b>                                                                                             | B                                     |
| cecoso                                                            | - - - Mr. Amount                                                                                                    | v h J fourthunder                     |
|                                                                   | Drambar #                                                                                                    | 图 =                                   |
| TE Configuration Name<br><b>Boards</b>                            | 11 Marinahan Saks 11<br>or Gaspaton Oli<br>Goodway<br>Immega<br><sup>74</sup> shorings                                    | Documental                            |
| Battery model<br>18,994<br>w                                      | <b>M. Guidean</b><br>×<br>between<br>or 100 Value requires                                                                | <b><i><u>SECRETE</u></i></b>          |
| auto<br><b>CRANDE</b><br>$-1$                                     | <b>B</b> hardcaster set<br>Monte<br>1 & Recogn                                                                            | Outre III                             |
| Application:<br><b>COLLECTION</b><br>m)                           | 1 8 Bearants<br><b>The Marie</b><br><b>Silking</b><br>1 BT PAUDE                                                          |                                       |
| Number of Impulsions<br>$\sim$                                    | $1 - 3$ : Massa:<br>- Dispositions a secondary (2)<br>L. TM (Thinker) 37<br>ALC: UNK 140<br>$-$<br><b>Capata Em reven</b> | $\sim$<br>de la<br>$\sim$             |
| Dealer configuration for                                          |                                                                                                    | <b>Concerte</b><br>Selections capable |
| the property states and the state and property                    |                                                                                                    |                                       |

1.9. Kopieren Sie die Datei "tccConfig", die sich in dem soeben erstellten Ordner "EXAMPLE" befindet, in das Stammverzeichnis des USB-Sticks.

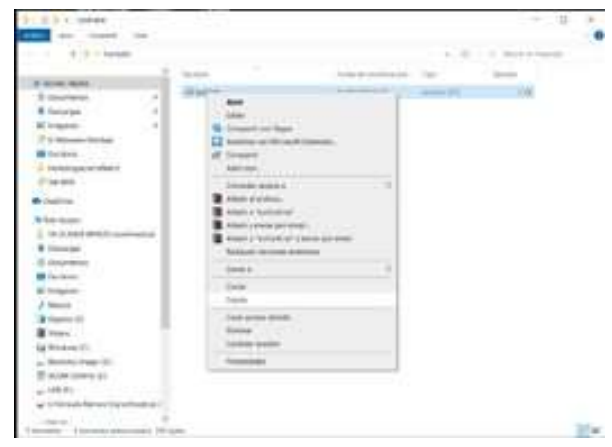

- 1.10. Unser USB mit der Konfigurationsdatei wird wie folgt aussehen.
- 1.11. Werfen Sie nun den USB-Stick aus und fahren Sie mit den folgenden Schritten fort.

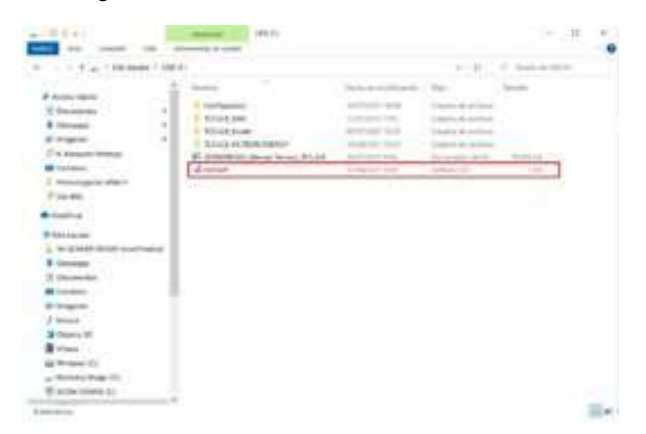

2. Platzieren Sie das TCCv2.0 in seiner endgültigen Position und achten Sie darauf, dass die Länge des RJ45-Kabels zwischen dem TCCv2.0 und der oberen Position des RJ45-Anschlusses des oberen Moduls reicht und befestigen Sie es an der Wand; befestigen Sie die DIN-Schiene zuvor mit zwei M5-Schrauben und den entsprechenden Zugschrauben an der Wand. Das TCCv2.0 hat auf der Rückseite Führungen zum Einsetzen in die bereits an der Wand befestigte DIN-Schiene.3.

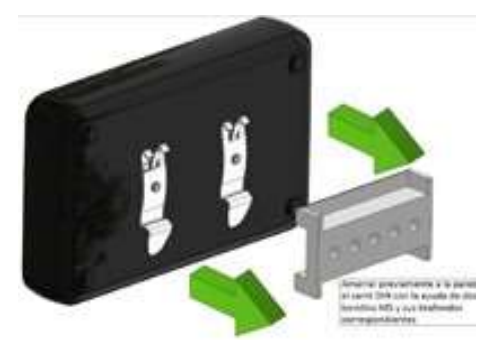

3. Im Falle von Türmen bestehend aus ZWEI Modulen ist wie folgt vorzugehen:

- a) Verbinden Sie den USB mit dem TCCv2.0 mit der zuvor in Schritt (1) gespeicherten Konfigurationsdatei.
- b) Schließen Sie das RJ45-Kabel zwischen dem

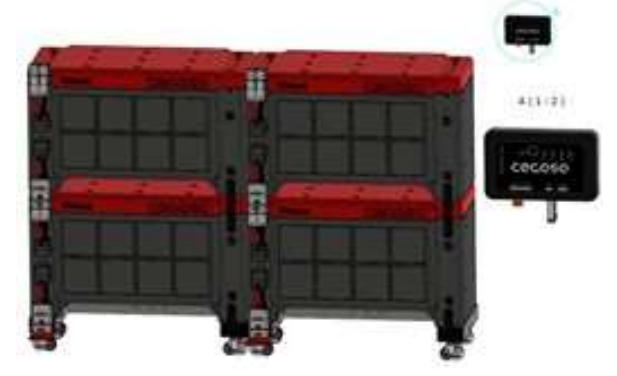

oberen Modul (obere Position) und dem TCCv2.0 an der mit "BATTERY" gekennzeichneten Stelle an. SCHLIESSEN SIE DIE AKKUS NIEMALS AN DEN ANDEREN RJ45-ANSCHLUSS AN, der als "AUSGANG ODER WECHSELRICHTER" bezeichnet ist (in einigen Versionen).

Ziehen Sie den Widerstand im RJ45-Format, der an den Port "OUTPUT oder WECHSELRICHTER" (in einigen Versionen) angeschlossen ist, noch nicht ab. SCHLIESSEN SIE DIE BATTERIEN NIEMALS AN DEN ANDEREN RJ45-ANSCHLUSS AN.

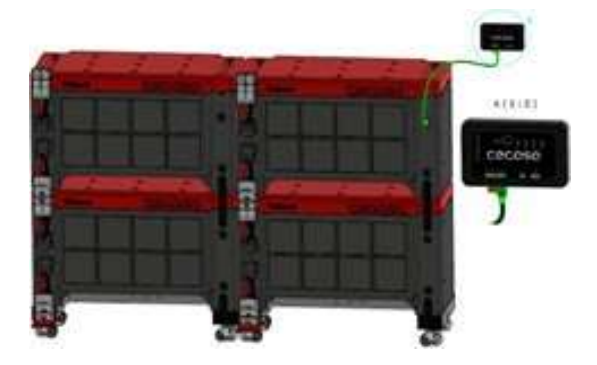

c) Beim Einstecken des im vorigen Punkt beschriebenen Kabels leuchten die LEDs nach und nach auf, während die USB-Konfiguration geladen wird, und blinken, wenn die Installation abgeschlossen ist. Wenn alle LEDs gleichzeitig blinken, kann die USB-Verbindung wieder getrennt werden. Der TCC zeigt mit Hilfe von LEDs die nächste anzuschließende Batterie an.

d) Verbinden Sie den oberen Anschluss des zweiten Moduls mit dem unteren Anschluss des ersten Moduls.

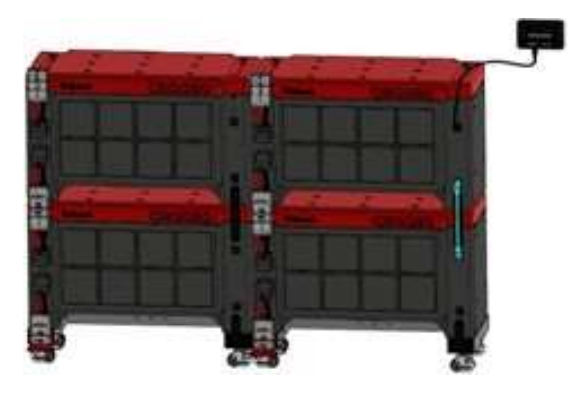

- e) Verbinden Sie den unteren Anschluss des zweiten Moduls mit dem unteren Anschluss des dritten Moduls. Bei mehreren Türmen mit zwei Höhen ist das Kommunikationsverlängerungskabel (109642) erforderlich (siehe Abbildung unten). SCHLIESSEN SIE IMMER IN DEN UNTEREN RJ45-POSITIONEN an, wie auf dem Bild gezeigt.
- f) Verbinden Sie den oberen Anschluss des dritten Moduls mit dem unteren Anschluss des vierten Moduls.

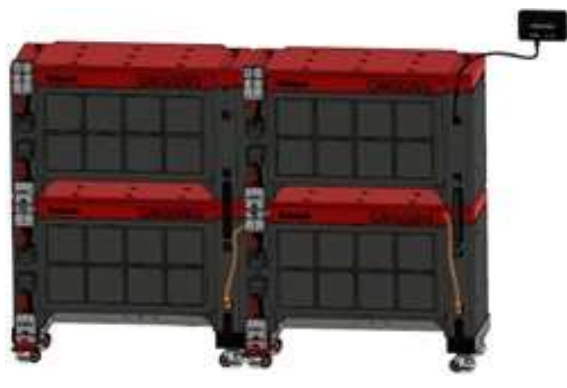

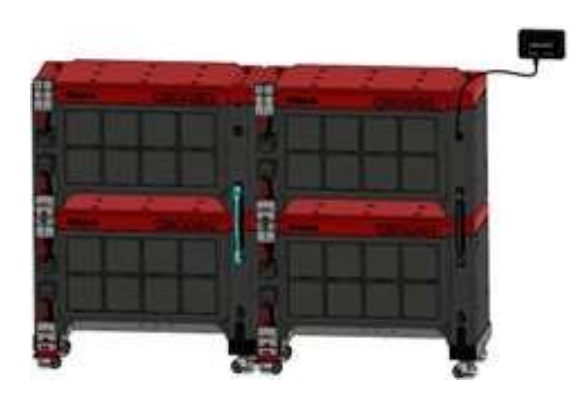

g) Schließen Sie den Abschlusswiderstand an den oberen Anschluss des vierten Moduls an und lassen Sie den RJ45-Anschluss "OUTPUT oder WECHSELRICHTER" (in einigen Versionen) frei.

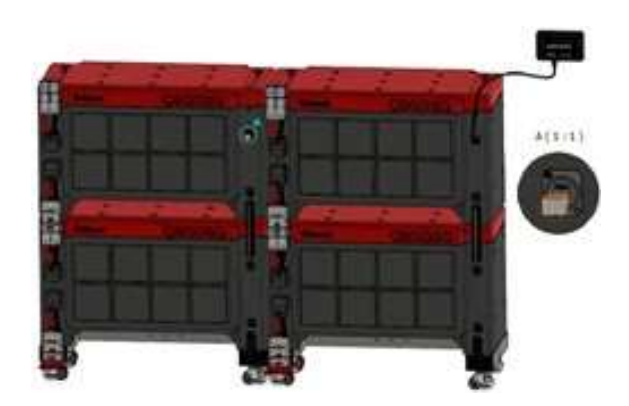

- 4. Bei einzelnen Modulen gehen Sie wie folgt vor:
	- a) Verbinden Sie den USB-Anschluss mit dem TCCv2.0 mit der zuvor in Schritt (1) gespeicherten Konfigurationsdatei.

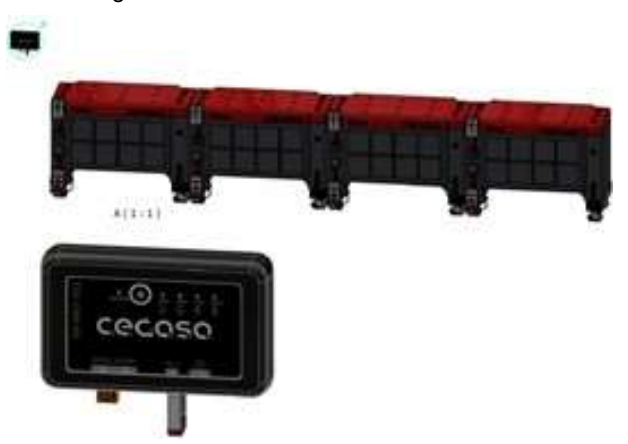

b) Schließen Sie das RJ45-Kabel zwischen dem oberen Anschluss des ersten Moduls und dem TCCv2.0 in der Position "BATTERY" an. , Ziehen Sie den Widerstand im RJ45-Format, der an den Port "OUTPUT oder WECHSELRICHTER" (in einigen Versionen) angeschlossen ist, noch nicht ab. SCHLIESSEN SIE DIE AKKUS NIEMALS AN DEN ANDEREN RJ45-ANSCHLUSS AN.

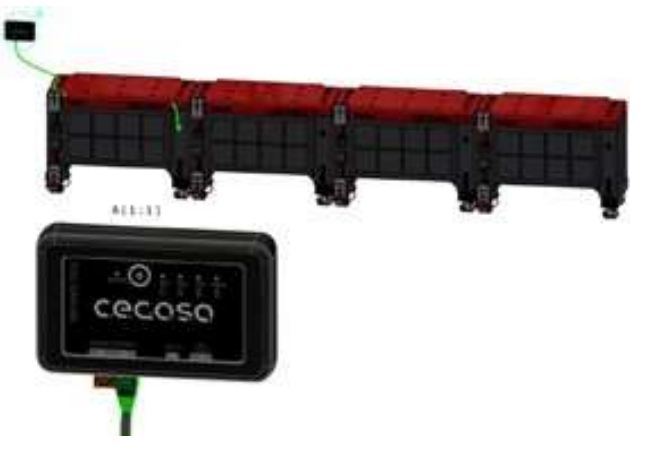

c) Beim Einstecken des des im vorigen Punkt beschriebenen Kabels leuchten die LEDs nach und nach auf, während die Konfiguration des USB geladen wird, und blinken, wenn die Installation abgeschlossen ist. Zu diesem Zeitpunkt kann das USB-Gerät entfernt werden. Der TCC zeigt mit Hilfe von LEDs die nächste anzuschließende Batterie an.

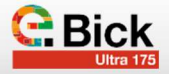

d) Verbinden Sie den oberen Anschluss des zweiten Moduls mit dem unteren Anschluss des ersten Moduls NIEMALS ZWISCHEN UNTEREN ODER OBEREN ANSCHLÜSSEN immer abwechselnd.

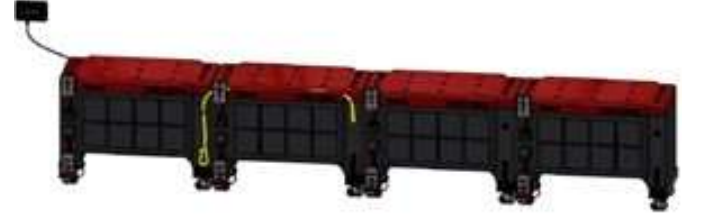

e) Verbinden Sie den oberen Anschluss des dritten Moduls mit dem unteren Anschluss des zweiten Moduls. NIEMALS ZWISCHEN UNTEREN oder OBEREN ANSCHLÜSSEN, immer abwechseln.

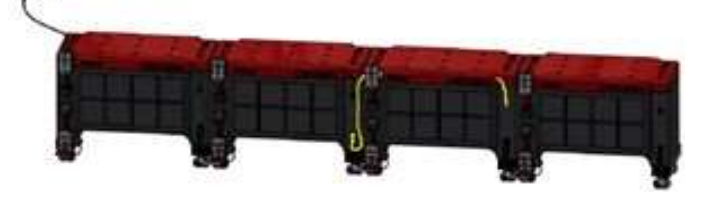

f) Verbinden Sie den oberen Anschluss des vierten Moduls mit dem unteren Anschluss des dritten Moduls. NIEMALS ZWISCHEN UNTEREN oder OBEREN ANSCHLÜSSEN, immer abwechselnd.

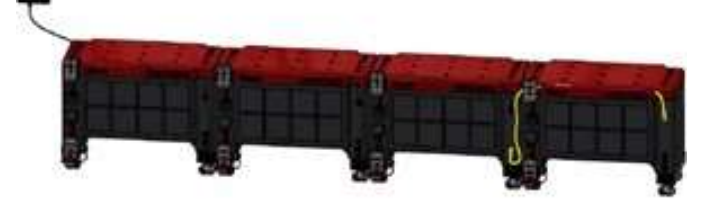

g) Schließen Sie den Abschlusswiderstand an den unteren Anschluss des vierten Moduls an und lassen Sie den RJ45-Anschluss "OUTPUT oder WECHSELRICHTER" (in einigen Versionen) frei.

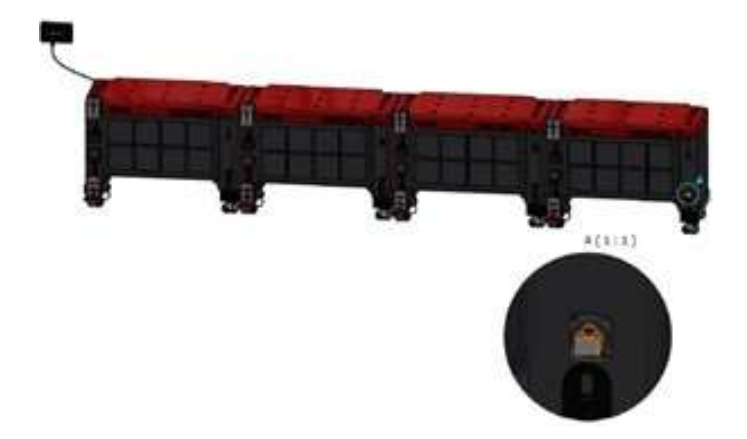

5. Der letzte Schritt besteht darin, den AUSGANG des TCC über ein paralleles EHTERNET-Kabel (nicht gekreuzt) mit dem Kommunikationsport des Wechselrichters zu verbinden. Nach dem Anschluss sollten die Batteriedaten am

Wechselrichter angezeigt werden.

### BEI VICTRON-WECHSELRICHTERN MUSS DER ANSCHLUSS AN DEN PORT ERFOLGEN:

### - BMS-CAN im Falle des Cerbo GX

### oder

- VE-CAN im Falle von Color Control und VENUS GX.

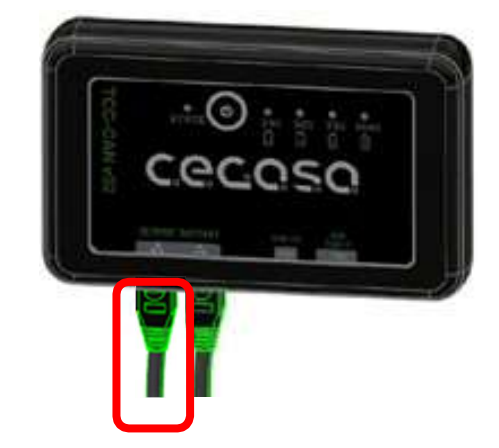

Hinweis; Wenn an dieser Stelle keine Kommunikation mit dem Wechselrichter stattfindet, trennen Sie das Kabel von der "Batterie"-Position der TCC, warten Sie 5 Sekunden und schließen Sie es erneut an. Es soll ein Zurücksetzen der Kommunikation erfolgen.

Das TCC fordert (MIT LEDs) dazu auf, das Kabel der nächsten Batterie gemäß dem Binärcode (nicht dem Dezimalcode) anzuschließen, und die LEDs leuchten jedes Mal wie folgt auf, wenn ein Batterie in der Kommunikation angeschlossen werden muss:

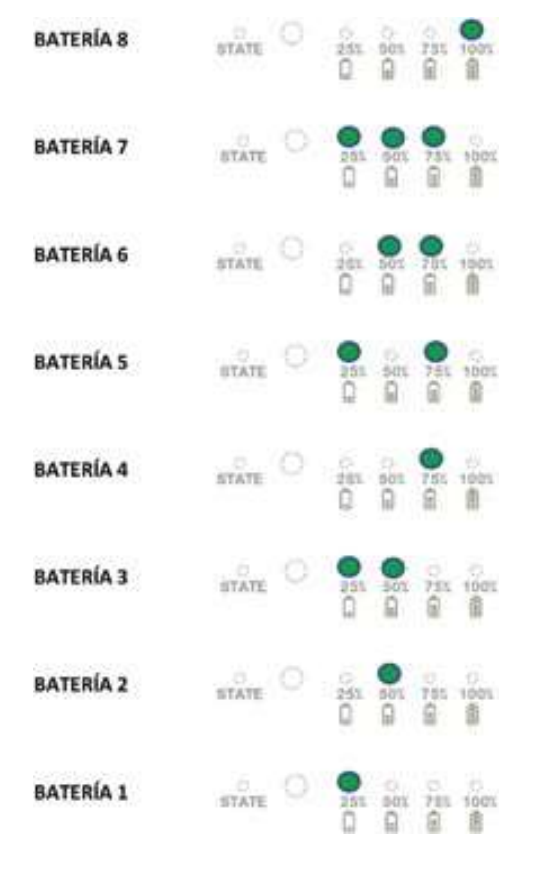

### 5.1 LED-Visualisierung

Das TCCV2.0-System zeigt nach drücken der zentralen Taste mit den 4 LEDs auf der rechten Seite den Batterieladezustand SOC und mit der weiteren LED auf der linken Seite mit der Bezeichnung STATE den Fehlerstatus der angeschlossenen Batterien an. Die Position der LEDs und des Druckknopfes ist in der Abbildung unten zu sehen.

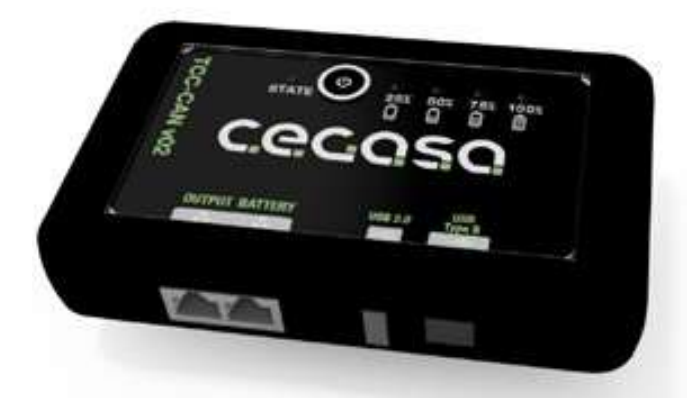

Die LEDs auf der Vorderseite zeigen die folgenden Informationen an:

4 LEDs Anzeige des Ladezustands (SOC) des Batteriesystems. Auf der Vorderseite wird der SOC nur angezeigt, wenn die Taste gedrückt wird. Der SOC wird etwa 10 Sekunden lang angezeigt und schaltet sich dann aus.

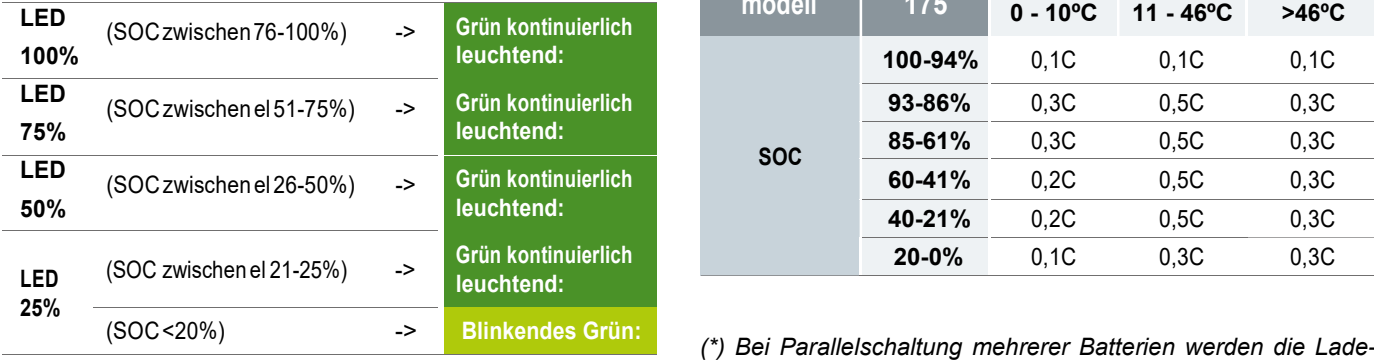

STATE, zweifarbige LED zur Anzeige von Status oder Fehlercode. Sie leuchtet immer sobald das TCCv2.0 Strom hat und sie zeigt seinen Status an.

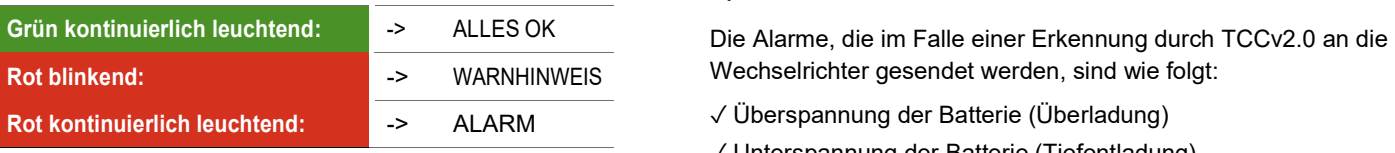

\*Anmerkung: Wenn die oben genannten Installationsschritte befolgt wurden, sollte die STATUS-LED leuchten, und wenn die Taste gedrückt wird, sollte der Ladezustand der Batterie angezeigt werden, wobei die entsprechenden LEDs leuchten. Sollte dies nicht der Fall sein, wenden Sie sich bitte an die technische Abteilung von Cegasa.

### 5.2 Funktionsweise mit SOF

Der SOF ist die Funktion, die die maximale und minimale Spannung und Stromstärke berechnet, die im CEGASA-Batteriesystem zu jedem Zeitpunkt des Lade- und Entladevorgangs zulässig sind.

Mit dieser Funktion berechnet das TCCV2.0-System jederzeit die maximal zulässigen Strom- und Spannungswerte, abhängig von der Temperatur und dem SOC des Batteriesystems. Diese Funktion stellt sicher, dass der Wechselrichter die Batterie auf eine für die Integrität der Batterie optimale und sichere Weise lädt und entlädt. Diese Funktion wird nur verwendet, wenn eine CAN-BUS-Kommunikation (RJ45-Kabel) angeschlossen ist.

### 5.2.1 Ladungsspannung nach Batterietemperatur

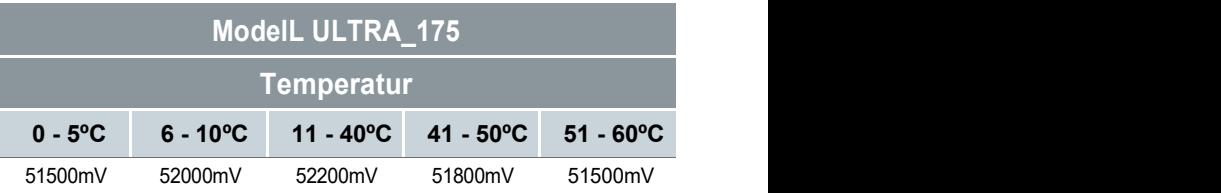

### 5.2.2 Ladestrom in Abhängigkeit von Temperatur und SOC der Batterien

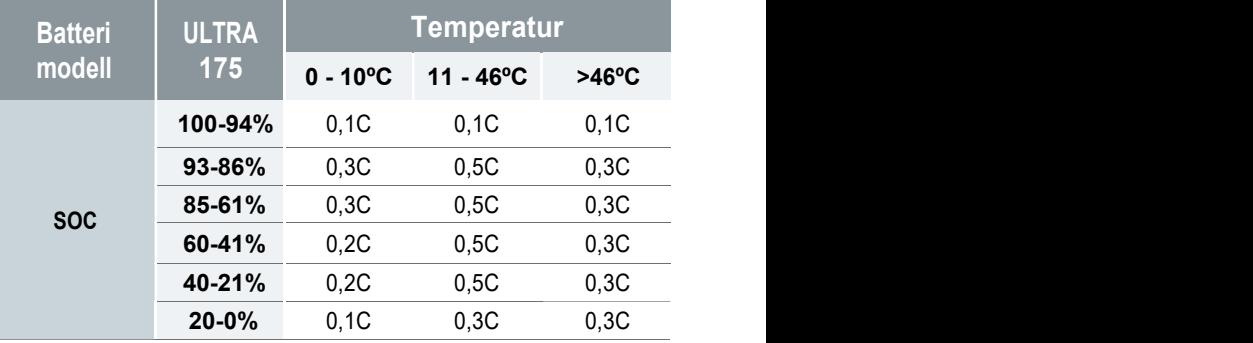

ströme durch einen Reduktionsfaktor begrenzt; die empfohlenen Ladeströme für den Wechselrichter sind in den Handbüchern der einzelnen Produktreihen angegeben.

### 5.3 Alarme

-> WARNHINWEIS Wechselrichter gesendet werden, sind wie folgt:

- ✓ Überspannung der Batterie (Überladung)
- ✓ Unterspannung der Batterie (Tiefentladung)
- ✓ Zu hohe Temperatur der Batterie
- ✓ Zu niedirge Temperatur der Batterie
- ✓ Kommunikationsfehler des TCCv2.0 mit Wechselrichter

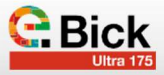

### 5.4 Warnhinweis

Die mit der STATUS-LED in TCCv2.0 angezeigten Warnungen sind wie folgt

- ✓ Kommunikationsausfall einer Batterie
- ✓ Übertemperatur der Batterie bei Überschreitung von 53°C beim Laden oder 60°C beim Entladen
- ✓ Untertemperatur des Batterien, wenn sie beim Laden unter 0 ºC oder beim Entladen unter -18 ºC fällt.
- ✓ NTC kaputt
- ✓ Störung des BMS

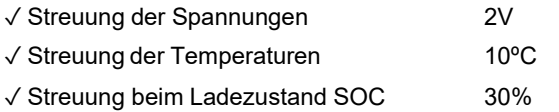

### 5.5 Aktualisierung des SOC

Der SOC wird auf 99/100 % kalibriert, wenn die folgenden Bedingungen erfüllt sind:

- Batteriespannung 0,5 V niedriger als die gelieferte Ladespannung und Stromstärke weniger als 8 % der Kapazität der parallel geschalteten Batterien für 10 Sekunden.

ODER

- Vmax des gesamten Systems = 3600 mV für 5 Sekunden

Der SOC wird auf 20 % kalibriert, wenn die folgenden Bedingungen erfüllt sind:

- Wenn ein Entladestrom (I < -1A) für 15 Minuten fließt

ULTRA 175 (Vbus < 47,5 Vdc)

Der SOC wird auf 13 % kalibriert, wenn die folgenden Bedingungen erfüllt sind:

- Die minimale Zellenspannung erreicht 3100 mV für 4 Minuten.

Die SOC wird auf 2% kalibriert, wenn die folgenden Bedingungen erfüllt sind:

- Die minimale Zellenspannung erreicht 15 Sekunden lang 2900 mV.
- Außerdem wird an diesem Punkt der Entladestromwert NULL gesendet.

Es wird empfohlen, den Start des Netzes oder des DIESEL-Generators nach SOC Stufen oder auch nach den folgenden Bus Spannungsstufen zu konfigurieren, je nach dem Bereich der eingesetzten CEGASA-Batterien:

a) Netzstart oder DIESEL erste Stufe (während 5 Minuten)

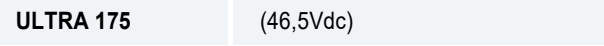

b) Sofortiger Netz- oder DIESEL-Start (während 1 Minute oder kürzer)

ULTRA (45,1Vdc)

### 5.6 Aktualisierung FW

Wenn wir die Firmware FW (nach vorheriger Mitteilung von CE-GA-SA) aktualisieren wollen, müssen wir die folgenden Schritte ausführen:

- 1. Wechselrichter/Ladegerät abschalten; ohne Stromaufnahme oder -abgabe der Batterien
- 2. Trennen Sie das zur Batterie führende Kommunikationskabel (Ausgang BATTERY).
- 3. Warten Sie 5 Sekunden und schließen Sie dieses Kabel wieder an das TCCv2.0 an, während Sie die Display-Taste drücken (die Status-LED blinkt rot und gelb).
- 4. Schließen Sie das USB-Gerät mit der Datei TCC.bin an (von CEGASA für das Update bereitgestellt). Diese Datei muss die einzige auf dem USB-Gerät sein.
- 5. Die Anzeige-LEDs leuchten nach und nach auf und blinken schließlich dreimal (bei einem Fehler blinkt die Status-LED rot).
- 6. Wenn die LEDs blinken, kann der USB-Anschluss entfernt werden.
- 7. Die Anlage ist wieder betriebsbereit und der Wechselrichter kann wieder eingeschaltet werden.

### 5.7 Visualisierung über SW "PuTTY"

Um die Batterieinformationen, die über die CAN-Kommunikation gesendet werden, zu visualisieren, müssen die folgenden Schritte befolgt werden:

1. Anschließen des TCC an einen PC über USB Typ BÖffnen

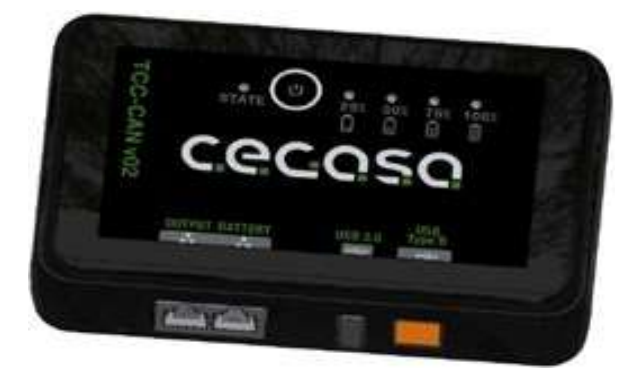

2. Offenen Sie das Fenster "Gerätemanager" auf dem PC

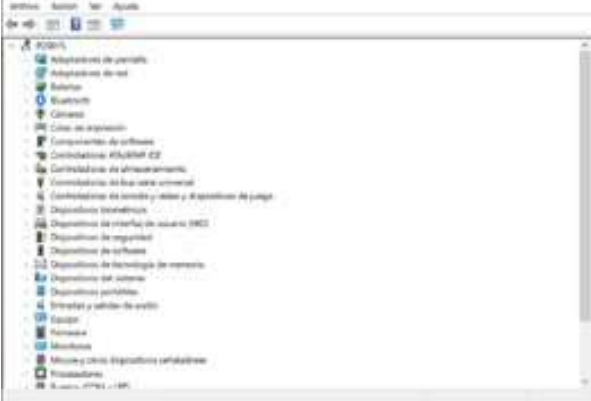

- 3. Öffnen Sie den Pfad "Ports (COM und LPT)" und notieren Sie den Wert von COM (in diesem Fall COM13) für die spätere Verwendung im PuTTY-Programm.
- $\sim$   $\blacksquare$  Puertos (COM y LPT) XDS100 Class USB Serial Port (COM13)
- 4. Öffnen Sie das Programm "PuTTY"
- Blaues Kästchen (Verbindungsart) Wählen Sie "Seriell" (Bit 6+7)
- Rotes Kästchen (Serial line): Geben Sie den COM-Wert aus dem vorherigen Abschnitt ein (in diesem Fall COM13).
- Grünes Kästchen (Geschwindigkeit): Geben Sie den Wert 115200 ein
- Klicken Sie auf "Open"

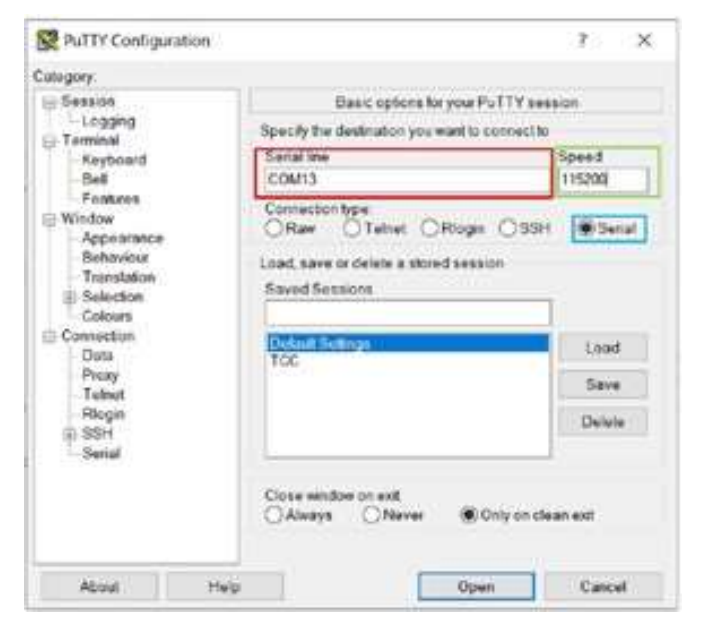

5. Daraufhin öffnet sich das folgende Fenster:

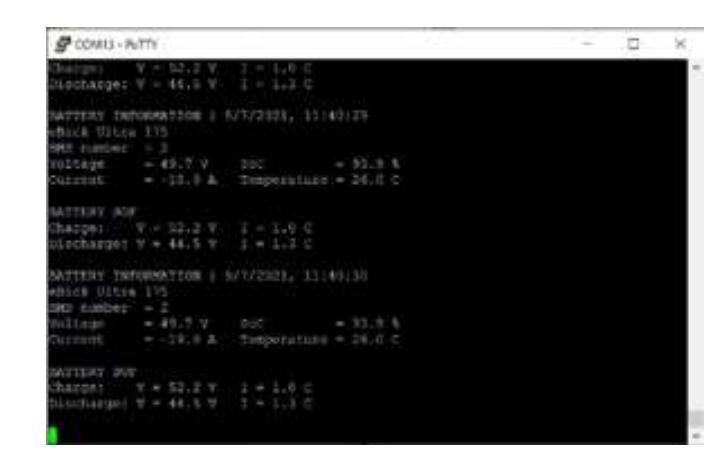

Die folgenden Parameter können in diesem Fenster angezeigt werden:

- Datum und Uhrzeit
- Batteriemodell: eBick Ultra 175
- Anzahl der verbundenen Batterien: 2
- Spannung der Batterie: 49,7 V
- Strom der Batterie: -19 A
- SOC: 93,9%
- Temperatur der Batterie: 26ºC
- Ladespannung: 52,2 V
	- Entladestoppspannung: 44,5 V
- Ladestrom bei C-Verhältnis für eine Batterie (280 Ah): 1C
- --> 280A
- Maximaler Entladestrom bei C-Verhältnis für eine Batterie (280 Ah): 1.3C --> 364A

### 6. Kommunikationen

### 6.1 CAN-ProtokollN

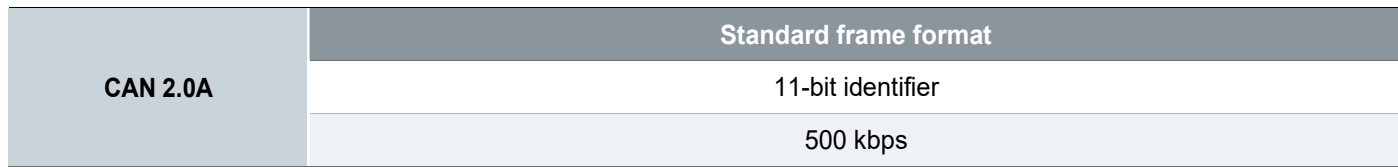

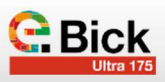

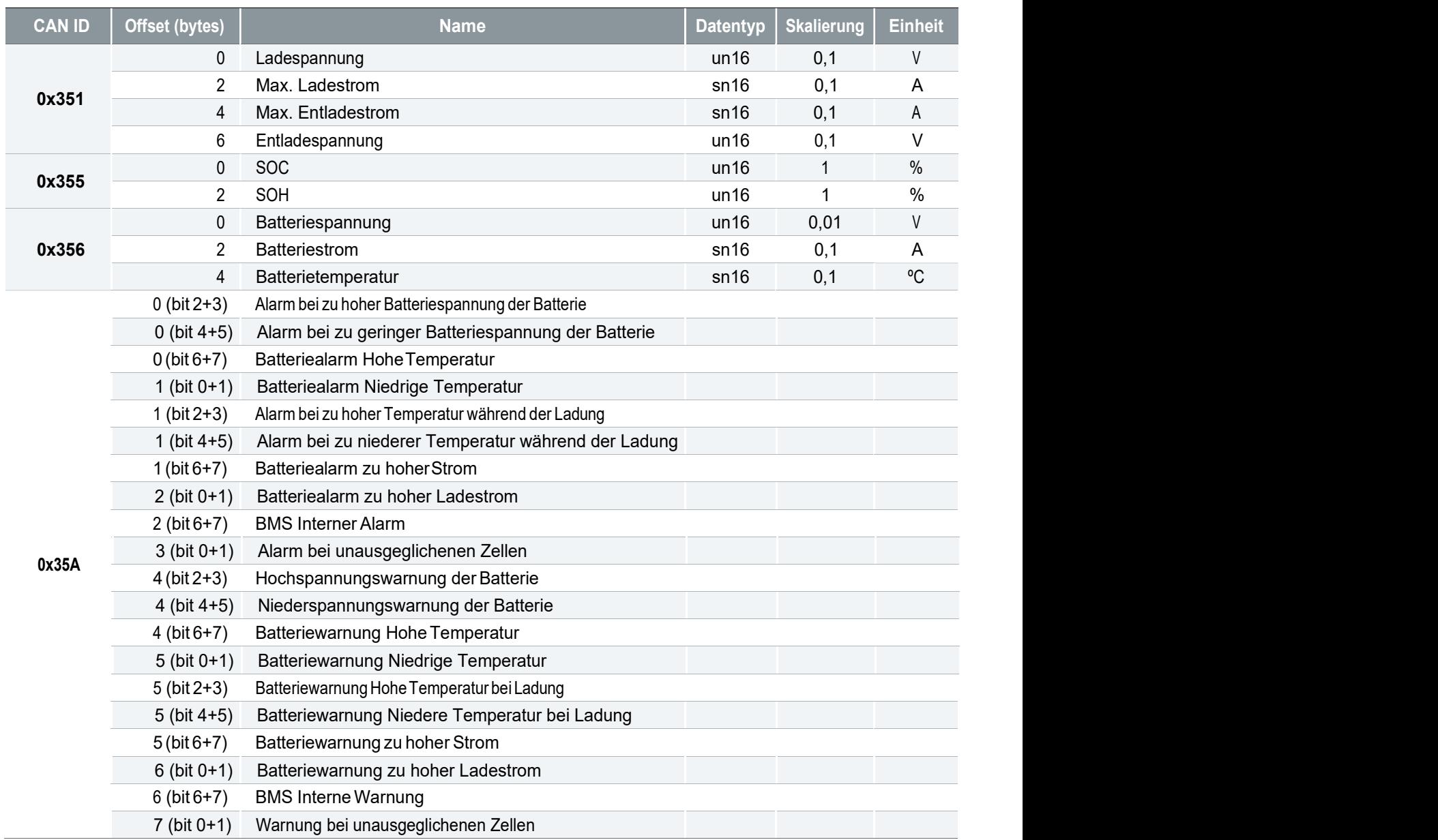

### 6.2 Pin-Belegung am Ausgang

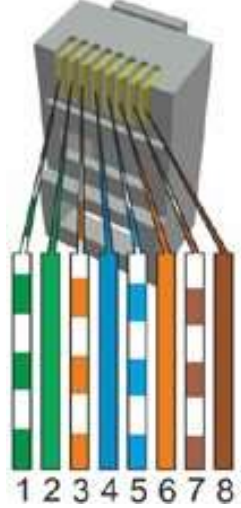

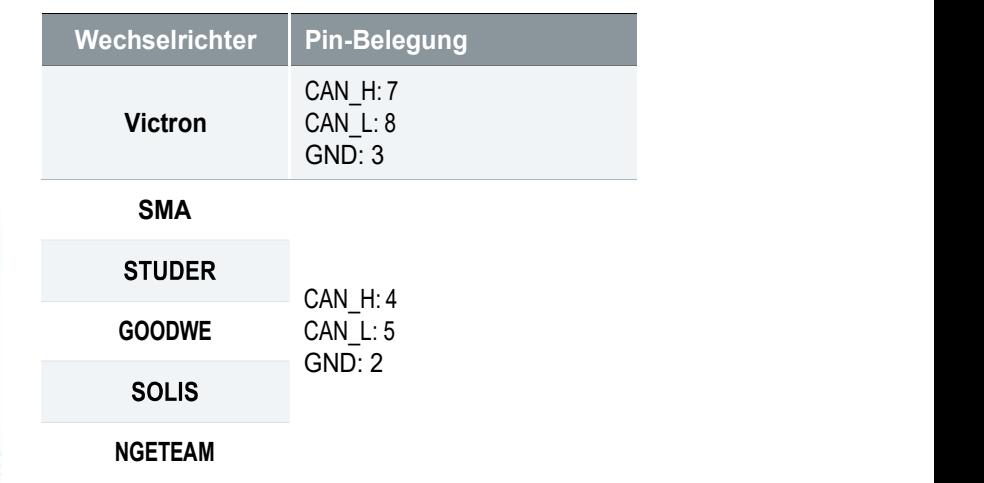

### 6.3 Bluetooth-Verbindung

Das TCC verfügt über ein Bluetooth-Modul und eine APP, die für Android und iOS verfügbar ist. Mit Hilfe dieser APP können wir verschiedene Parameter des Akkus oder Akkupacks visualisieren, wie z.B. Ladestrom und -spannung, Modulstatus, gelieferte Energie, etc.

### Folgende Schritte sind zu beachten:

1. Laden Sie die APP herunter und installieren Sie sie auf Ihrem mobilen Gerät. Geben Sie einfach "eViewer" in die Suchmaschine ein.

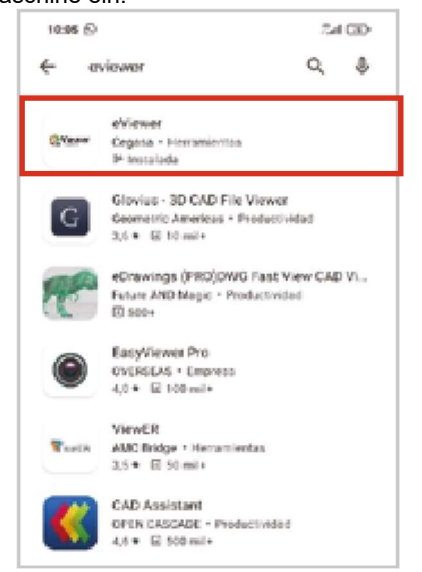

2. Bevor wir die Anwendung nutzen können, müssen wir das Bluetooth-Modul und den Standort unseres Geräts aktivieren.

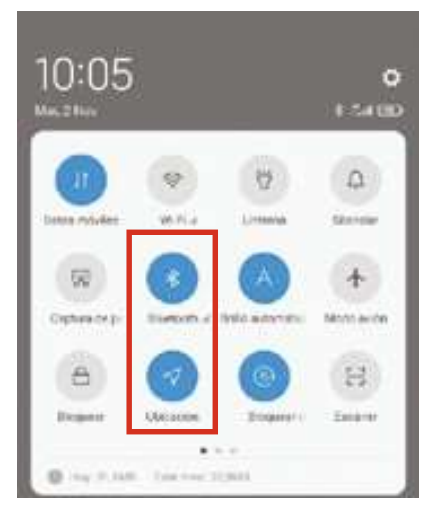

Sobald wir die Anwendung öffnen, sehen wir folgendes. Um eine Verbindung herzustellen, drücken Sie die Display-Taste auf dem TCC. Bei der ersten Verbindung müssen wir den folgenden Code eingeben: 908273

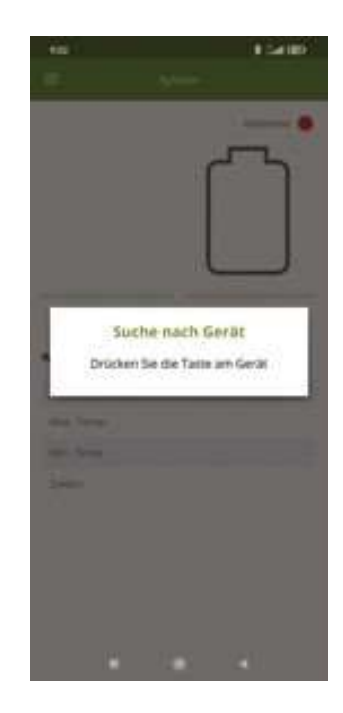

- 4. De Hauptbildschirm sieht wie folgt aus. Hier können wir allgemeine Systemdaten einsehen.
- ✓ Roter Kasten: SOC Batterieladezustand
- ✓ Gelber Kasten: Strom, der durch die Batterie fließt
- ✓ Grüner Kasten: Wichtigste Systemdaten:
	- Spannung der Batterie:
	- Maximale Temperatur
	- Minimale Temperatur
	- Anzahl der Zyklen

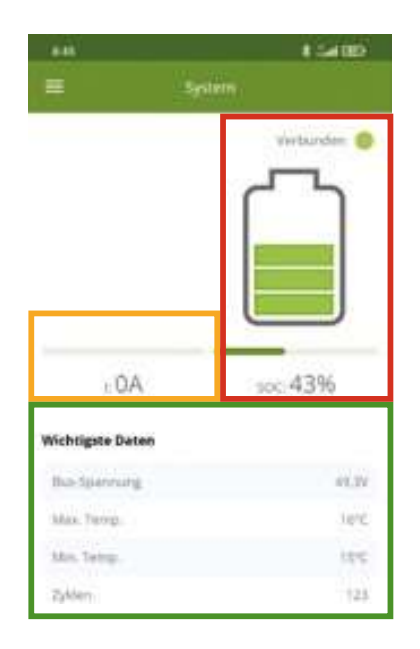

5. Auf der linken Seite des Bildschirms befindet sich ein Dropdown-Menü, mit dem Sie sich durch die verschiedenen Bildschirme der APP bewegen können. Das Fenster "System" ist das Hauptfenster.

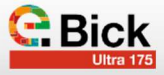

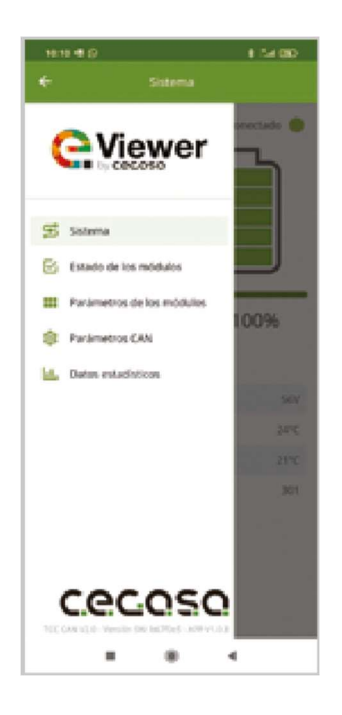

6. Status der Module: In diesem Fenster wird die Anzahl der Module angezeigt, aus denen das System besteht (in diesem Fall 3), und ob sich eines von ihnen im Warnoder Alarmzustand befindet. Im Falle einer Warnung oder eines Alarms die Ursache für denselben identifizieren.

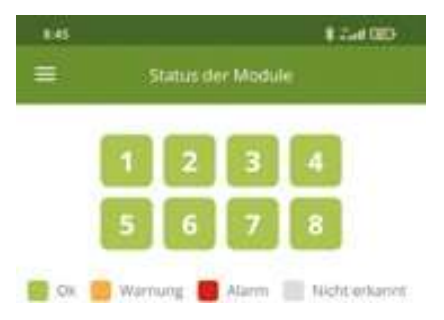

7. Parameter des Moduls: In diesem Fenster werden verschiedene Informationen über die einzelnen Batterien angezeigt, aus denen das System besteht.

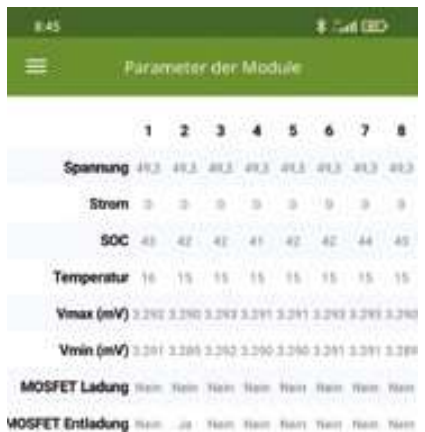

8. CAN-Parameter: In diesem Fenster werden die Informationen angezeigt, die der TCC CAN über die CAN-Kommunikation an den Wechselrichter oder an die Endanwendung sendet.

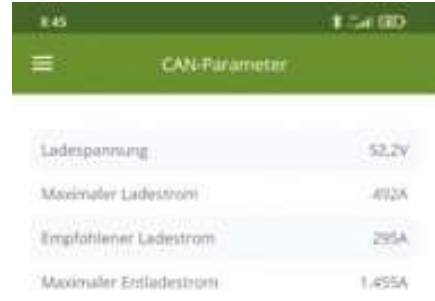

9. Statistische Angaben: In diesem Fenster kann man den monatlichen Verlauf der von der Batterie geliefer- ten Energie, die erreichten maximalen und minima- len Temperaturen sowie die maximalen und minimalen Ströme, mit denen der Akku gearbeitet hat, ablesen.

(\*) Die Werte für die 24-Stunden-Energie und die Gesamtenergie werden erst am Ende des laufenden Tages bzw. Monats aktualisiert.

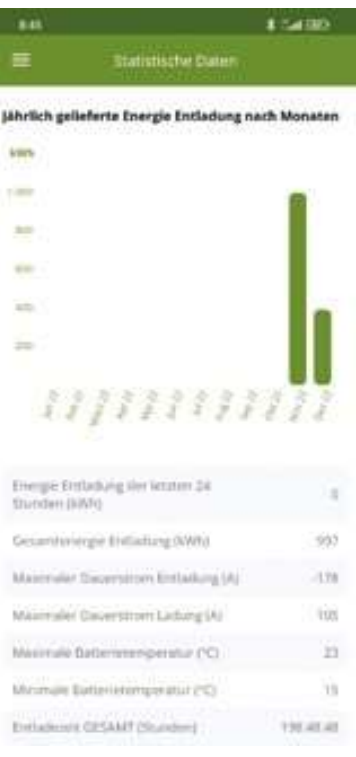

# NHANG-01  $\blacktriangleleft$

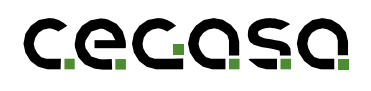

# VICTRON ENERGY

TCCv2.0 CAN (109765) KOMPATIBILITÄT MIT GERÄTEN

### 1. Einleitung

### 1.1 Ziel

Dieses Dokument beschreibt die Schritte, die zu befolgen sind, um das TCCv2.0 (109637) CAN der Cegasa-Batterien an einen Victron-Wechselrichter anzuschließen.

### 2. VICTRON ENERGY Gerätekonfiguration

Für eine vollständige Integration des TCCv2.0-CAN-Systems mit Geräten der Marke Victron Energy muss der Wechselrichter/ der Laderegler mit dem TCCv2.0 kommunizieren. Dazu muss das Victron-Gerät wie unten beschrieben konfiguriert werden.

Bevor Sie beginnen, müssen Sie zunächst das TCCv2.0 CAN-System gemäß dem "TCCv2.0 CAN Technisches Handbuch" anschließen und die Batterien (Strom und Kommunikation) mit dem Victron Energy-Gerät verbinden, wie in dessen Installationshandbuch angegeben (im Zweifelsfall fragen Sie Ihren Händler).

Der nächste Schritt vor dem Start der Konfiguration besteht darin, zu überprüfen, ob die Firmware-Version des Victron Energy-Geräts v2.22 oder höher ist. TCCv2.0 CAN ist mit Victron Energy Geräten ab dieser Version kompatibel. Wenn Sie also eine frühere Version haben, sollten Sie als ersten Schritt die FW des Geräts aktualisieren. Im Zweifelsfall wenden Sie sich an den Händler des Victron Energy Geräts.

Die Geräteversion kann über das Gerätedisplay unter Konfiguration / Firmware-Version (sichtbar auf dem unteren Display) überprüft werden.

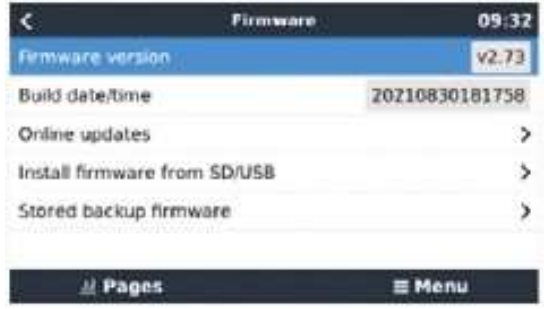

An diesem Punkt können Sie mit der Konfiguration des Victron Geräts beginnen, um mit dem TCCv2.0 CAN System über CAN BUS Kommunikation durch das bereits zwischen den beiden Systemen angeschlossene RJ45 Kabel zu kommunizieren.

(\*) Falls ein CERBO GX-Gerät in der Anlage vorhanden ist, muss das CE-GASA-ETHERNET-Kommunikationskabel (109755) angeschlossen werden oder, falls dies nicht möglich ist, ein Kabel gemäß den Anweisungen von CEGASA vorbereitet werden (Unterlagen anfordern).

(\*\*) Bei Verwendung der Systeme VENUS oder CERBO GX schließen Sie das Kabel an den BMS-CAN genannten Anschluss dieser Geräte an.

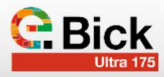

### 1.2 Abkürzungen

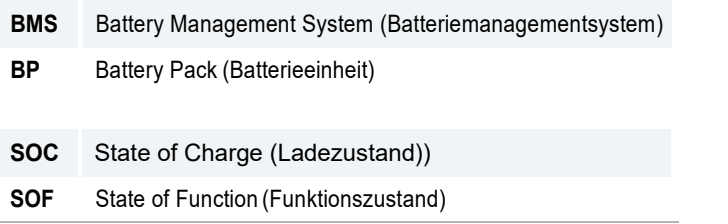

### 2.1 Kommunikationsprotokoll/Geschwindigkeit auswählen:

Gehen Sie im Hauptmenü zu Gerätelisten/Einstellungen/ Dienste. Wählen Sie das Profil CAN-bus BMS (500 kbit/s)

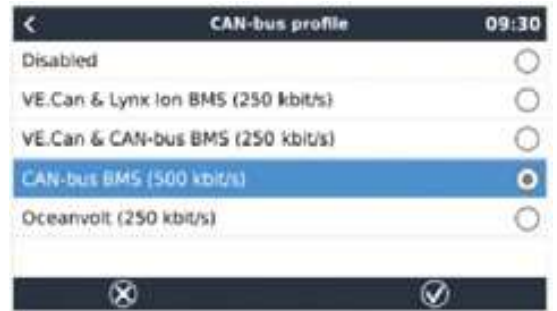

Gehen Sie im Hauptmenü zu Gerätelisten/Einstellungen/ Dienste. Wählen Sie das Profil CAN-bus BMS (500 kbit/s)

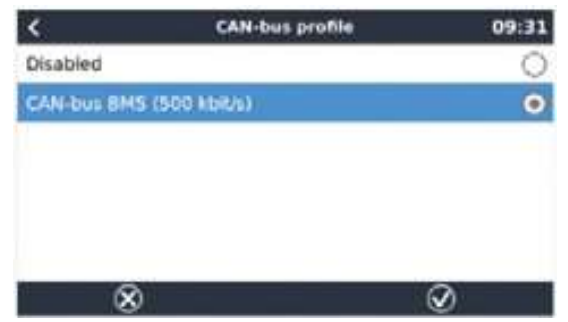

### 2.2 Wählen Sie in der Konfiguration den automatischen Modus:

Gehen Sie im Hauptmenü Einstellungen/Systemeinstellungen.

Wählen Sie hier Batteriemonitor, Automatisch

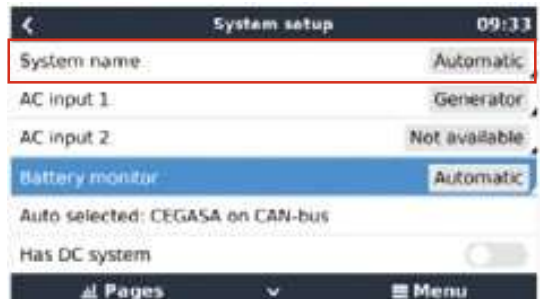

TECHNISCHES HANDBUCH | 35

### 2.3 Prüfen Sie, dass das TCCv2.0 erkannt wird

Um zu überprüfen, ob das Victron-Gerät das TCC erkennt und ob die Kommunikation korrekt ist, sollte der Name des an das TCC angeschlossenen Geräts im Hauptmenü erscheinen. Im Beispiel Bild unten "CEGASA". In manchen Fällen erkennt VICTRON den CEGASA-Namen nicht, aber wenn die SOC-, Spannungs- und Stromwerte angezeigt werden, ist der Vorgang noch in Ordnung.

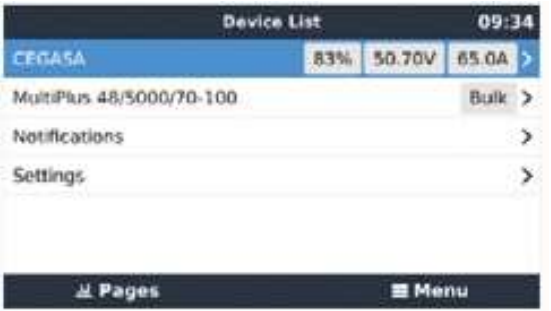

### 2.4 Aktivierung der Option DVCC

Damit der Wechselrichter den Strom und die Spannung des Wechselrichters in Abhängigkeit von den vom TCCv2.0-CAN-System an ihn gesendeten Registern regeln kann, muss die DVCC-Option (Distributed Voltage and Current Control) im Victron Energy-Gerät aktiviert werden. Gehen Sie dazu im Hauptmenü auf Konfiguration/Systemkonfiguration und aktivieren Sie (in blau) die Option DVCC.

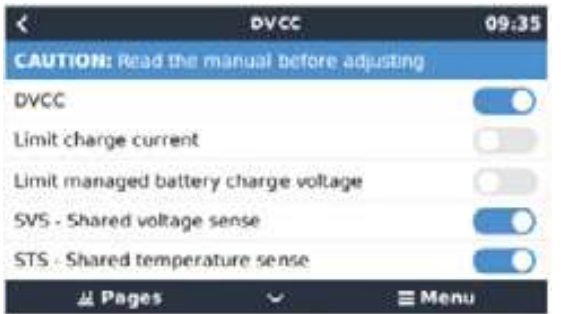

### 2.5 BlueSolar MPPT-Laderegler konfigurieren

### (nur PV-Anlagen)

Das Victron VE. Direct auf USB-Kommunikationskabel ist erforderlich.

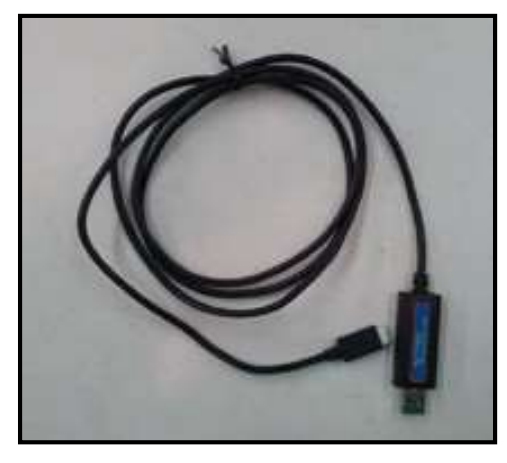

Installieren Sie die VictronConnect-Software, um mit dem Gerät kommunizieren zu können. Sie kann von der Website von Victron Energy oder über den folgenden Link heruntergeladen werden:

### - https://www.victronenergy.com/support-and-downloads/software

Um mit dem MPPT zu kommunizieren (bei eingeschaltetem Wechselrichter), müssen wir das USB-Kabel mit dem Computer und das andere Ende des Kabels mit dem MPPT verbinden. Es wird unten angeschlossen. Trennen wir das aktuell angeschlossene Kabel und schließen wir das VE.Direct an USB an. Am Ende des Prozesses schließen wir das ursprünglich angeschlossene Kabel wieder an.

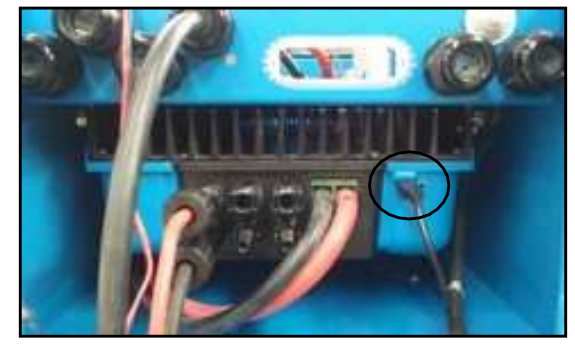

Wenn Sie die Anwendung öffnen, wird sie den MPPT automatisch erkennen. Wählen Sie es aus, um auf seine Konfiguration zuzugreifen. Wechseln Sie nach dem Öffnen auf die Registerkarte Konfiguration:

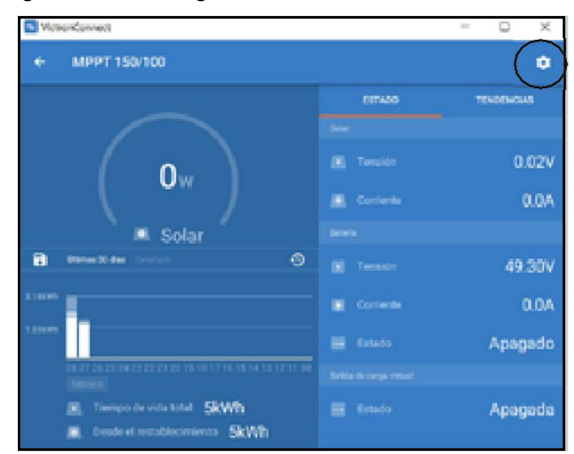

Wählen Sie Batterie / Batterievoreinstellung / Benutzerdefiniert und ändern Sie die folgenden Parameter (wie in der Abbildung gezeigt):

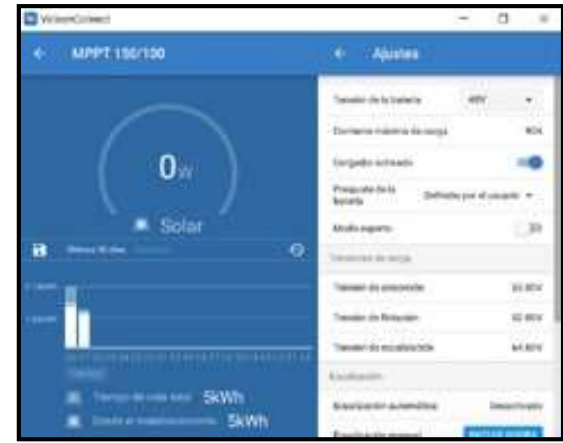

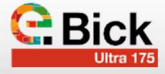

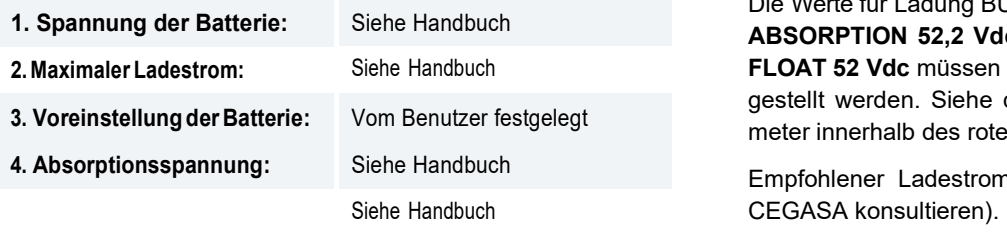

### 2.6 Konfiguration des Ladereglers/Wechselrichters

### VICTRON

Sobald die Batterie installiert und das Kommunikationskabel angeschlossen ist, kann die Konfiguration durchgeführt werden.

Für den Anschluss an das Victron-Gerät wird das Victron MK3 to USB benötigt. Dieses Kabel ist ein optionales Zubehör bei der Bestellung von Victron-Geräten. Kontaktieren Sie den Lieferanten des Geräts.

Informationen zum MK3 finden Sie auf der Victron (VE) Handbuchseite.

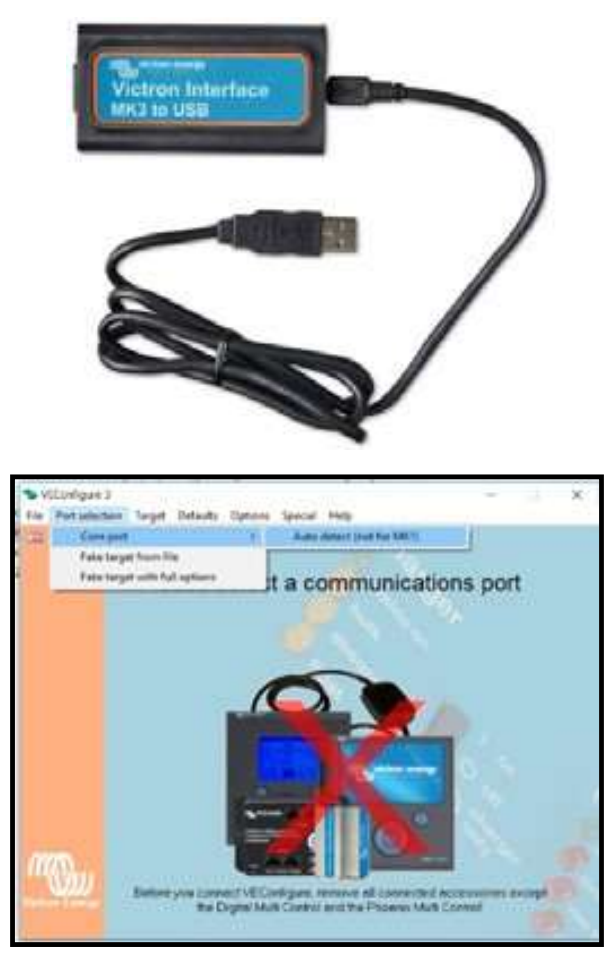

### Zu modifizierende Daten:

- 1. Lithium-Batterien und adaptive Kurve
- 2. Der Wirkungsgrad von Lithiumbatterien liegt bei 95 %
- 3. Wert der Batteriekapazität (je nach installiertem Projekt)
- 4. Konfiguration des Ladegeräts (Spannungen und Zeiten)

Siehe Handbuch FLOAT 52 Vdc müssen in der Registerkarte "Ladegerät" ein-Die Werte für Ladung BULK sind frei bei maximaler Leistung, ABSORPTION 52,2 Vdc (Punktsprung von DC zu CV) und gestellt werden. Siehe die von Cegasa empfohlenen Parameter innerhalb des roten Quadrats. Vom Benutzer festgelegt

Empfohlener Ladestrom: Siehe Handbuch (im Zweifelsfall Siehe Handbuch

(\*) Sowohl für die Spannung als auch für den Laststrom werden die Werte vom TCCv2.0 gesendet, aber sie werden auch noch ausgefüllt.

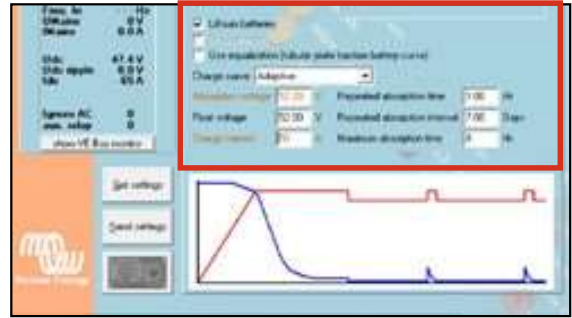

- 5. Minimalspannung der Batterie: 44Vdc
- 6. Untere Spannung für Neustart: 48Vdc
- 7. Spannung Voralarm: 45Vdc

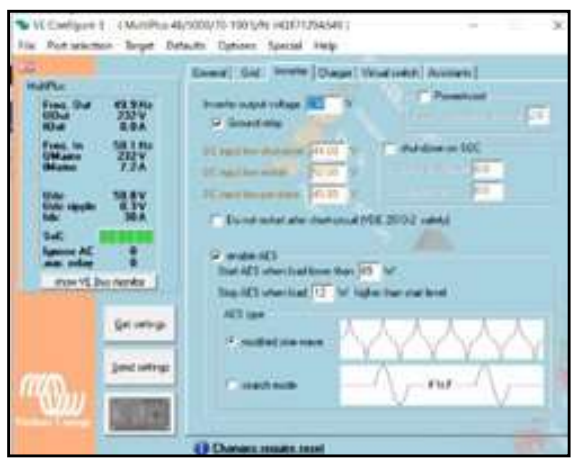

Nachdem Sie all diese Änderungen vorgenommen haben, klicken Sie auf die Schaltfläche "Parameter senden". Das VE-Gerät wird einen Neustart anfordern. Ein Neustart ist erforderlich, um die Konfiguration abzuschließen. Auch wird ein Herunterfahren und erneutes Starten empfohlen.

### 2.7 Konfigurationsassistent VICTRON ESS (Energiespeichersystem)

Fügen Sie den Assistenten ESS von VICTRON hinzu und starten Sie ihn über die Schaltfläche "Assistent starten"

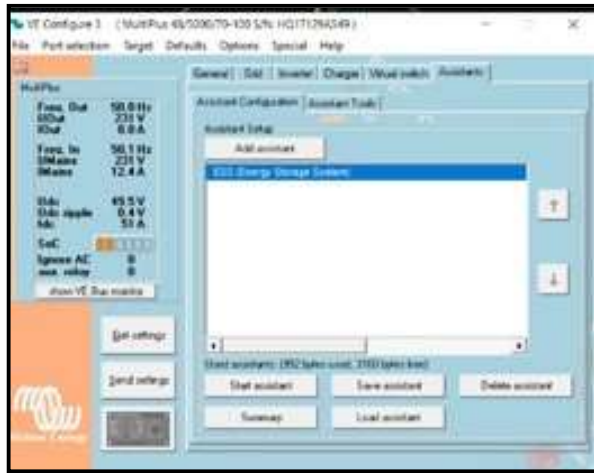

• Batteriesystem – Eingabe der FÜNFTEN Option /BMS mit CAN BUS)

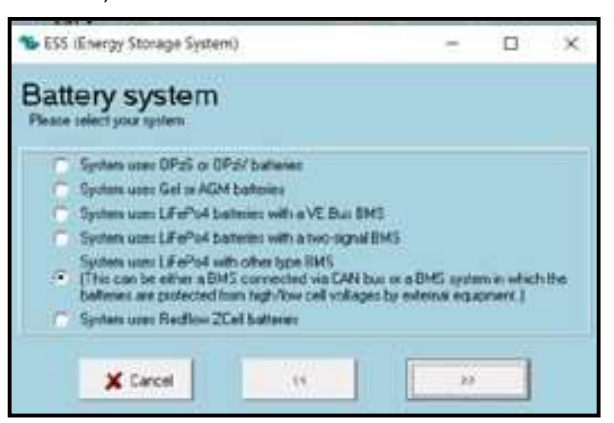

• Batteriekapazität – Geben Sie die Anzahl der Module x "X" Ah Nennkapazität entsprechend dem CEGASA-Batteriemodell ein.

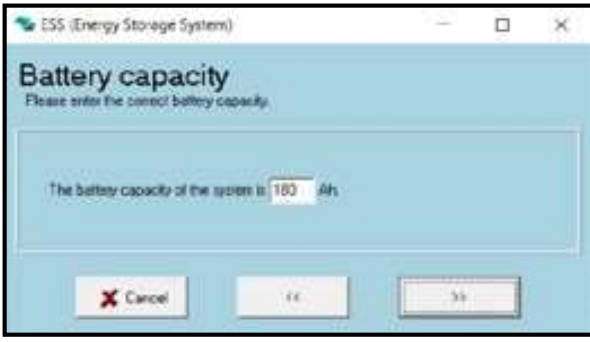

• Da die Batterie in keine der VE-Kategorien passt, wählen Sie "Batterietyp nicht ändern"

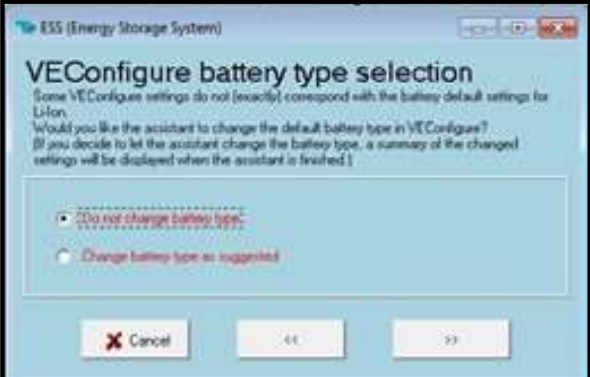

• Erhaltungsspannung – Geben Sie den Wert von 50V ein

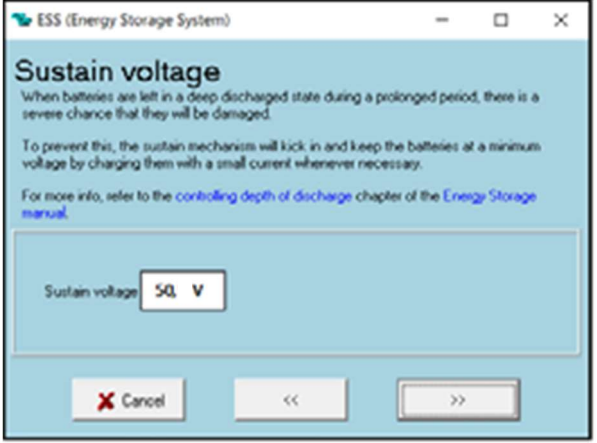

• Die Werte für die dynamische Trennung sind in derfolgenden Tabelle angegeben:

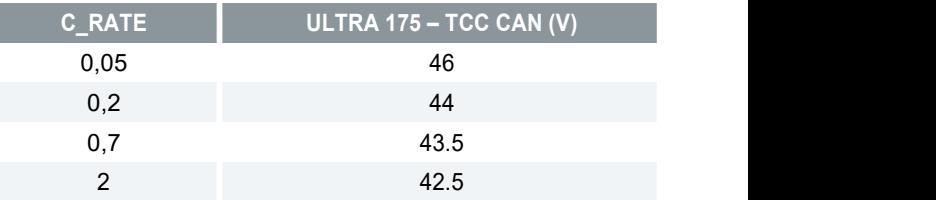

• Das Wiedereinschaltintervall beträgt 1,2 V (gilt auch als Signal für den blinkenden Voralarm).

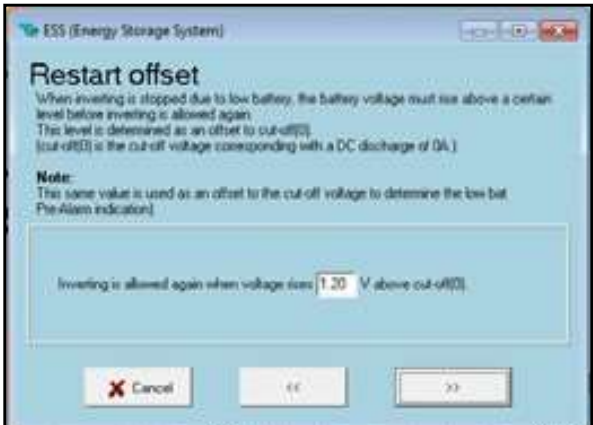

### 3.1 Ladung

Der Wechselrichter/der Laderegler lädt die Batterie mit dem "Ladestrom", der vom TCCv2.0-CAN-System über die Kommunikation gesendet wird, bis die "maximale Ladespannung" erreicht ist; beide Werte werden vom TCC-CAN-System jederzeit in Abhängigkeit von der Temperatur und dem SOC der Batterien gesendet.

Der Wechselrichter begrenzt den Laststrom auf den maximalen Wert, der ihm im CAN-Register "Maximum charge current" mitgeteilt wird.

Wenn die Option Ladestrom begrenzen aktiviert ist (BEI DEM VICTRONGERÄT; festgelegt, in der Konfiguration des Wechselrichters/Laderegler), entspricht der maximale Ladestrom dem geringeren der beiden Werte (der in der Victron-Konfiguration eingegebene Wert und der Wert aus dem CAN-Register).

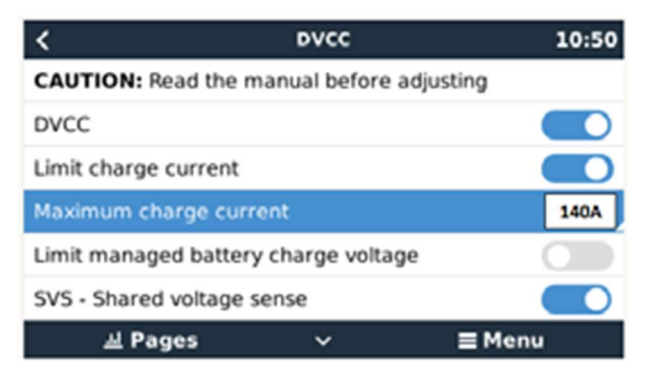

Falls das TCCv2.0 CAN-System aus irgendeinem Grund (Alarm oder SOF) "0" Ladestrom sendet, lädt der Wechselrichter/der Laderegler das Batteriesystem nicht auf.

### 3.2 Entladung

- Falls das TCC-CAN-System aus irgendeinem Grund (Alarm oder SOF) einen Entladestrom von "0" sendet, entlädt der Wechselrichter/der Laderegler das Batteriesystem nicht.
- Ist der Wert ≠ "0", so lässt der Wechselrichter jede Entladung zu.

Sowohl die Lade- als auch die Entladewerte, die vom TCCv2.0 CAN an das VICTRON-System gesendet werden, können durch Eingabe der BMS-Option in der Geräteliste des VICTRON-Systems und anschließend durch Eingabe der Option "Parameter" eingesehen werden.

Auf diesem Bildschirm können wir die Lade- und Entladewerte sehen, die das TCCv2.0 an das System sendet.

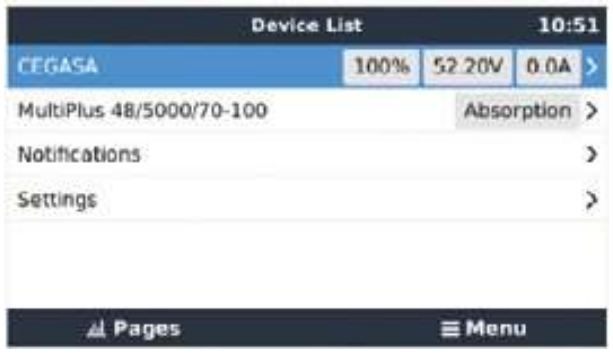

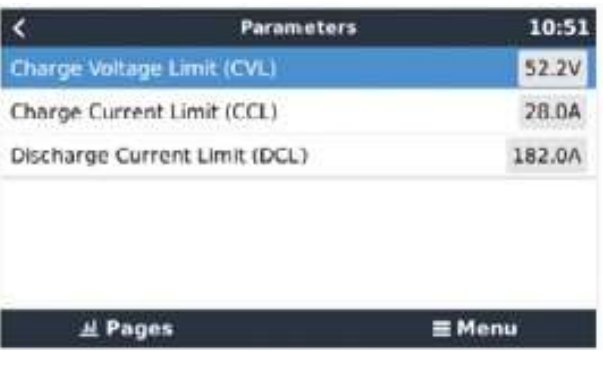

### 3.3 Alarme

Das TCCv2.0-CAN-System meldet den erkannten Alarm an den Wechselrichter/den Laderegler, wenn ein aktiver Alarm im Batteriesystem vorliegt. Das TCCv2.0 verfügt über aktuelle Informationen zu jeder der angeschlossenen Batterien. Die Alarme, die dem Wechselrichter angezeigt werden, beziehen sich auf mögliche Überspannung, Unterspannung, Überstrom, Übertemperatur und Untertemperatur jedweder an das System angeschlossenen Batterie.

Das TCC CANv2.0-System informiert den Wechselrichter zu jeder Zeit über den Alarmstatus des Batteriesystems, so dass der Wechselrichter jederzeit weiß, ob Alarme aktiv sind oder nicht.

Wenn der ausgelöste Alarm zurückgesetzt wird, muss sich das System automatisch selbst zurücksetzen, sofern es im Wechselrichter/Ladegerät entsprechend konfiguriert ist.

Außerdem wird die Aktivierung eines jeden Alarms auf dem Bildschirm Benachrichtigungen des Vitron-Geräts angezeigt. Auf diesem Bildschirm kann der aktivierte Alarm zusammen mit einem Warnsymbol angezeigt werden (Beispiel für einen akti-

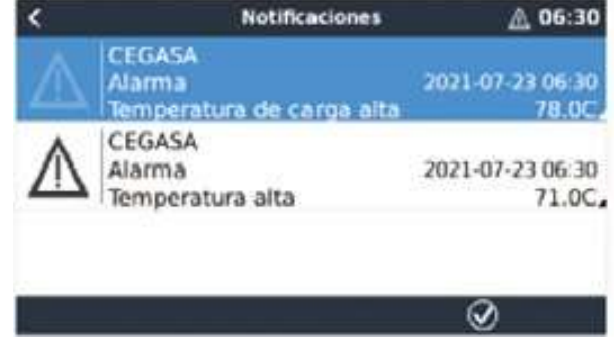

vierten Niedrigtemperaturalarm in der Abbildung unten).

Das Warnsymbol blinkt, wenn es aktiv ist, und bleibt konstant halbtransparent, wenn es zurückgesetzt wurde. Auch wenn das System wieder aktiv ist, bleibt die Benachrichtigung auf dem Bildschirm, damit die Benachrichtigung (nicht das System) manuell zurückgesetzt werden kann.

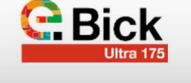

# 

### TCCv2.0 CAN (109637) KOMPATIBILITAT MIT GERATEN

SMA

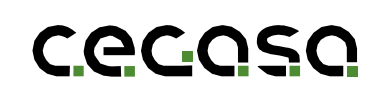

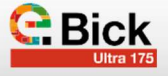

### 1.1 Ziel

Dieses Dokument beschreibt die Schritte, die zu befolgen sind, um eine Verbindung zum TCCv2.0 CAN der Cegasa-Batterien mit einem Wechselrichter/Ladegerät der Marke SMA SUNNY ISLAND herzustellen.

### 2. Konfiguration des Gerätes "SMA"

Für eine vollständige Integration von TCCv2.0 in das SMA-System muss der Wechselrichter mit TCCv2.0 kommunizieren. Dazu müssen Wechselrichter/Ladegerät von SMA wie unten beschrieben konfiguriert werden.

Bevor Sie beginnen, müssen Sie zunächst das TCCv2.0 CAN-System gemäß dem "TCCv2.0 CAN Technisches Handbuch" anschließen und die Batterien (Strom und Kommunikation) mit dem SMA-Gerät verbinden, wie in dessen Installationshandbuch angegeben (im Zweifelsfall fragen Sie Ihren Händler). Das SMA-Gerät wird dann an der Vorderseite eingeschaltet.

Auf dem angeschlossenen PC öffnet sich dann ein Browser und meldet sich mit der IP-Adresse des Wechselrichters an. Die Standard-IP-Adresse der SMA-Geräte für den Ethernet-Anschluss ist 169.254.12.3

Bei der Verbindung mit der SMA werden Sie aufgefordert, Ihren Benutzernamen und Ihr Passwort als Installateur einzugeben, die Ihnen vom SMA-Händler zur Verfügung gestellt werden (dieser Zugangsbildschirm ist in der Abbildung unten zu sehen).

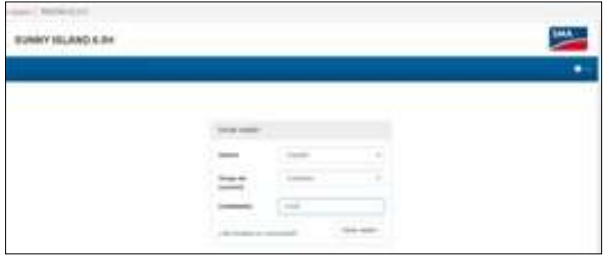

Sobald die Verbindung zum Wechselrichter hergestellt ist, erscheint der unten abgebildete Bildschirm mit der Systemübersicht:

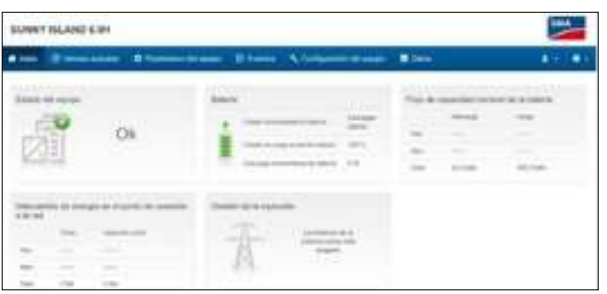

Bevor Sie mit der Konfiguration beginnen, müssen Sie überprüfen, ob die Version des Softwarepakets des Geräts 1.2.10.R oder

### 1.2 Abkürzungen

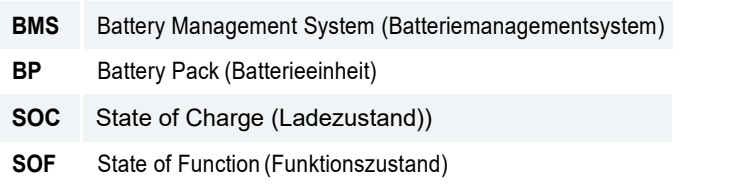

neuer ist. Das TCC-CAN-System ist mit SMA ab dieser Version kompatibel. Wenn Sie also eine frühere Version haben, muss die Software aktualisiert werden. Die Version des Geräts kann über das Webprogramm, an das es über Ethernet angeschlos- sen werden kann, überprüft werden unter Geräteparameter

/Typenschild / Software-Paket (sichtbar auf dem unteren Bildschirm).

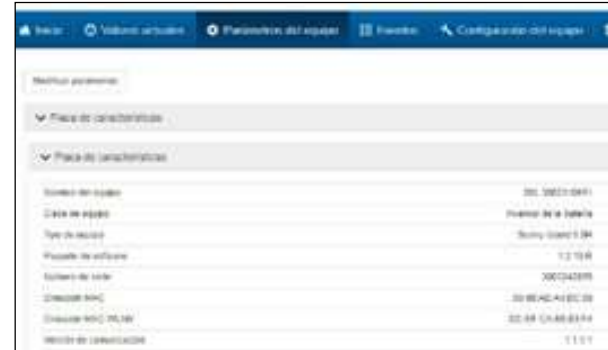

### 2.1 Konfiguration des Assistenten

Die Konfiguration hängt von der jeweiligen Kundenanwendung ab. Die möglichen Konfigurationen über die Web-Zugangssoftware sind unten dargestellt (der Zugang wird im vorherigen Abschnitt erläutert).

Um die Konfiguration des Geräts zu starten, klicken Sie auf das Benutzersymbol und starten Sie den Installationsassistenten.

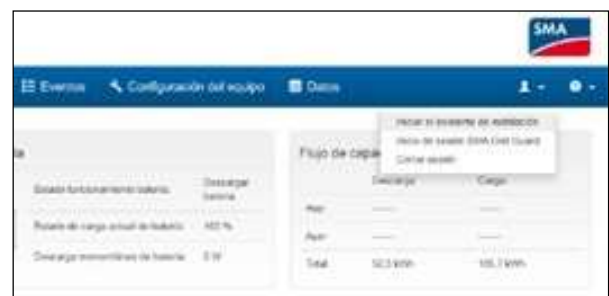

Im ersten Schritt werden die WLAN- und Ethernet-Verbindungen konfiguriert.

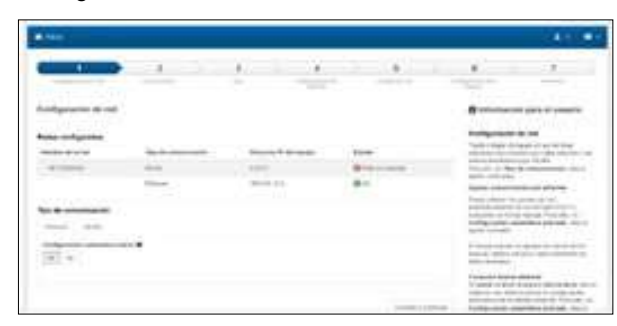

Als Nächstes werden das Datum und die Uhrzeit konfiguriert.

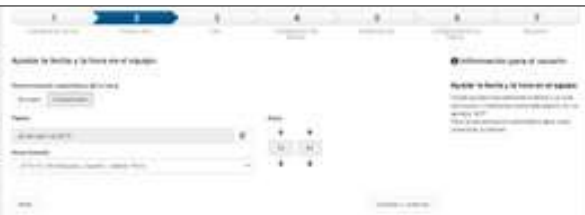

Im dritten Schritt wird die Systemnutzung festgelegt. Die folgenden Anwendungsfunktionen werden konfiguriert (abhängig von der Endanwendung des Benutzers):

- On-grid / Off-grid (Netzgebunden oder Netzunabhängig)
- Merkmale des Netzes

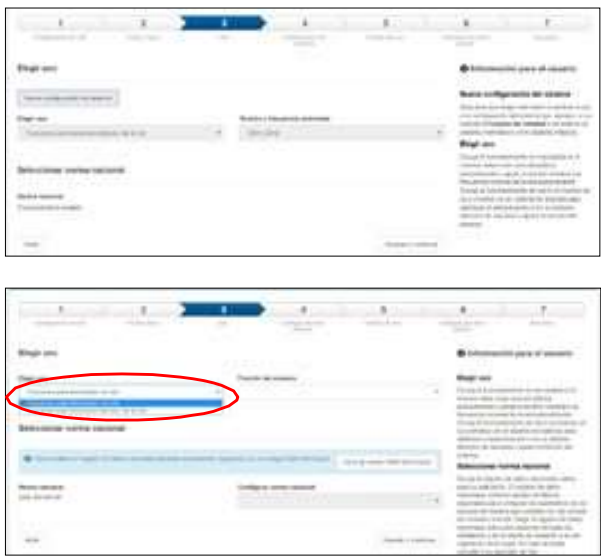

Im nächsten Schritt werden die elektrischen Eigenschaften des Systems ausgewählt: ein-/ dreiphasiges Netz. Darüber hinaus wird der maximale Netzstrom eingestellt.

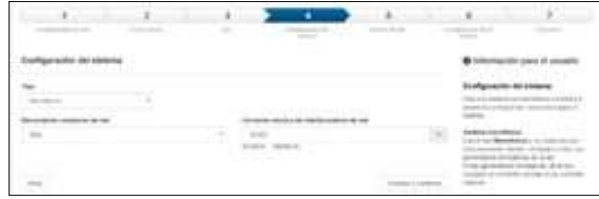

Im nächsten Schritt wird die Batterie konfiguriert. In diesem Fall muss der Lithium-Ionen-Akku gewählt werden. Andererseits wird die GESAMTE Nennkapazität des an den SMA-Wechselrichter/Ladegerät angeschlossenen Batteriesystems angegeben. Anzahl der Batterien x Nennkapazität der installierten Batterie.

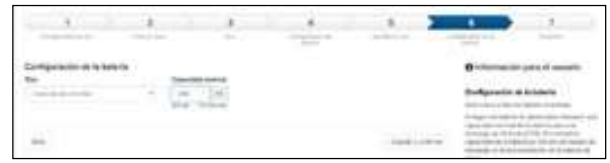

Im letzten Schritt wird die Zusammenfassung der ausgewählten Konfiguration angezeigt.

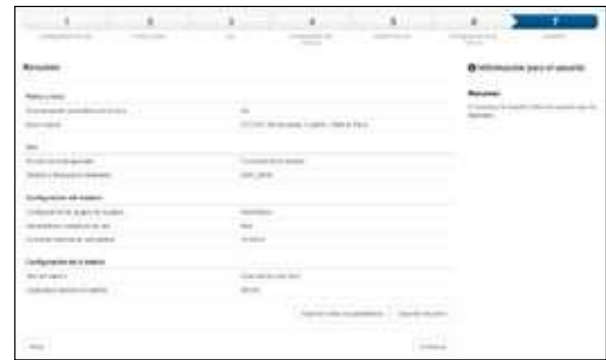

Mit diesem Assistenten kann die Grundkonfiguration des SMA Gerätes durchgeführt werden. Wenn Sie auf dem vorherigen Bildschirm die Taste "Weiter" drücken, wird wieder der Hauptbildschirm angezeigt.

Über das Menü können im Abschnitt Geräteparameter die Geräteparameter, die Batterie, die Kommunikation, die Protokolle usw. eingesehen werden.

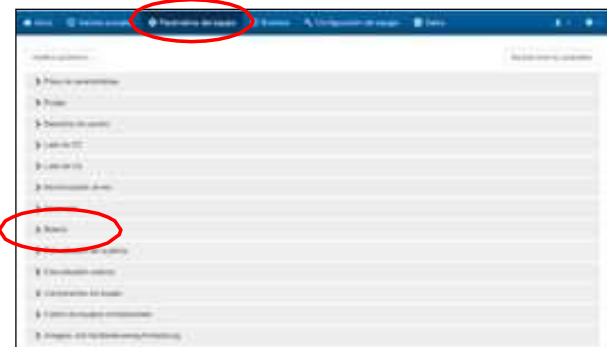

In diesem Teil der Parameter im Feld **Batterie** finden wir die Lade- und Entladestromwerte, die das TCCv2.0 an den Wechselrichter sendet.

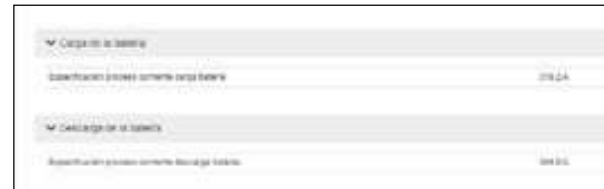

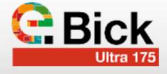

Außerdem gibt es die Abschnitte Anwendungsbereich und Schutzmodus, die je nach Betrieb der Anlage gemäß den Empfehlungen von SMA konfiguriert werden sollten (wenden Sie sich an den Installateur). Die angegebenen Werte sind ein Beispiel.

✓ https://manuals.sma.de/SI-12/es-ES/1414774155.html ✓ https://manuals.sma.de/SI-12/es-ES/1414786443.html

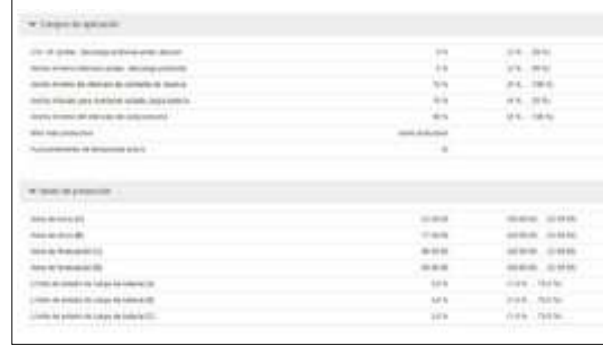

Im Hauptmenü können Sie im Abschnitt Aktuelle Werte im Feld Batterie die wichtigsten vom TCCv2.0-System gesendeten Batteriewerte überprüfen.

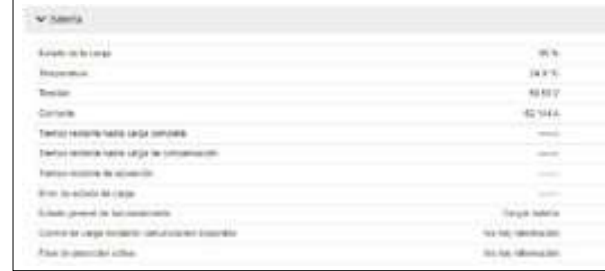

Im unteren Teil dieses Feldes finden wir den Wert der Ladespannung (abhängig von der Batterietemperatur und dem SOC der Batterie).

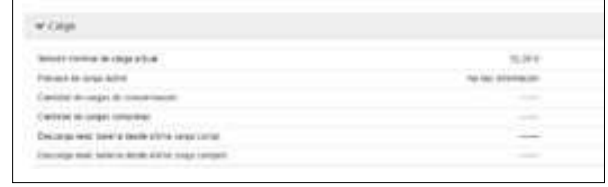

### 3. 3. Allgemeine Funktionsweise

### 3.1 Ladung

Der Wechselrichter/das Ladegerät lädt die Batterie mit dem "Ladestrom" und der "Ladespannung", die ihm vom TCCv2.0 CAN-System über die Kommunikation übermittelt werden, bis diese Spannung erreicht ist.

Falls das TCC CAN-System aus irgendeinem Grund (Alarm oder SOF) "0" Ladestrom sendet, lädt der Wechselrichter/das Ladegerät das Batteriesystem nicht auf.

### 3.2 Entladung

Falls das TCCv2.0-CAN-System aus irgendeinem Grund (Alarm oder SOF) einen Entladestrom von "0" sendet, entlädt der Wechselrichter/das Ladegerät das Batteriesystem nicht.

Ist der Wert ≠ "0", so lässt der Wechselrichter jede Entladung zu.

### 3.3 Alarme

Das TCCv2.0-CAN-System meldet den erkannten Alarm an den Wechselrichter/das Ladegerät, wenn ein aktiver Alarm im Batteriesystem vorliegt. Das TCCv2.0 verfügt über aktuelle Informationen zu jeder der angeschlossenen Batterien. Die Alarme, die dem Wechselrichter angezeigt werden, beziehen sich auf mögliche Überspannung, Unterspannung, Überstrom, Übertemperatur und Untertemperatur jedweder an das System angeschlossenen Batterie.

(Weitere Informationen zu Alarmen finden Sie im Kapitel Alarme des Dokuments "TCC CAN Technisches Handbuch").

Das TCC-CAN-System informiert den Wechselrichter zu jeder Zeit über den Alarmstatus des Batteriesystems, so dass der Wechselrichter jederzeit weiß, ob Alarme aktiv sind oder nicht. Solange ein Alarm aktiv ist, lässt der Wechselrichter keinen Strom fließen, da das TCC-CAN-System die Stromdaten "0" für den Lade- und Entladevorgang sendet.

Wenn der ausgelöste Alarm zurückgesetzt wird, muss sich das System automatisch selbst zurücksetzen, sofern es im Wechselrichter/Ladegerät entsprechend konfiguriert ist.

# SO-OSAN NATH

### TCCv2.0 CAN (109637) KOMPATIBILITAT MIT GERATEN

## **STUDER**

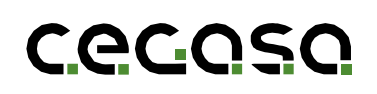

### 1. Einleitung

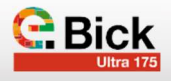

### 1.1 Ziel

Dieses Dokument beschreibt die Schritte, die zu befolgen sind, um das TCCv2.0 CAN-System der Cegasa-Batterien mit einem Studer-Wechselrichter/Ladegerät zu verbinden.

### 2. Konfiguration STUDER

Um ein Cegasa-Batteriesystem mit dem Studer-Wechselrichter kommunizieren zu können, ist ein von Studer geliefertes Xcom CAN-Gerät erforderlich. Der Studer-Wechselrichter/Ladegerät, Xtender, hat nur eine Anzeige mit LEDs. Um die vom Batteriesystem über das TCC gesendeten Werte (z. B. Batteriewerte und Alarme) zu visualisieren, wird eine externe Konsole wie das Modell Studer RCC benötigt.

Ein Beispiel für eine Systemkonfiguration mit dem Xtender, Xcom CAN und RCC ist unten dargestellt.

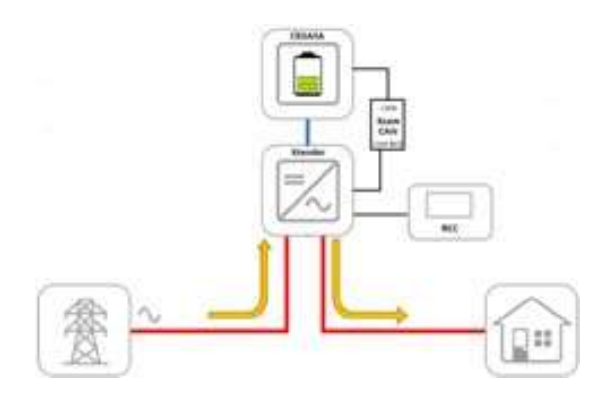

In diesem Beispiel ist das Netz als Eingang AC In am Xtender-Wechselrichter angeschlossen und eine Last als Ausgang AC Output angeschlossen. Auf der DC-Seite wurde ein Cegasa-Batteriesystem an den TCC-CAN angeschlossen.

Bevor Sie beginnen, müssen Sie zunächst das TCCv2.0 CAN-System gemäß dem "TCCv2.0 CAN Technisches Handbuch" anschließen und die Batterien (Strom und Kommunikation) mit dem STUDER-Gerät verbinden, wie in dessen Installationshandbuch angegeben (im Zweifelsfall fragen Sie Ihren Händler).

### 2.1 Konfiguration Xcom-CAN

Die Kommunikation zwischen dem TCC-CAN-System und dem Wechselrichter wird über den Xcom-CAN-Adapter realisiert. Damit das XCom-CAN-Gerät mit dem TCC-CAN-System kommunizieren kann, muss es korrekt konfiguriert sein.

Öffnen Sie dazu zunächst den Adapter. Die folgenden Bilder zeigen den Adapter geschlossen und geöffnet.

### 1.2 Abkürzungen

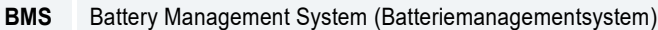

- BP Battery Pack (Batterieeinheit)
- SOC State of Charge (Ladezustand))
- **SOF** State of Function (Funktionszustand)

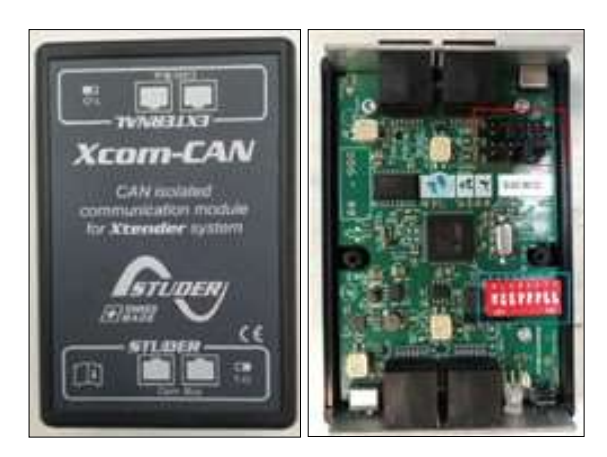

Führen Sie nach dem Öffnen die nachstehenden Schritte aus:

- Konfigurieren Sie die RJ45-Pins über die schwarzen Jumper (in der Abbildung oben rot markiert) wie folgt (die RJ45- Pins sind so zu konfigurieren, dass sie mit denen eines SMA-Geräts übereinstimmen):

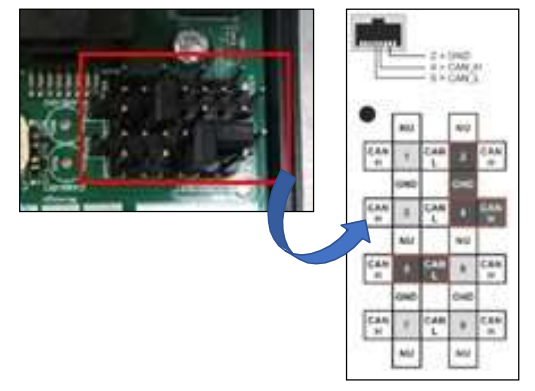

Stellen Sie das DIP-Schalterfeld (in der Abbildung oben rot markiert) wie unten gezeigt ein, um das Protokoll, die Batterie und die Bus-Geschwindigkeit auszuwählen.

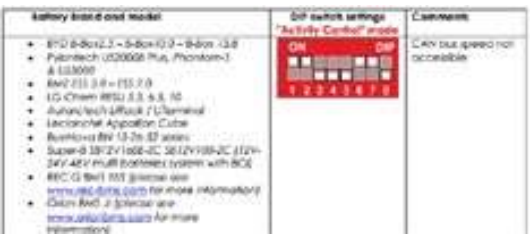

Sobald der Xcom-CAN konfiguriert ist, wird das Gehäuse wieder geschlossen und mit dem Wechselrichter (Xtender) und dem TCCv2.0 verbunden. Die 2 Verbindungen werden mit parallelen Ethernet-Kabeln hergestellt, keine gekreuzten Kabel.

### 2.2 Verbindung Xcom-CAN mit TCC

Die am Xcom-CAN-Gerät vorzunehmenden Anschlüsse sind unten dargestellt. Der STUDER genannte Teil (in der Abbildung unten zu sehen) ist über ein Ethernet-Kabel mit dem Wechselrichter oder Xtender verbunden. Beachten Sie, dass die Position des T-O-Wahlschalters wie in der Abbildung gezeigt sein muss.

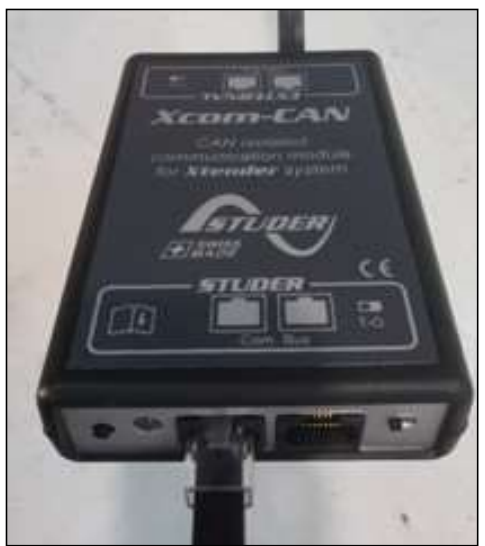

Der Teil mit der Bezeichnung EXTERNAL wird über ein weiteres Ethernet-Kabel mit dem TCCv2.0-CAN verbunden. Bitte beachten Sie, dass die Position des T-O-Wahlschalters wie in der Abbildung gezeigt sein muss.

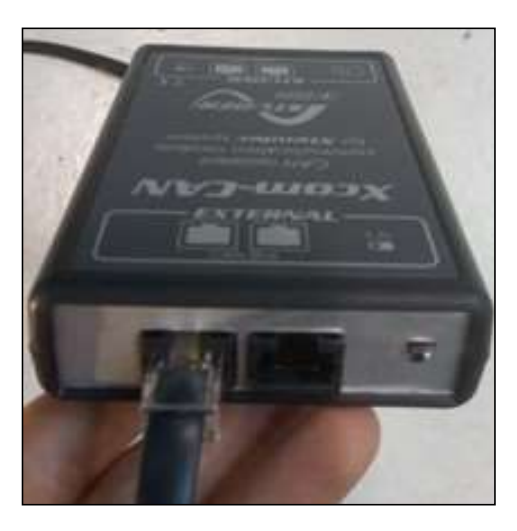

### 2.3 Prüfen der Kommunikation

Sobald der Xcom CAN konfiguriert und angeschlossen ist, wird überprüft, ob der TCCv2.0 CAN korrekt mit dem Wechselrichter kommuniziert. Im Folgenden wird gezeigt, wie Sie dies über die RCC-Konsole tun können. Zuvor ist es notwendig, die Installationsschritte von TCCv2.0 zu befolgen, wie sie im TCCv2.0-Handbuch beschrieben sind.

Bevor Sie die korrekte Kommunikation überprüfen, vergewissern Sie sich, dass die Batterie an den Wechselrichter angeschlossen ist und schalten Sie das Gerät ein. Nach dem Einschalten und bei angeschlossener Kommunikation werden die wichtigsten Batterievariablen wie Ladezustand SOC, Spannung oder Temperatur auf der RCC-Konsole sichtbar sein.

Der Hauptbildschirm nach dem Einschalten des RCC sieht wie folgt aus:

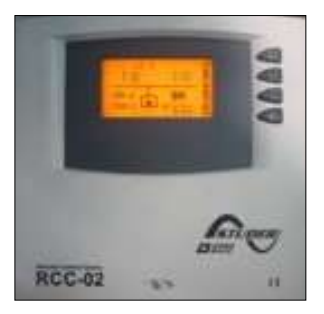

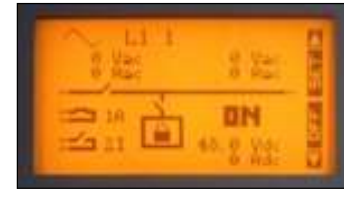

Auf dem Hauptbildschirm können Sie durch Drücken der Abwärtstaste den Bildschirm auswählen, der auf der Konsole angezeigt werden soll. Um die wichtigsten Batterievariablen zu sehen, wählen Sie die Xcom-CAN BMS-Anzeige, die Sie in der Abbildung unten sehen können.

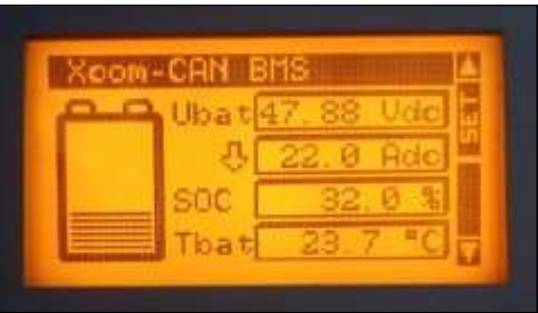

Hier werden Batteriespannung, Stromstärke, SOC und Temperatur angezeigt. Dies sind die Werte die vom TCC-CAN über CAN-Kommunikation an den Wechselrichter gesendet werden. Wenn die oben genannten Variablen einen Wert haben (etwa wie in der Abbildung oben), bedeutet dies, dass die Kommunika- tion korrekt verläuft. Wenn keine Kommunikation mit der Xcom-CAN **BMS-Anzeige stattfindet, wird es nicht oder ohne Werte** angezeigt (Bild unten).

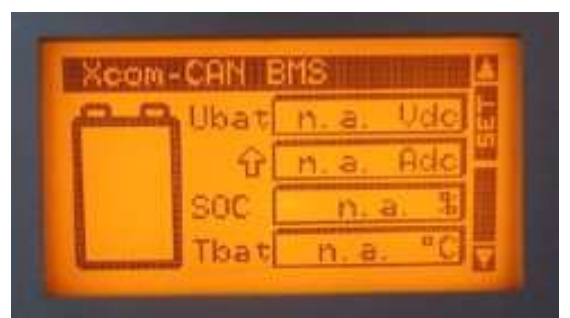

Wenn die Kommunikation korrekt ist, können die Werte der anderen vom TCC-CAN gesendeten Variablen überprüft werden. Um dies vom Xcom-CAN BMS-Bildschirm aus zu tun, folgen Sie den nachstehenden Schritten:

- Drücken Sie die Taste SET
- Drücken Sie die "Abwärts"-Taste, bis eine der

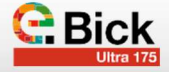

Variablen auf der rechten Seite ausgewählt ist. Auf dem Bild wurde die erste Variable ausgewählt. Sie ist für die Visualisierung der Spannung konfiguriert.

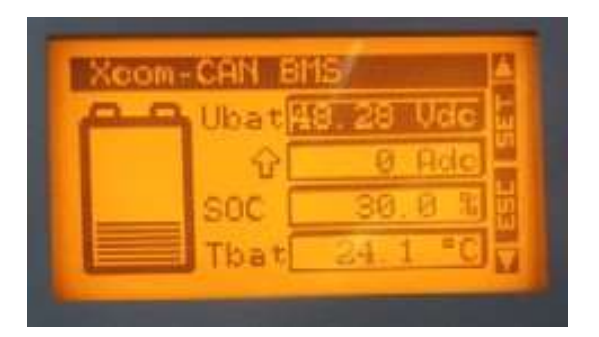

- Wenn wir ein anderes CAN-Register anzeigen wollen, drücken Sie SET und die Liste der vom TCC-CAN gesendeten Register wird angezeigt: Batteriespannung, Batteriestrom,

Ladegrenzspannung, Entladegrenzspannung, Ladestrogrenze...

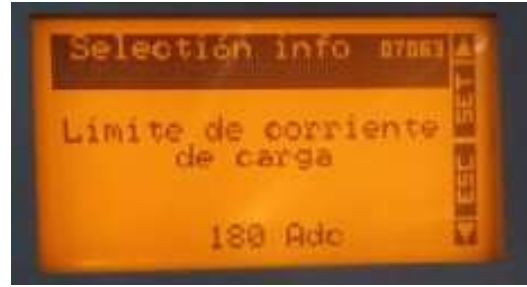

Wenn Sie eines dieser Register auf der Xcom-CAN BMS-Anzeige sehen möchten, drücken Sie SET und es wird anstelle der ursprünglichen Variable angezeigt.

### 3. Allgemeine Funktionsweise

### 3.1 Ladung

Der Wechselrichter/das Ladegerät lädt die Batterie mit dem "Ladestrom", der vom TCC-CAN-System über die Kommunikation gesendet wird, bis die "maximale Ladespannung" erreicht ist; beide Werte werden vom TCC-CAN-System jederzeit mit der SOF-Funktion gesendet, die im Handbuch des TCC-CAN-Systems erläutert wird.

Hinweis: Bei STUDER-Geräten gibt es einen Faktor von 0,8 zur Begrenzung des von der Batterie gesendeten Ladestroms aufgrund der Regelungsdynamik des STUDER-Geräts.

Der Wechselrichter begrenzt den Laststrom auf den maximalen Wert, der ihm im CAN-Register "Ladestromgrenze" mitgeteilt wird.

- Wenn die Option Ladestrom begrenzen aktiviert ist (auf dem STUDER-Gerät, in der Konfiguration des Wechselrichters/Ladegeräts), entspricht der maximale Ladestrom dem geringeren der beiden Werte (der in der Gerätekonfiguration eingegebene Wert und der Wert aus dem CAN-Register).
- Wenn das TCC-CAN-System aus irgendeinem Grund (Alarm oder SOF) "0" Ladestrom sendet, lädt der Wechselrichter/ das Ladegerät das Batteriesystem nicht auf.

### 3.2 Entladung

Falls das TCC-CAN-System aus irgendeinem Grund (Alarm oder SOF) einen Entladestrom von "0" sendet, entlädt der Wechselrichter/das Ladegerät das Batteriesystem nicht.

Ist der Wert ≠ "0", so lässt der Wechselrichter jede Entladung zu.

### 3.3 Alarme

Das TCC-CAN-System muss dem Wechselrichter/Ladege- rät den erkannten Alarm melden, wenn ein Alarm im Batteriesystem aktiv ist. Das TCC verfügt über aktuelle Informationen zu jeder der angeschlossenen Batterien. Die Alarme, die dem Wechselrichter angezeigt werden, beziehen sich auf mögliche Überspannung, Unterspannung, Überstrom, Übertemperatur und Untertemperatur jedweder an das System angeschlossenen Batterie.

(Weitere Informationen zu Alarmen finden Sie im Kapitel Alarme des Dokuments "TCC CAN Technisches Handbuch").

Das TCC-CAN-System informiert den Wechselrichter zu jeder Zeit über den Alarmstatus des Batteriesystems, so dass der Wechselrichter jederzeit weiß, ob Alarme aktiv sind oder nicht. Solange ein Alarm aktiv ist, lässt der Wechselrichter keinen Strom fließen, da das TCC-CAN-System die Stromdaten "0" für den Lade- und Entladevorgang sendet.

Wenn der ausgelöste Alarm zurückgesetzt wird, muss sich das System automatisch selbst zurücksetzen, sofern es im Wechselrichter/Ladegerät entsprechend konfiguriert ist.

# NHANG-02

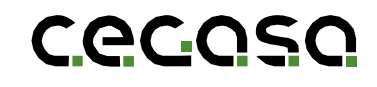

## GOODWE

TCCv2.0 CAN (109765) KOMPATIBILITÄT MIT GERÄTEN

### 1. Einleitung

### 1.1 Ziel

Dieses Dokument beschreibt die Schritte, die zu befolgen sind, um eine Verbindung zum TCCv2.0 CAN der Cegasa-Batterien mit einem Wechselrichter/Ladegerät der Marke GOODWE herzustellen.

### 2. Konfiguration des Gerätes "GOODWE"

Für eine vollständige Integration von TCCv2.0 in das GOODWE-System muss der Wechselrichter mit TCCv2.0 kommunizieren. Dazu müssen Wechselrichter/Ladegerät von GOODWE wie unten beschrieben konfiguriert werden.

Bevor Sie beginnen, müssen Sie zunächst das TCCv2.0 CAN-System gemäß dem "TCCv2.0 CAN Technisches Handbuch" anschließen und die Batterien (Strom und Kommunikation) mit dem GOODWE-Gerät verbinden, wie in dessen Installationshandbuch angegeben (im Zweifelsfall fragen Sie Ihren Händler). Das GOODWE Gerät ist nun eingeschaltet.

Die Konfiguration der GOODWE-Wechselrichter erfolgt über die Applikation PV Master. Die App, die für Android- und iOS-Geräte verfügbar ist, ermöglicht die Verbindung mit dem Gerät über WiFi oder Bluetooth. In diesem Fall wird die Konfiguration über Wifi durchgeführt.

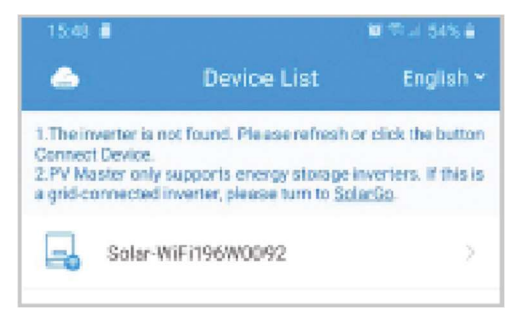

Auf der Registerkarte "Grundeinstellungen" konfigurieren wir verschiedene Parameter des Wechselrichters.

### 1.2 Abkürzungen

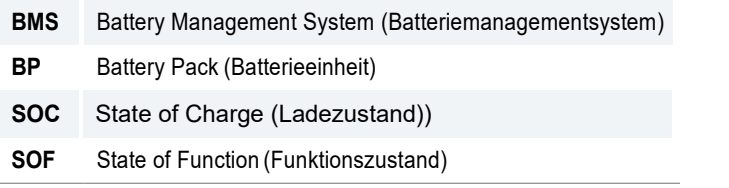

Um auf diese Einstellungen zuzugreifen, geben Sie das Passwort des Installationsprogramms ein, in diesem Fall Goodwe2010

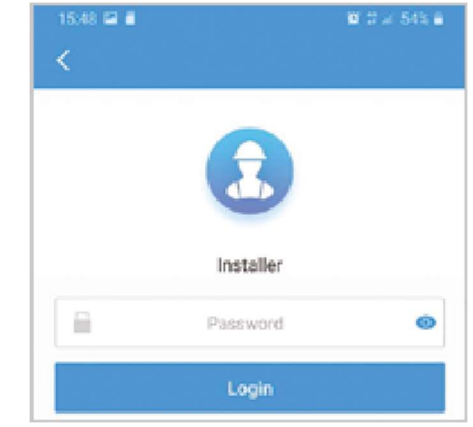

Wählen Sie die "Sicherheitseinstellung" je nach Land, in dem Sie sich befinden:

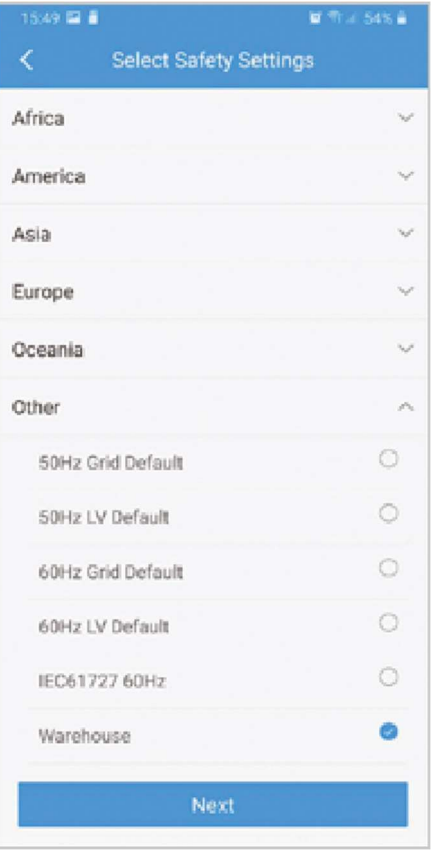

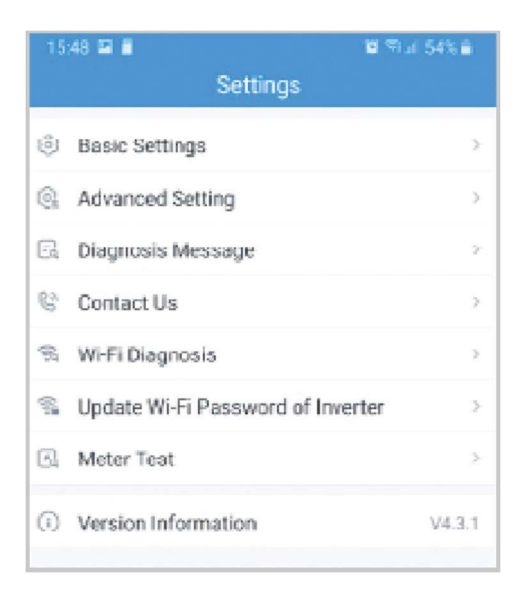

Wählen Sie das Batteriemodell, in diesem Fall "Cegasa", oder, falls nicht vorhanden, "Standard (Lithium 50Ah)".

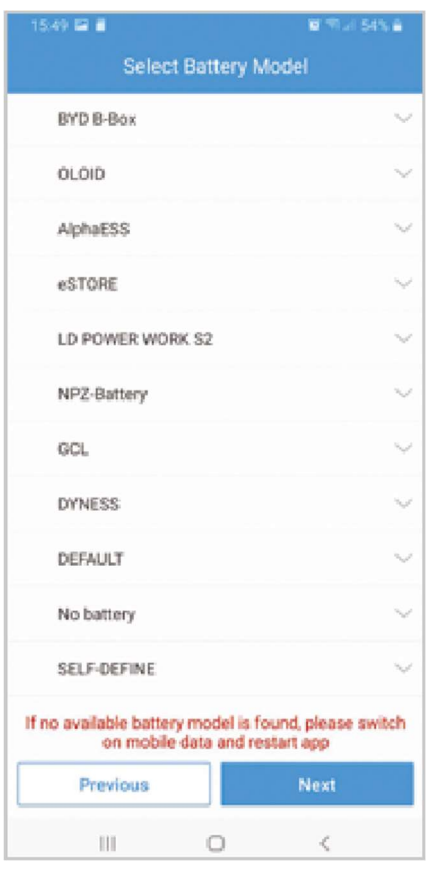

Wenn Sie fertig sind, klicken Sie auf "Beenden".

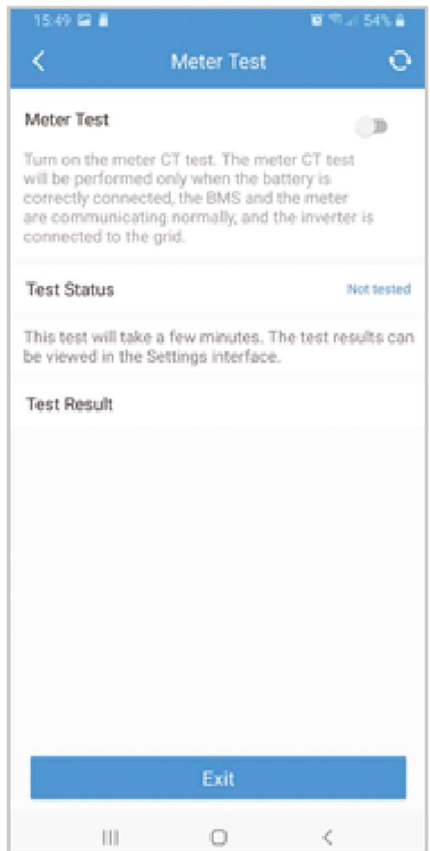

Standardmäßig ist das Gerät für Spanien konfiguriert, aber es ist möglich, zwischen vielen Ländern zu wählen. So wird auf dem ersten Bildschirm nach dem Anschluss an das System der Standardkonfigurationsstatus des Wechselrichters angezeigt:

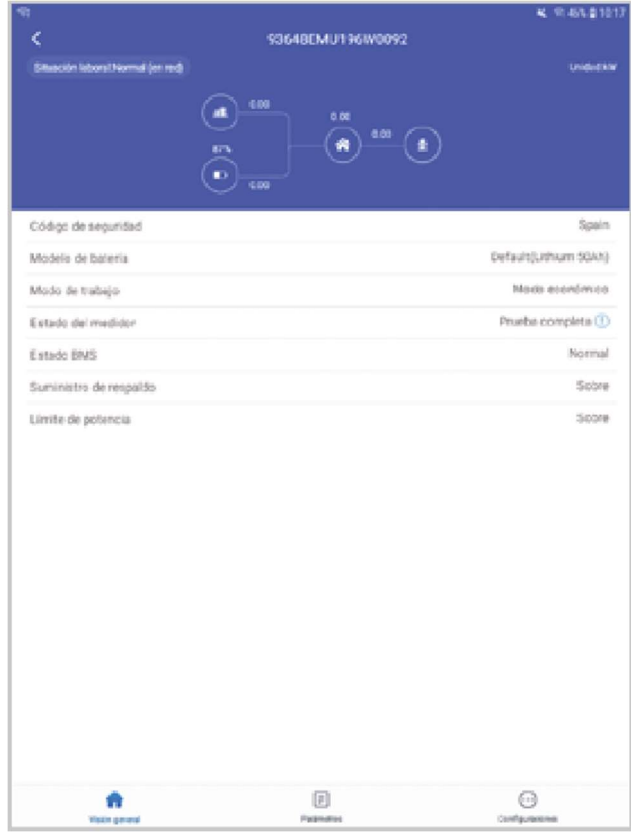

### Standardkonfiguration:

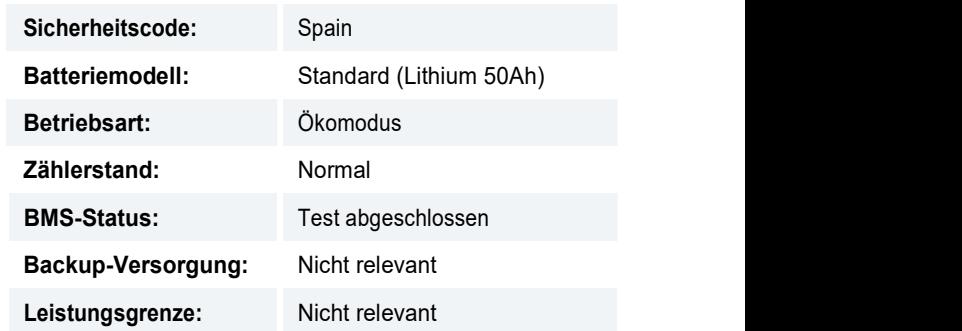

In der erweiterten Konfiguration wird die Leistungsgrenze auf 3600 W und die Lade- und Entladegrenzen auf 50 A gesetzt, was dem Nennlade- und Entladestrom des Wechselrichters entspricht.

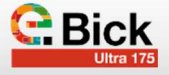

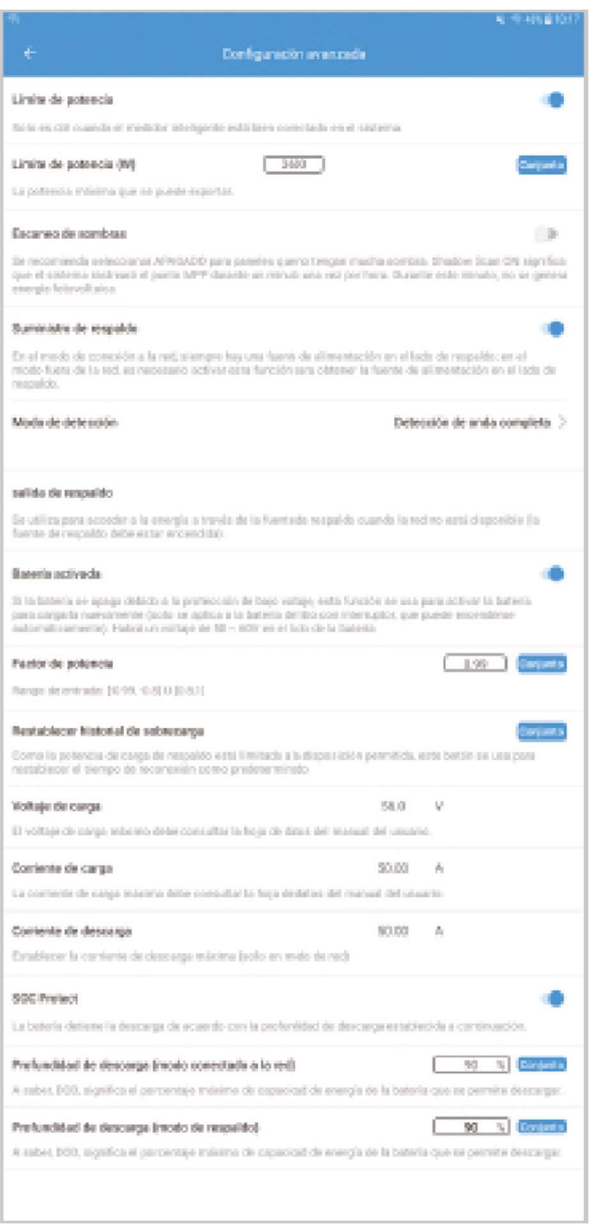

Der TCCv2.0 CAN sendet die Betriebsgrenzen für den Ladeund Entladestrom an den Wechselrichter:

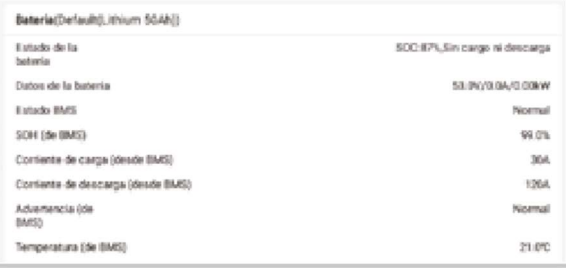

### 2.1 Betriebsarten

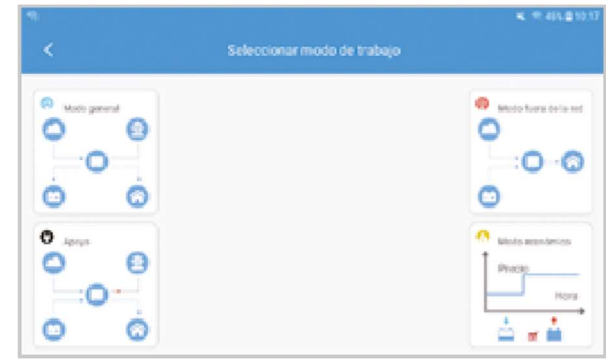

Der Wechselrichter kann in 4 verschiedenen Modi arbeiten:

- Allgemeiner Modus: Ziel ist es, die PV-Erzeugung zu maximieren und den Bezug aus dem Netz zu minimieren. Zunächst werden die Lasten durch die PV-Erzeugung gedeckt, und wenn diese nicht ausreicht, wird die Batterie entladen. Wenn es einen PV-Überschuss gibt, wird dieser in den Batterie eingespeist.
- Unterstützungsmodus: Die Batterie wird vorrangig aufgeladen, wobei zuerst die Batterie von der PV-Anlage geladen wird und nur bei vorhandenem Überschuss werden die elektr. Lasten versorgt.
- Netzunabhängiger Modus: Es gibt keinen Anschluss ans öffentliche Stromnetz. Die PV-Erzeugung und der Akku sind für die Energieversorgung der Verbraucher zuständig. Zunächst deckt die Photovoltaik die Verbraucher ab, und wenn nicht genügend Energie vorhanden ist, speist der Akku ein.
- Ökomodus: In diesem Modus können Zeiträume zum Laden und Entladen der Akkus mit einer bestimmten Leistung (% der Nennleistung) konfiguriert werden.

### 3. Allgemeine Funktionsweise

### 3.1 Ladung

Der Wechselrichter/das Ladegerät lädt die Batterie mit dem "Ladestrom" und der "Ladespannung", die ihm vom TCCv2.0 CAN-System über die Kommunikation übermittelt werden, bis diese Spannung erreicht ist.

Falls das TCC CAN-System aus irgendeinem Grund (Alarm oder SOF) "0" Ladestrom sendet, lädt der Wechselrichter/das Ladegerät das Batteriesystem nicht auf.

### 3.2 Entladung

Falls das TCCv2.0-CAN-System aus irgendeinem Grund (Alarm oder SOF) einen Entladestrom von "0" sendet, entlädt der Wechselrichter/das Ladegerät das Batteriesystem nicht.

Ist der Wert ≠ "0", so lässt der Wechselrichter jede Entladung zu.

### 3.3 Alarme

Das TCCv2.0-CAN-System meldet den erkannten Alarm an den Wechselrichter/das Ladegerät, wenn ein aktiver Alarm im Batteriesystem vorliegt. Das TCCv2.0 verfügt über aktuelle Informationen zu jeder der angeschlossenen Batterien. Die Alarme, die dem Wechselrichter angezeigt werden, beziehen sich auf mögliche Überspannung, Unterspannung, Überstrom, Übertemperatur und Untertemperatur jedweder an das System angeschlossenen Batterie.

(Weitere Informationen zu Alarmen finden Sie im Kapitel Alarme des Dokuments "TCC CAN Technisches Handbuch").

Das TCC-CAN-System informiert den Wechselrichter zu jeder Zeit über den Alarmstatus des Batteriesystems, so dass der Wechselrichter jederzeit weiß, ob Alarme aktiv sind oder nicht. Solange ein Alarm aktiv ist, lässt der Wechselrichter keinen Strom fließen, da das TCC-CAN-System die Stromdaten "0" für den Lade- und Entladevorgang sendet.

Wenn der ausgelöste Alarm zurückgesetzt wird, muss sich das System automatisch selbst zurücksetzen, sofern es im Wechselrichter/Ladegerät entsprechend konfiguriert ist.

# **ANHANG-05**

### TCCv2.0 CAN (109765) KOMPATIBILITAT MIT GERATEN

SOLIS

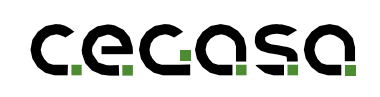

### 1. Einleitung

### 1.1 Ziel

Dieses Dokument beschreibt die Schritte, die zu befolgen sind, um eine Verbindung zum TCCv2.0 CAN der Cegasa-Batterien mit einem Wechselrichter/Ladegerät der Marke SOLIS herzustellen.

### 2. Konfiguration des Gerätes "SOLIS"

Für eine vollständige Integration von TCCv2.0 in das SOLIS-System muss der Wechselrichter mit TCCv2.0 kommunizieren. Dazu müssen Wechselrichter/Ladegerät von SOLIS wie unten beschrieben konfiguriert werden.

Bevor Sie beginnen, müssen Sie zunächst das TCCv2.0 CAN-System gemäß dem "TCCv2.0 CAN Technisches Handbuch" anschließen und die Batterien (Strom und Kommunikation) mit dem SOLIS-Gerät verbinden, wie in dessen Installationshandbuch angegeben (im Zweifelsfall fragen Sie Ihren Händler). Die SOLIS-Anlage wird dann eingeschaltet.

Die Konfiguration der SOLIS-Wechselrichter erfolgt über einen Bildschirm am Wechselrichter.

### Folgende Schritte sind zu beachten:

a) Als Erstes müssen Sie die Registerkarte "Erweiterte Einstellungen" aufrufen.

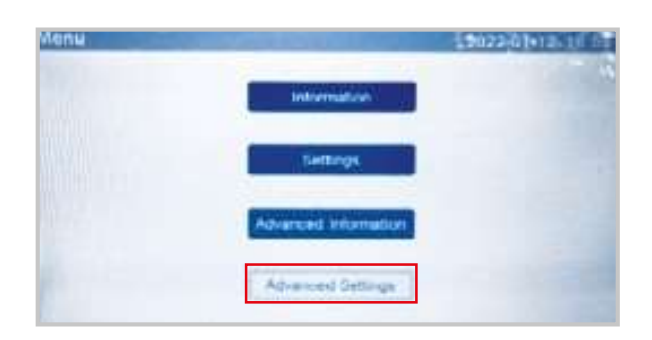

b) Damit der Wechselrichter die Konfiguration zulässt, müssen wir das Passwort (0010) eingeben.

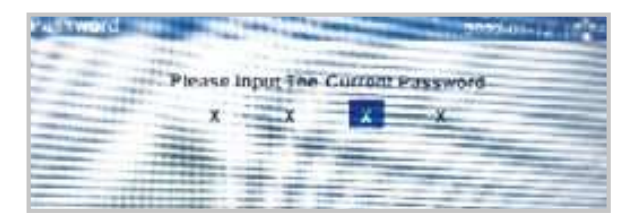

### 1.2 Abkürzungen

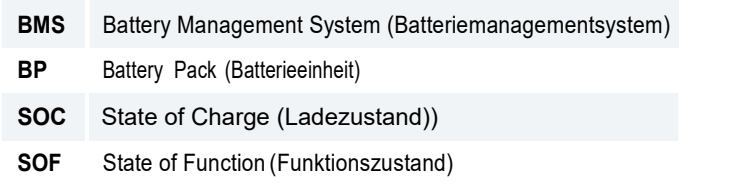

c) Gehen Sie zur Registerkarte "Storage Energy Set"

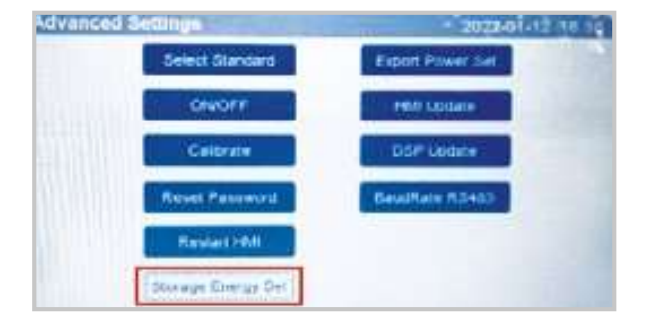

d) Gehen Sie auf die Registerkarte "Control Parameter"

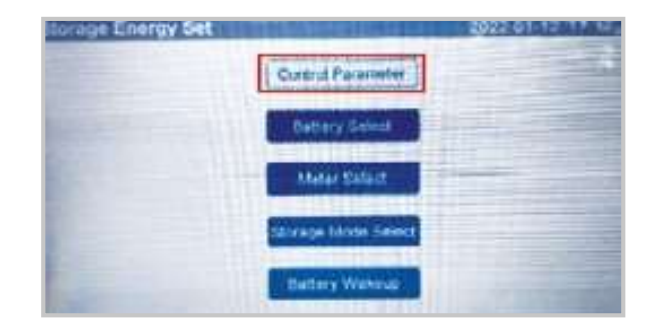

e) Weisen Sie dem Wechselrichter die folgenden Parameter zu

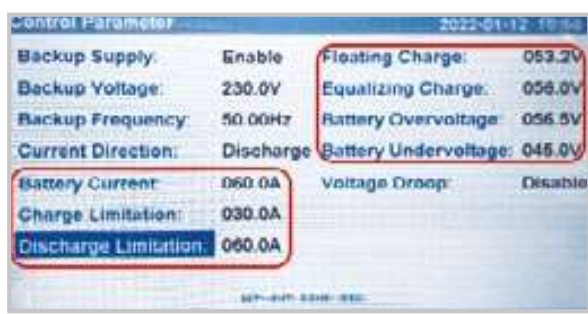

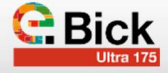

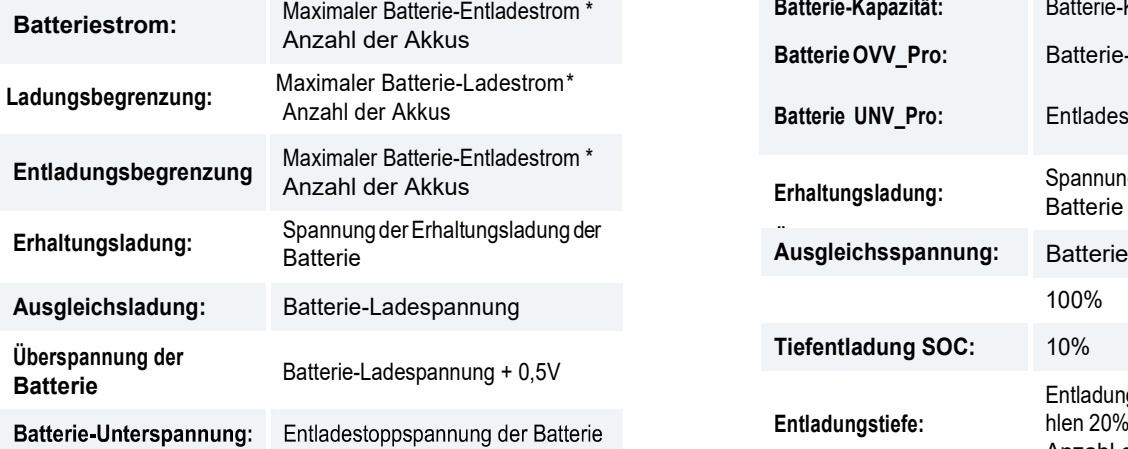

f) Gehen Sie auf die Registerkarte "Battery Select".

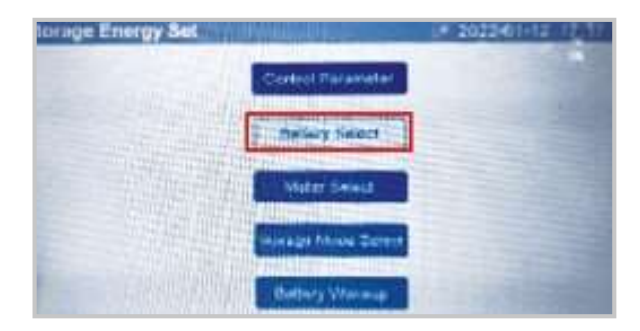

g) Wählen Sie "User-Define".

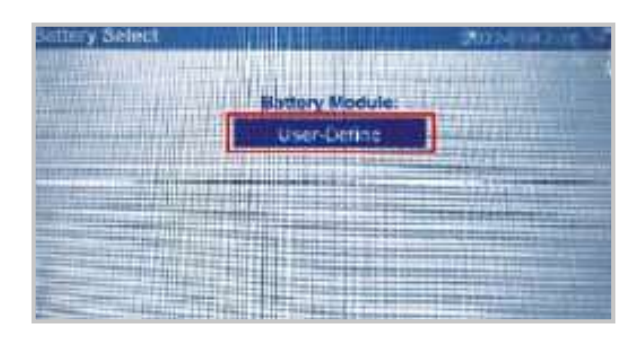

h) Weisen Sie dem Wechselrichter die folgenden Parameter zu

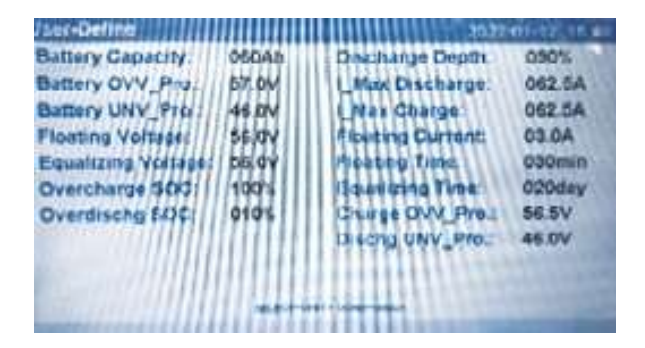

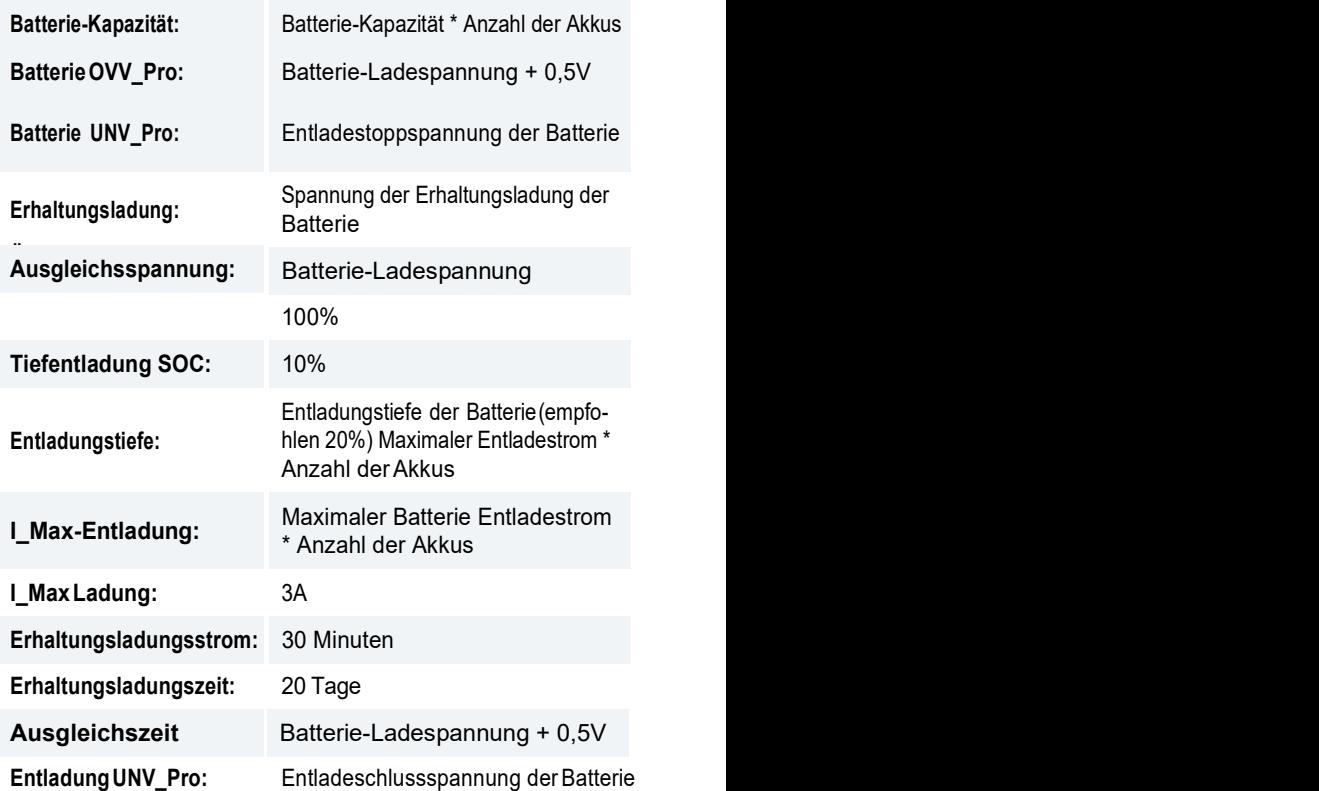

i) Wir setzen den "ForceCharge SOC"-Wert auf 10%; um den Ladevorgang zu erzwingen, wenn der Batterie diesen SOC-Wert erreicht.

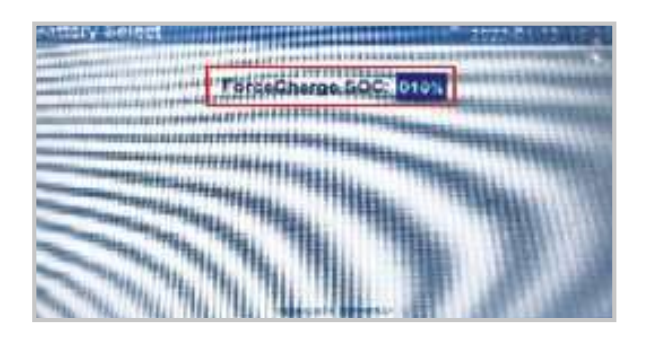

j) Der TCCv2.0 CAN sendet die Betriebsgrenzen für den Ladeund Entladestrom an den Wechselrichter:

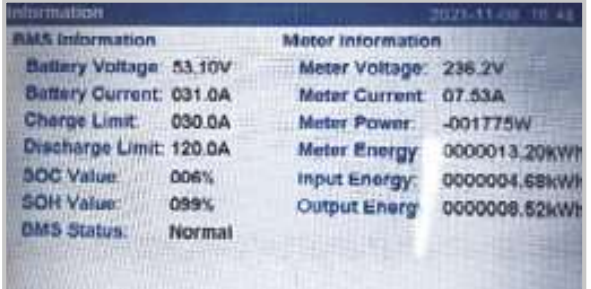

### 2.1 Betriebsarten

Der Wechselrichter kann in 3 verschiedenen Modi arbeiten, die über die Registerkarte "Storage Mode Select"

im Pfad Advanced Settings --> Storage Enery Set --> Storage Mode Select ausgewählt werden können.

# kage Chergy Set ui Para

### • Reserve-Batterie:

Ziel ist es, die Photovoltaik-Erzeugung zu maximieren und den Bezug aus dem Netz zu minimieren. Zunächst wer- den die Lasten durch die PV-Erzeugung gedeckt und wenn diese nicht ausreicht, wird die Batterie entladen. Wenn es einen Photovoltaik-Überschuss gibt, wird dieser im Aufladebetrieb in die Batterie geladen.

### • Off Grid Mode - Netzunabhängiger Modus:

Kein Anschluss an das Stromnetz. Die PV-Erzeugung und die Batterie sind für die Energieversorgung der Verbraucher zuständig. Zunächst deckt die Photovoltaikanlage die Verbraucher ab, und wenn diese Leistung nicht ausreicht, speist die Batterie die notwendige Energie ein, um die an das System angeschlossenen Verbraucher zu versorgen.

### • Zeit Aufladung:

In diesem Modus können Sie stündliche Zeiträume zum Laden und Entladen der Akkus mit einer bestimmten Leistung einstellen.

### 3. Allgemeine Funktionsweise

### 3.1 Ladung

Der Wechselrichter/das Ladegerät lädt die Batterie mit dem "Ladestrom" und der "Ladespannung", die ihm vom TCCv2.0 CAN-System über die Kommunikation übermittelt werden, bis diese Spannung erreicht ist.

Falls das TCC CAN-System aus irgendeinem Grund (Alarm oder SOF) "0" Ladestrom sendet, lädt der Wechselrichter/das Ladegerät das Batteriesystem nicht auf.

### 3.2 Entladung

Falls das TCCv2.0-CAN-System aus irgendeinem Grund (Alarm oder SOF) einen Entladestrom von "0" sendet, entlädt der Wechselrichter/das Ladegerät das Batteriesystem nicht.

Ist der Wert ≠ "0", so lässt der Wechselrichter jede Entladung zu.

### 3.3 Alarme

Das TCCv2.0-CAN-System meldet den erkannten Alarm an den Wechselrichter/das Ladegerät, wenn ein aktiver Alarm im Batteriesystem vorliegt. Das TCCv2.0 verfügt über aktuelle Informationen zu jeder der angeschlossenen Batterien.

Die Alarme, die dem Wechselrichter angezeigt werden, beziehen sich auf mögliche Überspannung, Unterspannung, Überstrom, Übertemperatur und Untertemperatur djedweder an das System angeschlossenen Batterie.

(Weitere Informationen zu Alarmen finden Sie im Kapitel Alarme des Dokuments "TCC CAN Technisches Handbuch").

Das TCC-CAN-System informiert den Wechselrichter zu jeder Zeit über den Alarmstatus des Batteriesystems, so dass der Wechselrichter jederzeit weiß, ob Alarme aktiv sind oder nicht. Solange ein Alarm aktiv ist, lässt der Wechselrichter keinen Strom fließen, da das TCC-CAN-System die Stromdaten "0" für den Lade- und Entladevorgang sendet.

Wenn der ausgelöste Alarm zurückgesetzt wird, muss sich das System automatisch selbst zurücksetzen, sofern es im Wechselrichter/Ladegerät entsprechend konfiguriert ist.

# NHAN-06

### TCCv2.0 CAN (109765) KOMPATIBILITAT MIT GERATEN

## INGETEAM

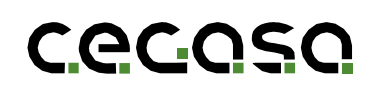

### 1. Einleitung

### 1.1 Ziel

Dieses Dokument beschreibt die Schritte, die zu befolgen sind, um eine Verbindung zum TCCv2.0 CAN der Cegasa-Batterien mit einem Wechselrichter/Ladegerät der Marke INGETEAM herzustellen.

### 2. Konfiguration des Gerätes INGETEAM

Für eine vollständige Integration von TCCv2.0 in das INGETEAM-System muss der Wechselrichter mit TCCv2.0 kommunizieren. Dazu müssen Wechselrichter/Ladegerät von INGETEAM wie unten beschrieben konfiguriert werden.

Bevor Sie beginnen, müssen Sie zunächst das TCCv2.0 CAN-System gemäß dem "TCCv2.0 CAN Technisches Handbuch" anschließen und die Batterien (Strom und Kommunikation) mit dem INGETEAM-Gerät verbinden, wie in dessen Installationshandbuch angegeben (im Zweifelsfall fragen Sie Ihren Händler). Das INGETEAM-Gerät wird dann eingeschaltet.

Die Konfiguration der INGETEAM-Wechselrichter erfolgt über einen Bildschirm am Wechselrichter.

Gehen Sie zunächst auf die Registerkarte "HAUPTMENÜ" und dann auf die Registerkarte "KONFIGURATION".

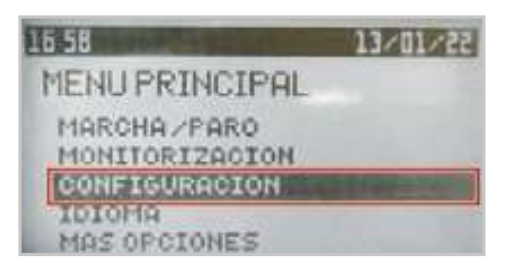

Gehen Sie auf die Registerkarte "PASSWORT EINGEBEN".

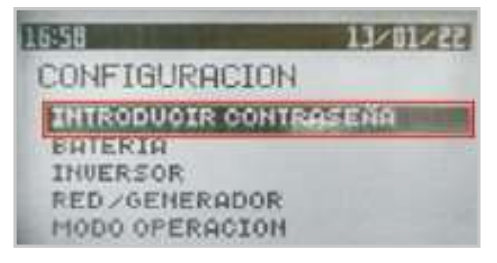

Damit der Wechselrichter die Konfiguration zulässt, müssen wir das Passwort (0332) eingeben.

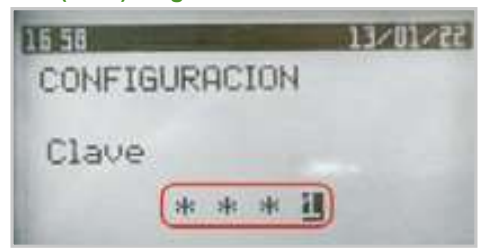

### 1.2 Abkürzungen

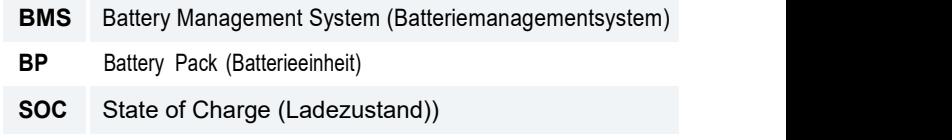

SOF State of Function (Funktionszustand)

Gehen Sie auf die Registerkarte "BATTERIE".

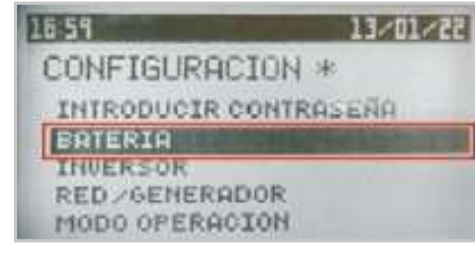

Wählen Sie "LITHIUM".

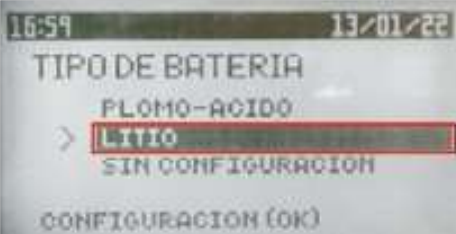

Damit die Kommunikation korrekt funktioniert, müssen wir "INGETEAM STANDARD CAN PROTOCOL" auswählen.

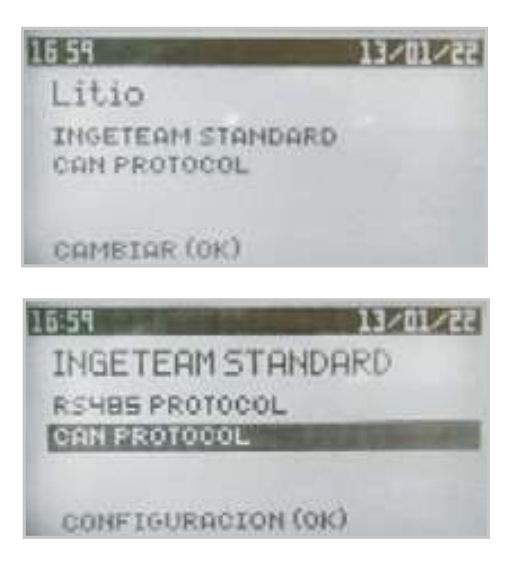

Auf der Registerkarte "WECHSELRICHTER" können wir die Wechselspannung und die Frequenz einstellen.

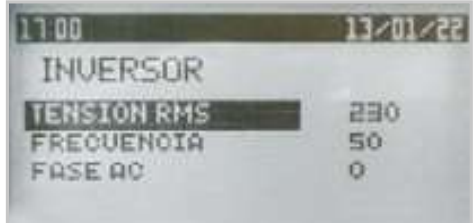

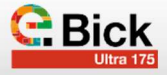

Der TCCv2.0 CAN sendet die Betriebsgrenzen für den Ladeund Entladestrom sowie -spannung an den Wechselrichter:

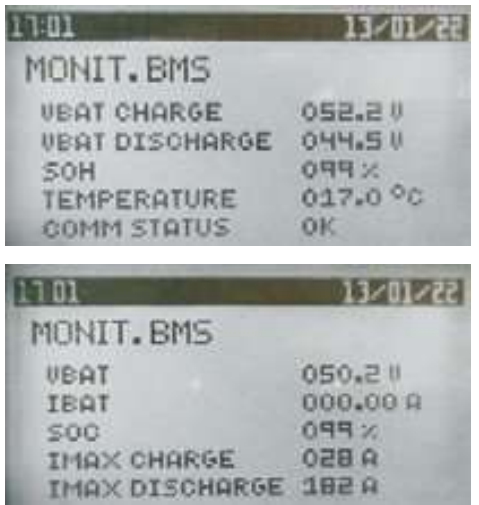

### 2.1 Betriebsarten

Der Wechselrichter kann in 4 verschiedenen Modi betrieben werden, die auf der Registerkarte "BETRIEBSART" --> "MO-DUS" ausgewählt werden können

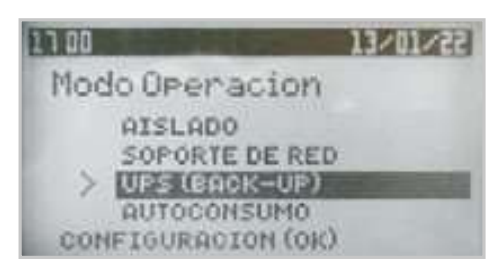

### 3. Allgemeine Funktionsweise

### 3.1 Ladung

Der Wechselrichter/das Ladegerät lädt die Batterie mit dem "Ladestrom" und der "Ladespannung", die ihm vom TCCv2.0 CAN-System über die Kommunikation übermittelt werden, bis diese Spannung erreicht ist.

Falls das TCC CAN-System aus irgendeinem Grund (Alarm oder SOF) "0" Ladestrom sendet, lädt der Wechselrichter/das Ladegerät das Batteriesystem nicht auf.

### 3.2 Entladung

Falls das TCCv2.0-CAN-System aus irgendeinem Grund (Alarm oder SOF) einen Entladestrom von "0" sendet, entlädt der Wechselrichter/das Ladegerät das Batteriesystem nicht.

Ist der Wert ≠ "0", so lässt der Wechselrichter jede Entladung zu.

### 3.3 Alarme

Das TCCv2.0-CAN-System meldet den erkannten Alarm an den Wechselrichter/das Ladegerät, wenn ein aktiver Alarm im Bat-

### • Off-Grid

Kein Anschluss an das Stromnetz. Die PV-Erzeugung und die Batterie haben die Aufgabe, die Verbraucher mit Energie zu versorgen. Zunächst deckt die Photovoltaik die Verbraucher ab, und wenn dies nicht ausreicht, speist die Batterie Strom ein.

### • Netzunterstützung:

Die Ladung des Akkus erfolgt vorrangig, zuerst wird die-Batterie von der PV-Anlage geladen, und wenn Überschussstrom vorhanden ist, werden die angeschlossenen Verbraucher versorgt.

### • UPS (Back-Up):

Konzipiert für Systeme, in denen es zu langen und häufigen Netzausfällen kommt. Solange das Netz verfügbar ist, werden die Akkus geladen, und wenn das Netz ausfällt, werden die Verbraucher mit Energie aus den Akkus versorgt.

### • Eigenverbrauch:

Ziel ist es, die PV-Erzeugung zu maximieren und den Verbrauch aus dem Netz zu minimieren, indem zunächst die Lasten durch die PV-Erzeugung gedeckt werden und, falls dies nicht ausreicht, der Strom aus der Batterie entnommen wird. Wenn es einen PV-Überschuss gibt, wird dieser in die Batterie eingespeist.

teriesystem vorliegt. Das TCCv2.0 verfügt über aktuelle Informationen zu jeder der angeschlossenen Batterien. Die Alarme, die dem Wechselrichter angezeigt werden, beziehen sich auf mögliche Überspannung, Unterspannung, Überstrom, Übertemperatur und Untertemperatur jedweder an das System angeschlossenen Batterie.

(Weitere Informationen zu Alarmen finden Sie im Kapitel Alarme des Dokuments "TCC CAN Technisches Handbuch").

Das TCC-CAN-System informiert den Wechselrichter zu jeder Zeit über den Alarmstatus des Batteriesystems, so dass der Wechselrichter jederzeit weiß, ob Alarme aktiv sind oder nicht. Solange ein Alarm aktiv ist, lässt der Wechselrichter keinen Strom fließen, da das TCC-CAN-System die Stromdaten "0" für den Lade- und Entladevorgang sendet.

Wenn der ausgelöste Alarm zurückgesetzt wird, muss sich das System automatisch selbst zurücksetzen, sofern es im Wechselrichter/Ladegerät entsprechend konfiguriert ist.

# **C.E.C.C.S.C.**

## + 85 JAHRE ERFAHRUNG IN DER ENERGIESPEICHERUNG

CEGASA, eine führende Marke für Speichersysteme und Energimanagement.

- Spezialisiert auf die Gestaltung und die Entwicklung von Energielösungen für den Eigenheim und den gewerblichen Bereich.
- Experten in hochmodernen, auf Lithium-Ionen basierenden Energiespeicherlösungen.
- Hersteller von Energiespeichersystemen mit Lithium-Ionen.
- Ein motiviertes und hochqualifiziertes Team.
- Unsere Berufung ist Qualität und Kundenservice.
- Eigene Labore für Materialcharakterisierung und Tests.
- Eine europäische Unternehmensgruppe, die sich für Innovation und nachhaltige Entwicklung einsetzt.

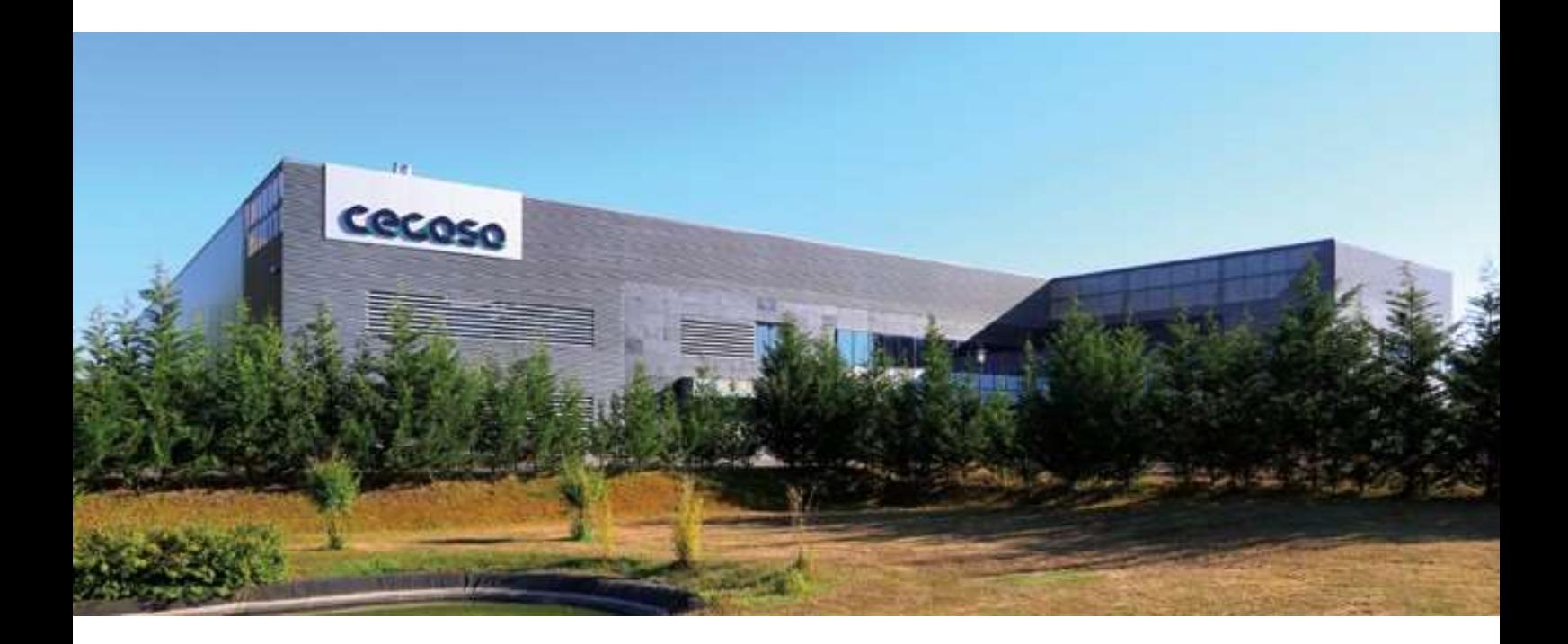

### **HAUPTSITZ UND FABRIK**

Parque Tecnológico de Álava C/ Marie Curie, 1 01510 Miñano // Spain Tel. +34 945 228 469 info@cegasa.com

### DELEGATIONEN

### Cegasa USA Inc.

1701 Armitage Court Addison, IL 60101 // USA Tel. +1 630 629 6300 sales.usa@cegasa.com

### Cegasa Australien

Maroubra, NSW 2035 Sydney - Australia Tel. +61 (0) 431 225 241 sales.australia@cegasa.com

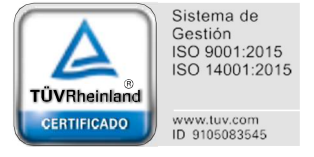